République Algérienne Démocratique et Populaire Ministère de L'Enseignement Supérieur et de la Recherche Scientifique

Université Mouloud Mammeri De Tizi-Ouzou

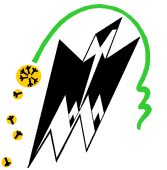

Faculté De Génie Electrique Et D'Informatique DEPARTEMENT D'AUTOMATIQUE

# Mémoire de Fin d'Etudes De MASTER PROFESSIONNEL

Spécialité : Automatique et informatique industrielle

*Présenté par* Salem KECHIR Nadia MEZIANI

Mémoire dirigé par O. MEGHERBI

Thème

# Etude et automatisation d'une chaine de production de parois cuisinière à l'aide d'un automate S7-300 et la supervision **WinCC**

*Mémoire soutenu publiquement le 28 septembre 2014 devant le jury composé de :*

M : Mohand Ouchabane TOUAT Maître de Conférences B, U.M.M.T.O, Président

#### Mme : Ourida MEGHERBI Maître Assistant, U.M.M.T.O, Rapporteur

M : Takfarinas CHELLI Maître Assistant, U.M.M.T.O, Examinateur

Mme : Fadhila BOUDJMAA Maître Assistant, U.M.M.T.O, Examinateur

*Entreprise Nationale des Industries Electroménagères*

# *Remerciement*

*Au terme de ce travail, nous tenons à exprimer nos remerciements les plus sincères, tout d'abord au « DIEU »pour la patience et la santé qu 'il nous a offert tout au long de nos études.*

*Nous tenons à exprimer nos profondes gratitudes à notre promotrice Mme: O.MEGHERBI pour avoir acceptée de diriger ce travail. Nous lui témoignons toute notre reconnaissance pour ses conseils, ses orientations et sa patience. Nous tenant à remercier Mr: TOUAT pour ses conseils. Nous offrons notre gratitude à Mr: B.BOUGDOUR Ainsi que tous le personnel de l'entreprise ENIEM (unité cuisson) pour leurs disponibilité et leurs aide.*

*Nos vifs remerciements au membre de jurys de bien vouloir accepter d'évaluer notre travail.*

# *DÉDICACES*

*A mes très chers parents qui ont toujours été là pour moi, et qui m'ont donné un magnifique modèle de labeur et de persévérance. J'espère qu'ils trouveront dans ce travail toute ma reconnaissance et tout mon amour.* 

*Qu'il me soit permis d'adresser une dédicace spéciale à mes chères s œ urs; Nacira, Sabrina, et ma s œur Lylia.* 

 *A mes amis qui m'ont soutenu pendant cette magnifique expérience dont je cite ; Kamel, Hakim, Tayeb, Akli, Lila et tous mes camarades de la section ainsi tous ceux qui ont attribué de pré ou de loin à la réalisation de ce travail.* 

 *S. KECHIR* 

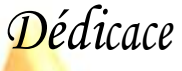

# *Je dédie ce modeste Travail*

*A à mon cher père et ma chère mère pour leur contribution à chaque travail quej' ai pu accomplir tout au long de ma vie. Ainsi qu'à mes frères « Amar et Djamel »et mes sœurs « Zakia », Samia et son mari Said, leurs*

*enfants « Dani, Massinissa » que je ne remercierai jamais assez.*

> *Sans oublier tous mes amis et proches. Ainsi que tous ceux qui je n'ai pas cité et qui sont présent dans mes pensées*

> > *Nadia*

# **SOMMAIRE**

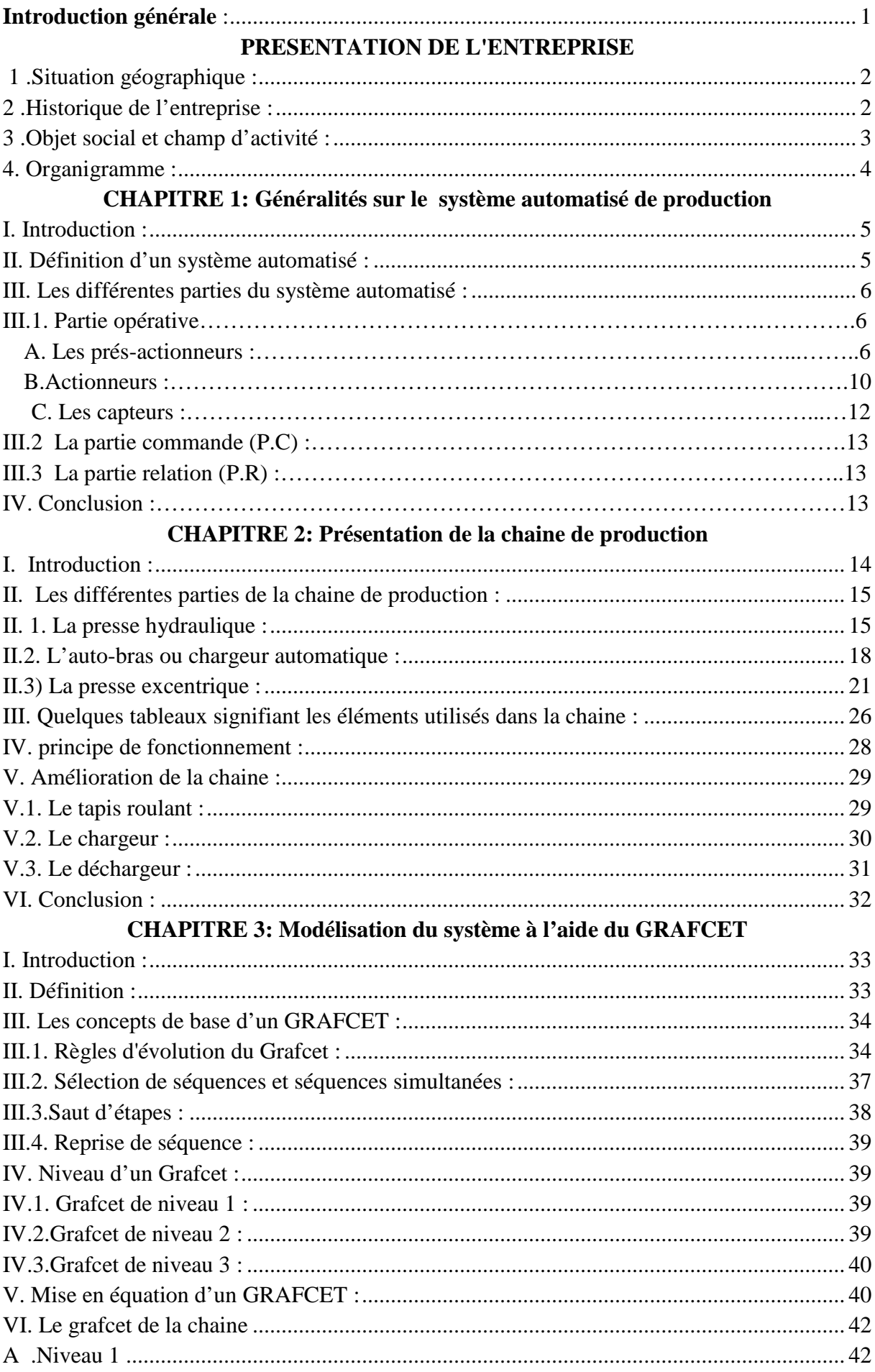

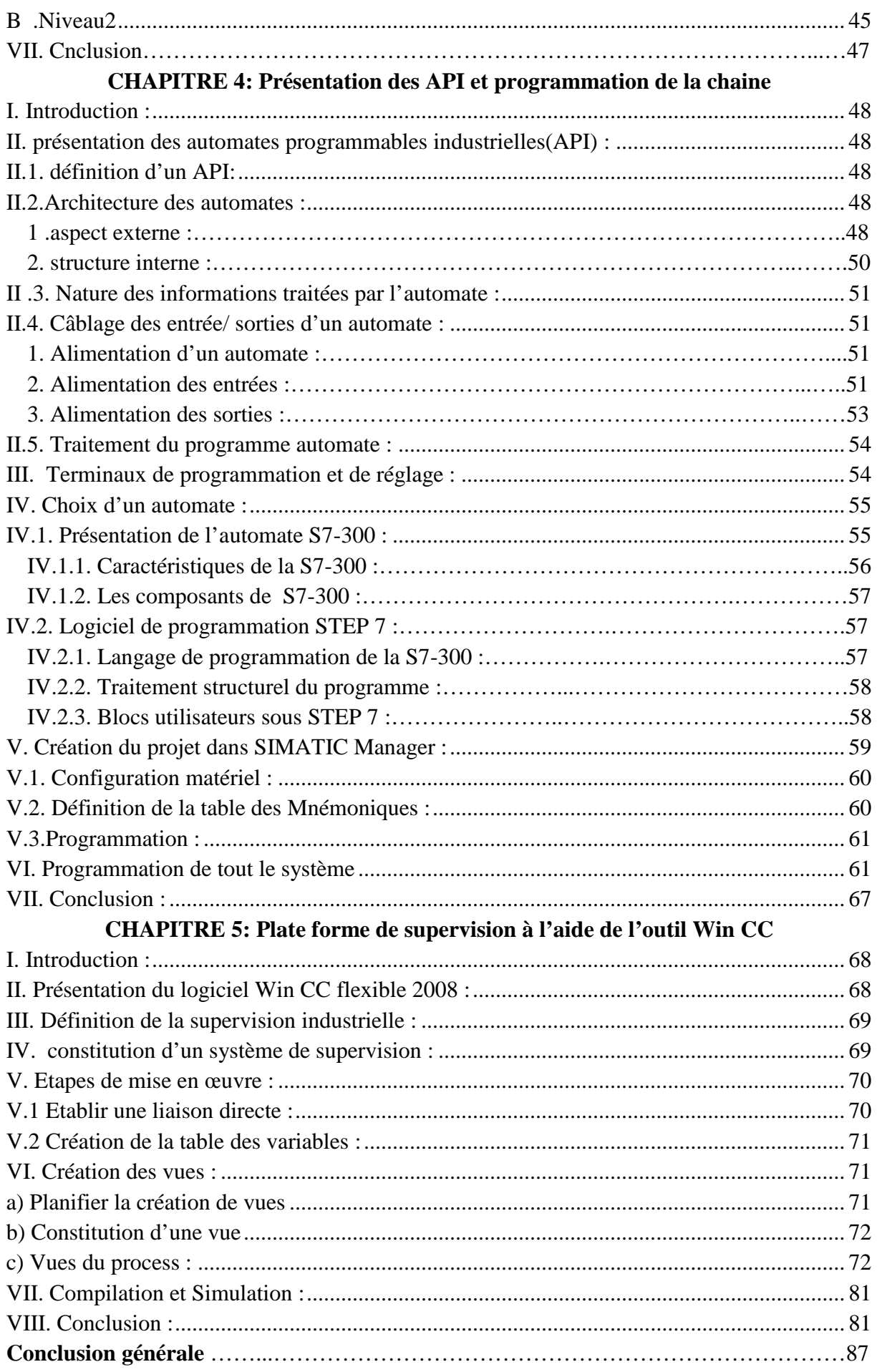

La compétitivité des entreprises dans le domaine technique impose un recours intensif à des technologies de production avancées. Vue la complexité des opérations à exécuter une mise en œuvre de dispositifs et systèmes automatisés s'impose, en vue d'avoir la qualité, la quantité, et la satisfaction du consommateur.

L'automate programmable industriel (A.P.I) est aujourd'hui le constituant le plus répondu pour réaliser des automatismes. On le trouve pratiquement dans tous les secteurs de l'industrie car il répond à des besoins d'adaptation et de flexibilité pour un grand nombre d'opérations. Cette émergence est due en grande partie, à la puissance de son environnement de développement et aux larges possibilités d'interconnexions.

Le domaine de l'électroménager parmi d'autres, est témoin de cette révolution, et de nombreuses sociétés algériennes orientées dans plusieurs domaines cherchent à se procurer cette solution d'automatisme au niveau de leurs chaînes de production. SIEMENS est une firme compétitive, procurant ce type de service industriel.

Notre projet de fin d'études est réalisé au sein de l'Entreprise Nationale des Industries de l'Electroménager (ENIEM), qui actuellement, axe sa politique de qualité sur l'amélioration de ses produits, afin de faire face à la concurrence rude des firmes internationales d'électroménager.

Notre travail consiste à faire l'étude et la supervision d'une chaine de production de parois cuisinières, nous proposons également dans ce travail d'apporter une amélioration en ajoutant un tapis roulant entre les deux presses, un chargeur pour introduire les pièces dans la deuxième presse et un déchargeur pour l'évacuation.

Pour cela nous avons partagé le travail comme suit :

Chapitre I : Généralités sur le système automatisé de production.

- Chapitre II : Présentation de la chaine de production.
- Chapitre III : Modélisation du système à l'aide du GRAFCET.
- Chapitre V : Présentation des API et programmation de la chaine.
- Chapitre IV : Supervision à l'aide de l'outil Win CC.

#### 1-Situation géographique :

L'entreprise nationale des industries de l'électroménager (ENIEM) se trouve au sein de L'entreprise nationale des industries de l'électroménager (ENIEM) se trouve au sein de<br>la zone industrielle AISSAT IDIR d'OUED AISSI distante de 7 Km du chef lieu de la willaya de Tizi-Ouzou.il s'étale sur une superficie de 40 hectares et il relève administrativement de la commune de TIZI RACHED, daïra de TIZI RACHED, son siège administrativement de la commune de TIZI RACHED, daïra de TIZI RAC<br>social se situe au chef lieu de la willaya de TIZI-OUZOU à proximité de l routière ( La zone). Ouzou.il s'étale sur une superficie de 40 hectares et il relève<br>t de la commune de TIZI-RACHED, daïra de TIZI-RACHED, son siège<br>chef lieu de la willaya de TIZI-OUZOU à proximité de la nouvelle gare

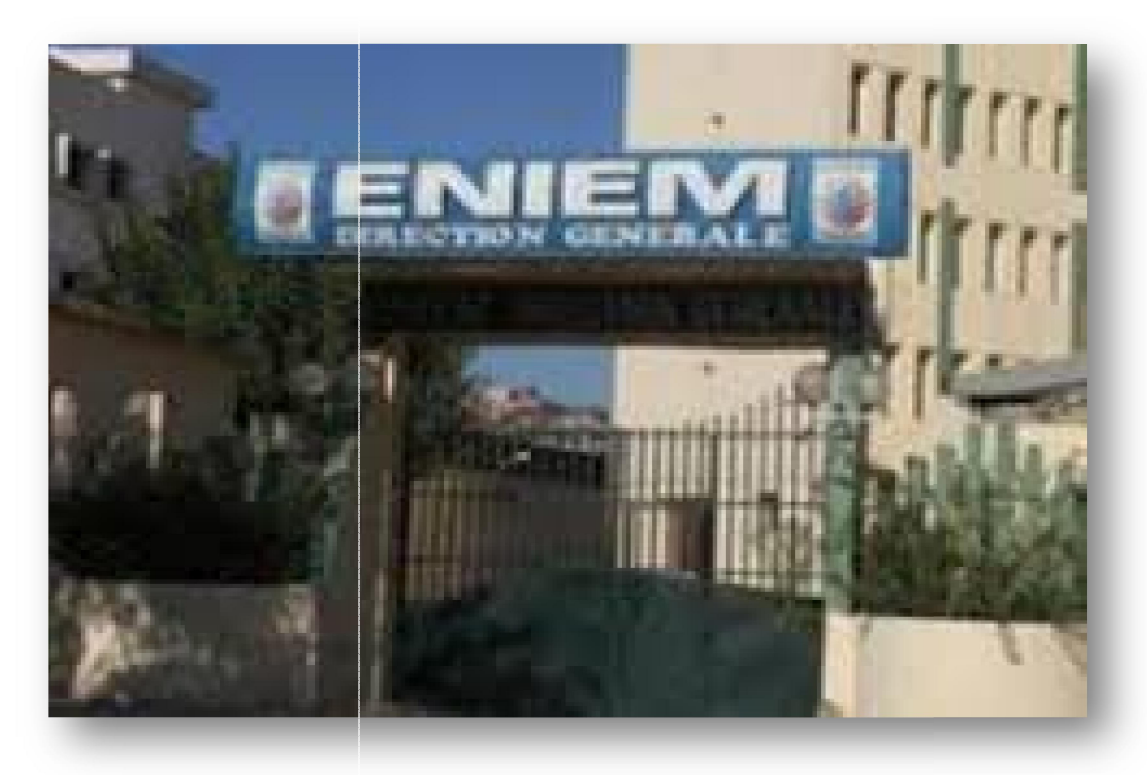

#### 2-Historique de l'entreprise :

L'entreprise nationale des industries de l'électroménager (ENIEM) est issue de la restructuration de la société nationale de fabrication de matériel électrique et électronique (SONELEC). Dans le cadre de la mise en œuvre des réformes économiques de 1989. SONELEC). Dans le cadre de la mise en œuvre des réformes économiques de 1989.<br>L'ENIEM dispose à sa création de :<br>-Complexe d'appareils ménagers (CAM) de TIZI-OUZOU entré en production en 1977.

L'ENIEM dispose à sa création de :

-Unité de lampes de Mohammedia w.de Mascara entrée en production en 1979.

L'ENIEM est une entreprise publique, elle est passée à l'autonomie le 10 octobre 1989 et devenue société par action au capital de 10.279.800.00DA.

## 3. Objet social et champ d'activité :

L'entreprise est chargée dans le cadre national du développement économique, social et en liaison avec les structures et organismes concernés de développer la production des équipements, des produits et composants destinés aux différentes branches de l'électroménager notamment :

-les équipements ménagers domestiques.

-les équipements ménagers industriels.

-Les petits appareils ménagers.

Le champ d'activité de l'entreprise s'est élargi à la prise en charge de la fonction distribution et de promotion du service après vente :

-ADIMEL ;

-ENAPEM ;

-ENAED ;

Ces trois partenaires qui sont liés par convention à ENIEM sont des entreprises publiques implantées sur l'ensemble du territoire national. Les clients relevant du secteur privé commercialisent également les produits ENIEM.

## 4. Organigramme :

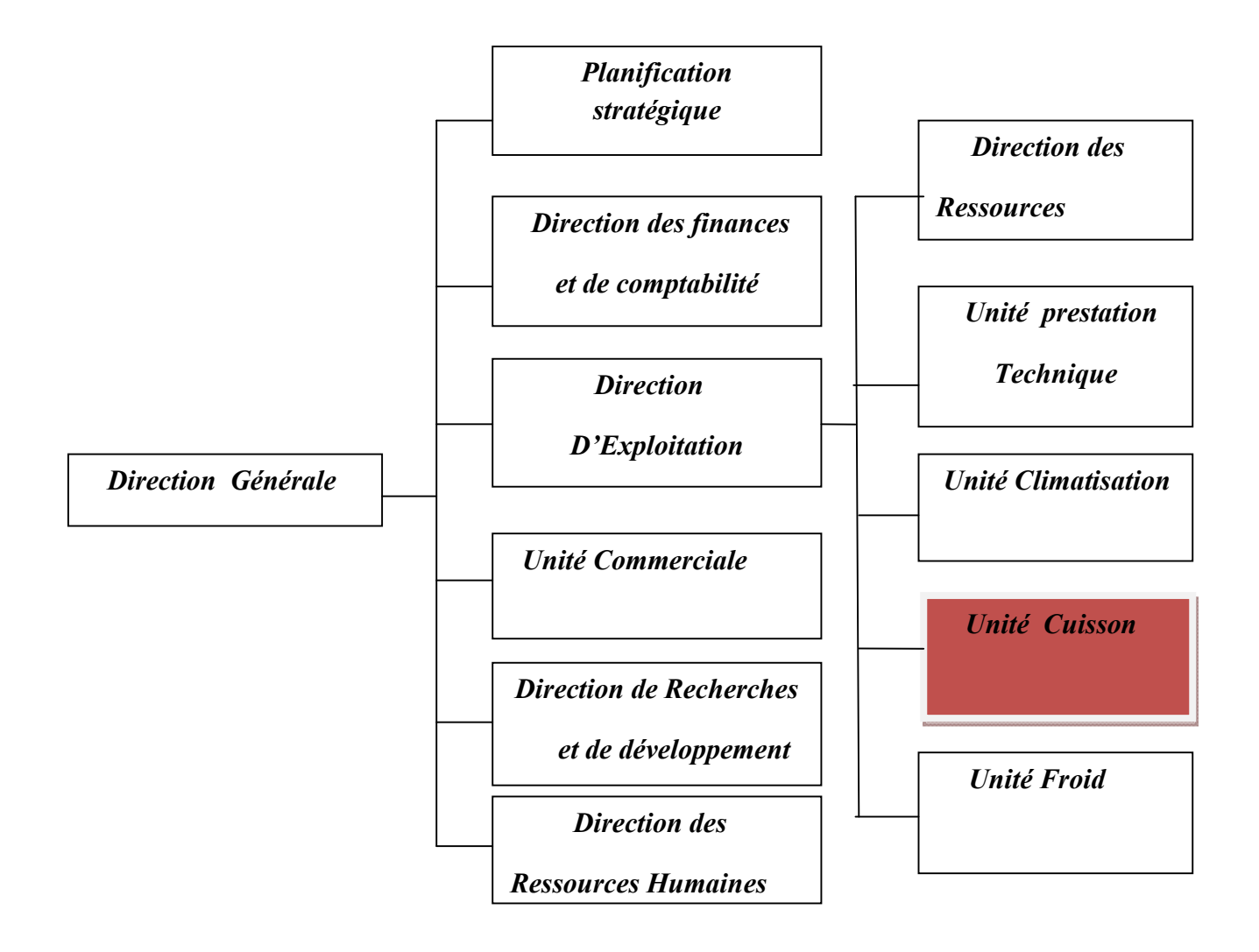

La restructuration du complexe d'appareils ménagers (CAM) en unités de production a permis la maitrise de celle-ci ainsi que le développement et la recherche en chaine de branches bien déterminée. La finalisation de l'unité lampes de Mohammedia a permis à l'ENIEM de réduire les charges de gestion ainsi, à ce jour l'ENIEM s'est vue dotée de plusieurs unités de production, réparation dans les segments suivants : Froid, cuisson, climatisation, Commercial et prestation technique sans oublier l'unité d'Ain DEFLA spécialisée dans la fabrication des baignoires, de receveurs de douches et éviers de cuisine.

## I. Introduction :

Dans ce chapitre, nous allons décrire les différents éléments qui se trouvent dans la chaine de production étudiée, comme les éléments électriques, pneumatiques et hydrauliques, et cela pour comprendre leurs principe de fonctionnement d'une manière générale.

## II. Définition d'un système automatisé :

Un système est dit automatisé s'il effectue un cycle de travail préétabli, qui se décompose en séquence ou étapes, sans intervention humaine, l'homme n'intervient que dans la programmation du système et dans son réglage.

Le but d'un système automatisé est de réaliser des tâches complexes ou dangereuses pour l'homme, effectuer des tâches pénibles ou répétitives ou encore gagner en efficacité et en précision.

On peut décomposer un système automatisé en trois parties :

- $\triangleright$  Partie opérative
- $\triangleright$  Partie commande
- $\triangleright$  Partie relation

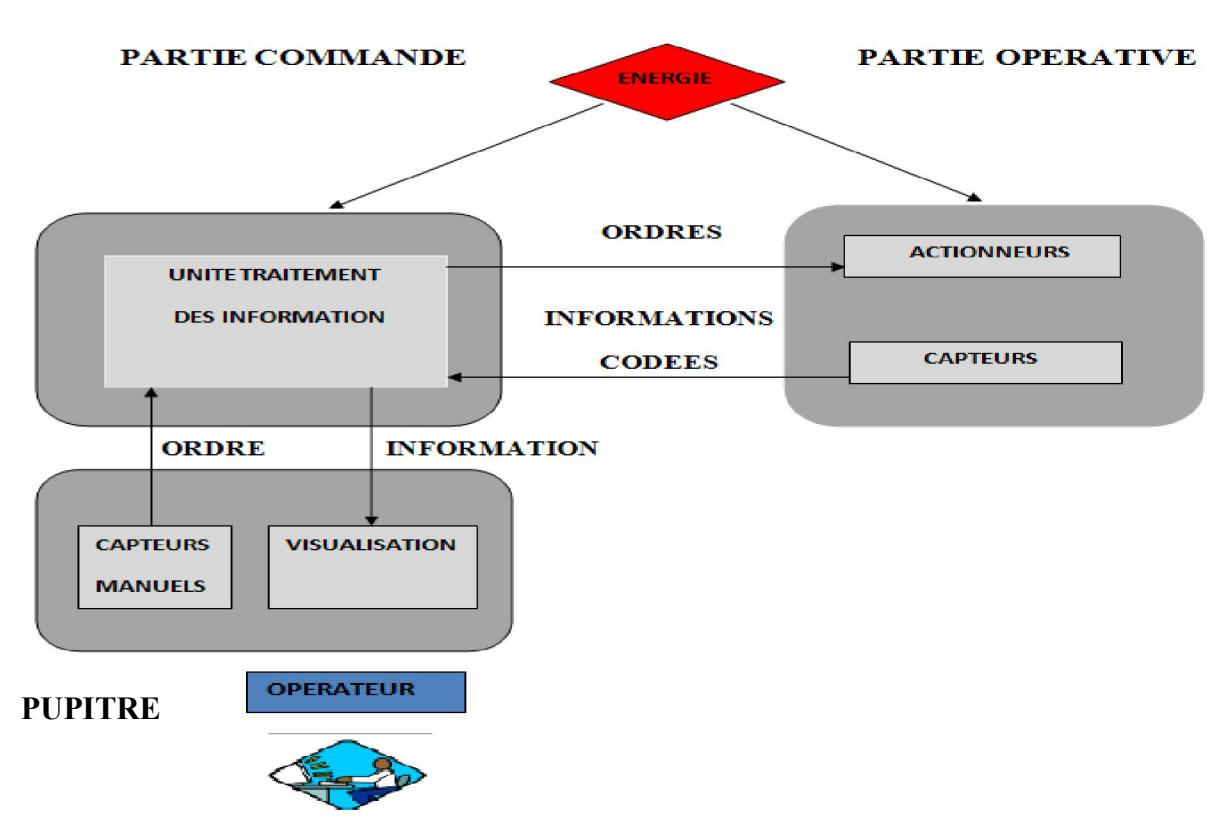

Figure I.1 : Structure d'un système automatisé

# III. Les différentes parties du système automatisé :

# III.1. Partie opérative :

 La partie opérative, appelée aussi partie puissance, est le processus physique à automatiser, elle est le siège des conversions énergétiques, elle reçoit les ordres de la partie commande et lui adresse des comptes rendus.

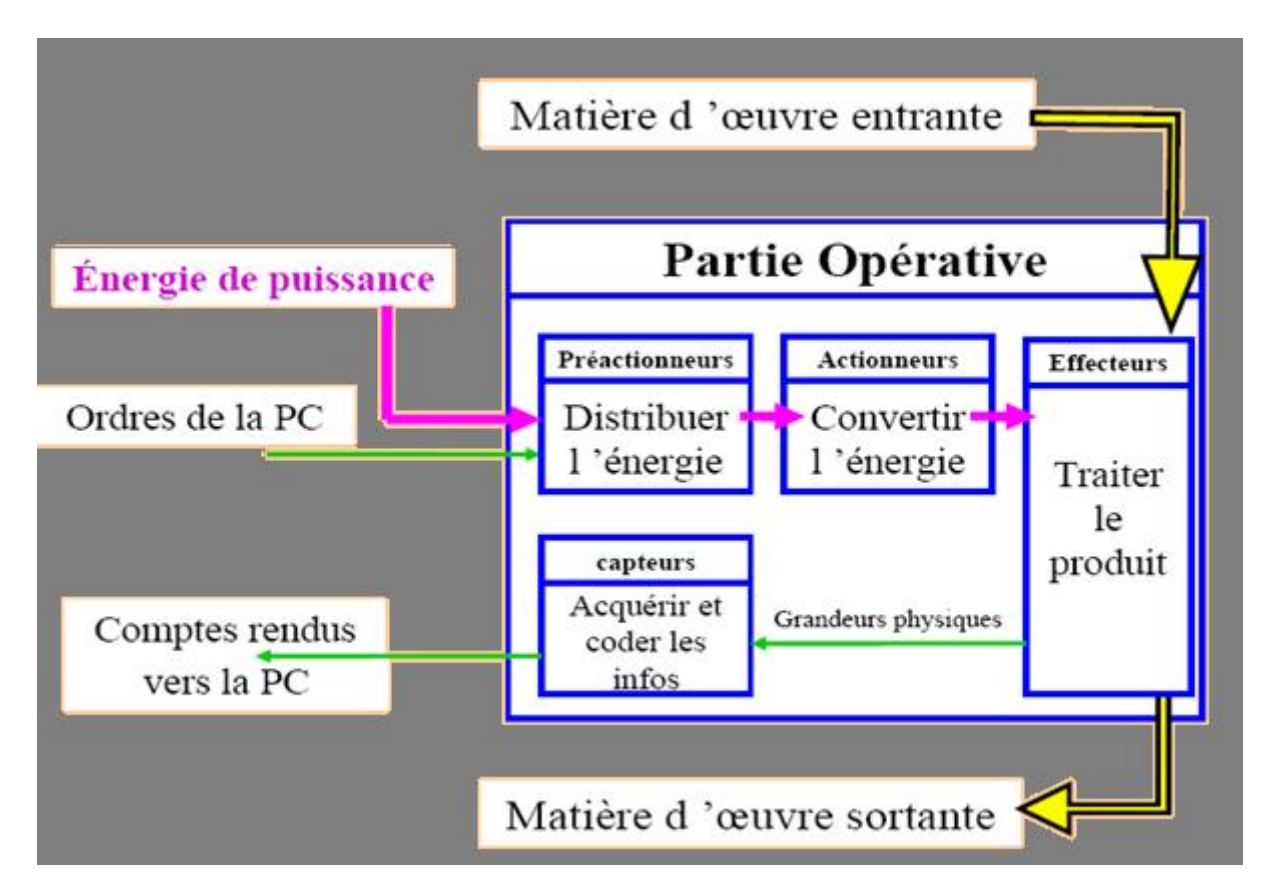

#### Figure I.2 : structure de la partie opérative

Cette partie est composée des éléments suivants :

# A. Les prés-actionneurs :

Les prés-actionneurs sont des interfaces de puissance entre la partie commande et la partie opérative. Ils permettent d'adapter la nature ou le niveau des énergies de commande et de puissance. Ils assurent la transformation d'un signal de commande (faible puissance) en un signal de puissance utilisable par les actionneurs.

#### Principales caractéristiques :

- Energies utilisées : pneumatique, hydraulique ou électrique ; énergie de commande pour les appareils de commutation.
- $\triangleright$  Valeurs nominales d'utilisation : pression, tension, intensité.
- $\triangleright$  Commande : manuelle, automatique.

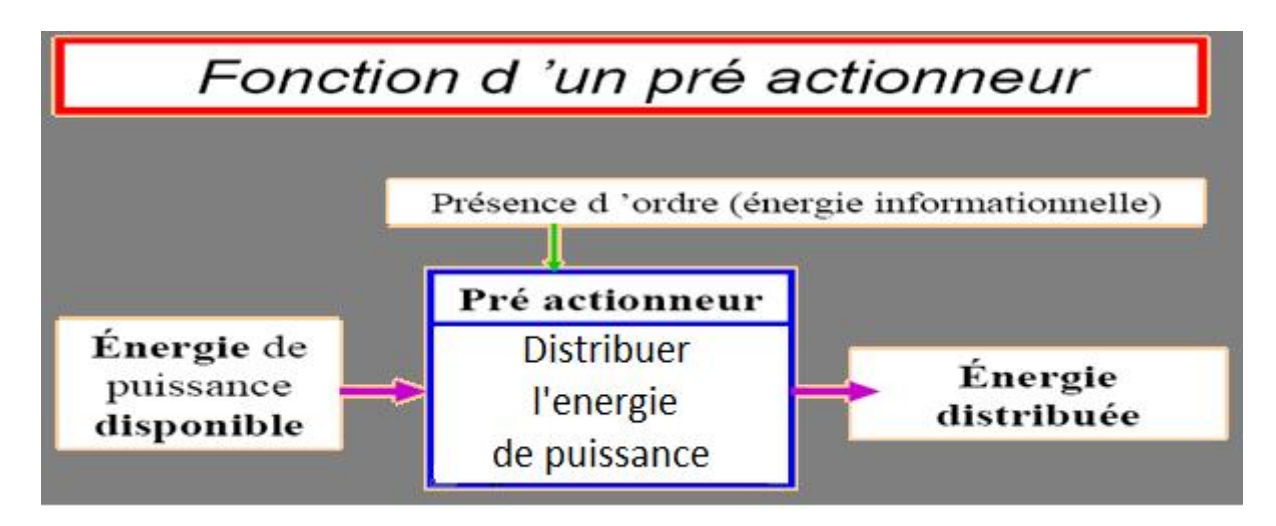

Figure I.3 : Distribution et conversion par pré actionneurs.

#### A.1. Les distributeurs :

On trouve des distributeurs hydrauliques et pneumatiques, ces derniers ont pour fonction essentielle de distribuer le fluide dans des canalisations qui aboutissent aux chambres des vérins.

Ils sont caractérisés par :

- Un dispositif de commande (hydraulique, électrique, ou pneumatique).
- > La stabilité (monostable ou bistable).
- Le nombre d'orifices de passage de fluide qu'il présente dans chaque position.

Pour caractériser un distributeur, il faut définir le nombre de voies ou d'orifices ainsi que le nombre de positions.

# A.2. Contacteurs et relais :

# Les contacteurs :

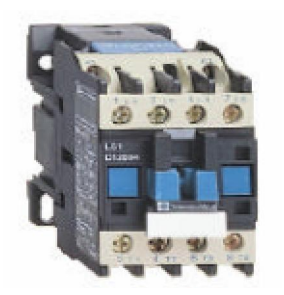

Figure I.4: image d'un contacteur

 Un contacteur est un appareil mécanique de connexion, capable d'établir, de supporter et d'interrompre des courants dans les conditions normales du circuit, ainsi que dans les conditions de surcharge en service.

Le contacteur de puissance est utilisé pour la commande des circuits de puissance en général. Il est repéré dans les schémas par KM, (KM1, KMA…) aussi bien pour les bobines, que pour les contacts.

Il a comme caractéristiques :

- Intensité maximale supportée par les pôles de puissance.
- Tension maximale d'isolement entre les pôles de puissance.
- Nombre de contacts de commande et types (ouverture ou fermeture).
- Tension de la bobine de commande.

# Relais :

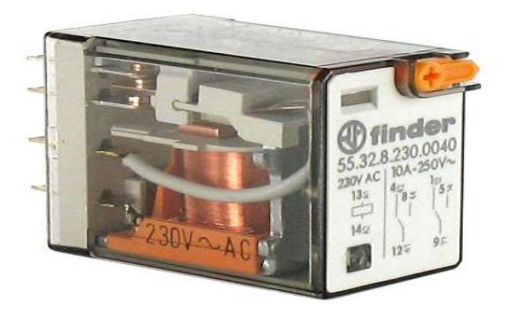

Figure I.5 : image d'un relais

Les relais sont des interrupteurs qui sont commandés par un électro-aimant, c'est-à-dire, une bobine de fils qui produit, comme un aimant, un champ magnétique lorsqu'elle est traversée par un courant. Ils sont constitués d'une bobine alimentée par le circuit de commande, dont le noyau mobile ou la palette provoque la commutation de contacts pouvant être placés dans un circuit de puissance. Les relais possèdent un contacte auxiliaire qui permet de maintenir l'état excité même si la cause de son excitation initiale disparaît, pour le désactiver il faut un autre signal.

#### A.3. Les électrovannes :

 C'est un dispositif commandé électriquement permettant d'autoriser ou d'interrompre par une action mécanique, la circulation d'un fluide ou d'un gaz dans un circuit.

L'électrovanne est constituée principalement d'un corps de vanne où circule l'air, elle est muni d'une bobine alimentée électriquement et engendrant une force magnétique qui déplace le noyau mobile qui agit sur l'orifice de passage.

Le champ de pression dépend directement de la force d'attraction de la bobine qui doit être alimentée d'une façon continue pour maintenir le noyau attiré (24VCC).

L'électrovanne est caractérisée par :

- $\checkmark$  Le nombre des orifices (2, 3, 4, 5).
- $\checkmark$  Le nombre de mode de distribution ou position (2 ou 3).
- $\checkmark$  Le type de commande assurant le changement de position, simple pilotage avec rappel par ressort ou double pilotage.

Il existe deux types d'électrovannes :

#### « Tout ou rien TOR » et « proportionnelle »

- Les "tout ou rien " sont soit ouvertes soit fermées.

- Les électrovannes proportionnelle sont plus ou moins passantes en fonction de la tension qu'on leurs appliques.

#### B. Les actionneurs :

Les actionneurs appartiennent à la partie opérative, ils reçoivent un ordre de la partie commande via un éventuel pré-actionneur, convertissent l'énergie (pneumatique, hydraulique ou électrique) qui leurs est fournie en un travail utile à l'exécution de tâches, éventuellement programmées, d'un système automatisé.

En d'autres termes, un actionneur est l'organe fournissant la force nécessaire à l'exécution d'un travail ordonné par une unité de commande distante.

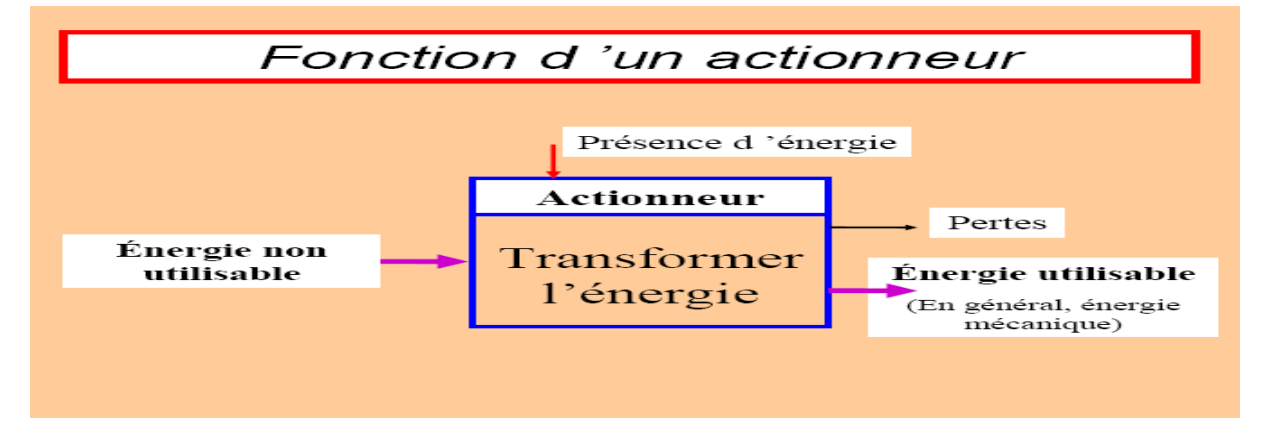

Figure I.6 : schémas de fonctionnement d'un actionneur

Parmi ces actionneurs on trouve :

#### B.1. Les moteurs :

Un moteur est un dispositif transformant une énergie non mécanique (éolienne, chimique, électrique et thermique) en une énergie mécanique.

#### B.2. Les vérins :

Un vérin est un actionneur utilisant de l'énergie pneumatique ou hydraulique pour produire un déplacement linéaire ou rotatif.

#### Vérin pneumatique :

Les vérins pneumatiques convertissent d'une façon très simple l'énergie pneumatique en énergie mécanique. Ainsi, un vérin alimenté en air comprimé génère un mouvement linéaire ou rotatif, alternatif, d'amplitude limitée et définie par sa taille de construction.

On distingue deux types :

## Simple effet :

 Un vérin simple effet ne travail que dans un sens. L'arrivée de la pression ne se fait que sur un seul orifice d'alimentation ce qui entraîne le piston, le retour s'effectue sous l'action d'un ressort.

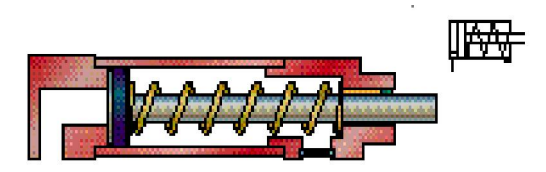

Figure I.7 : image d'un vérin tige rentrée au repos

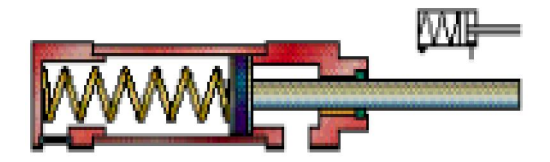

Figure I.8 : image d'un vérin tige sortie au repos

#### Double effet :

Un vérin double effet a deux directions de travail. Il comporte deux orifices d'alimentation et la pression est appliquée alternativement de chaque côté du piston ce qui entraîne son déplacement dans un sens puis dans l'autre.

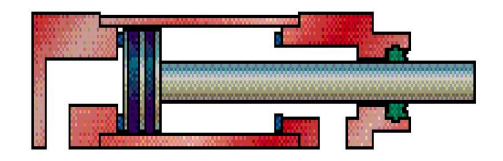

Figure I.9 : image d'un vérin double effet

# Vérin hydraulique :

Le vérin hydraulique est utilisé avec de l'huile sous pression, jusqu'à 350 bars dans un usage courant. Plus coûteux, il est utilisé pour les efforts plus importants et les vitesses plus précises (et plus facilement réglable) qu'il peut développer.

#### Vérin manuel vis-écrou :

La tige du vérin est une vis hélicoïdale (guidée en rotation) entrainée par un écrou (fixe en translation). L'écrou est actionné par un levier ou par un système de vis sans fin qui, en tournant, fait monter ou descendre la tige.

## C. Les capteurs :

Les capteurs sont des éléments qui transforment une grandeur physique (position, distance, vitesse, température, pression, etc.) d'un processus en une grandeur normée, généralement électrique qui peut être interprétée par un dispositif de contrôle commande.

Les capteurs sont placés à la frontière entre la P.O et la P.C.

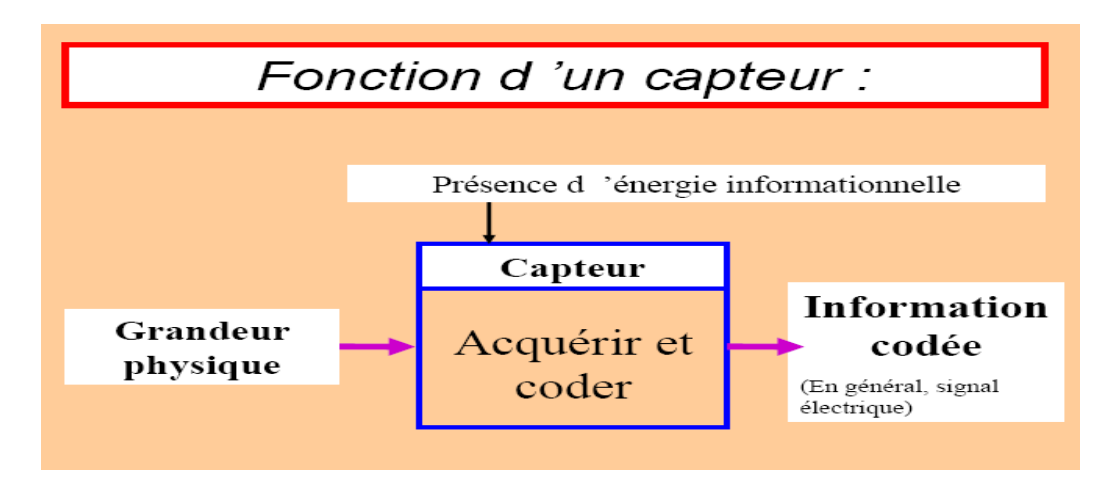

#### Figure I.10: schémas de fonctionnement d'un capteur

Il ya différents types de capteurs :

#### Les capteurs mécaniques :

Cette classe de capteur couvre à elle seule, un domaine important, car elle peut englober tout ce qui concerne les facteurs suivants :

- $\bullet$  indication de présence.
- Déplacement linéaire et angulaire.
- Vitesse.
- Force.
- Pression.

## Capteurs de fin de course :

Ces capteurs sont à contact et peuvent être équipés d'un galet, d'une tige souple ou d'une bille. L'information donnée par ces capteur est de type tout ou rien (TOR).

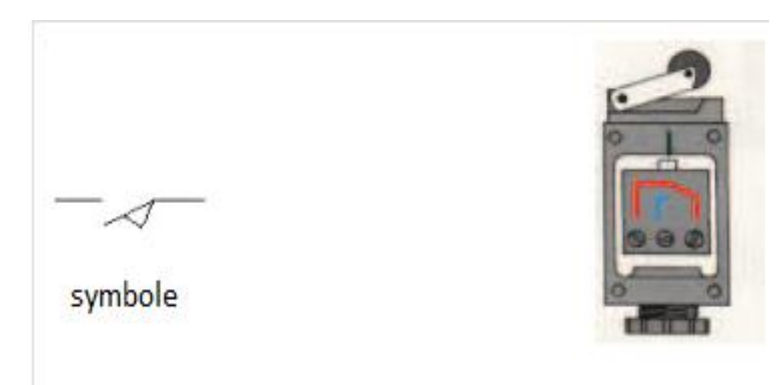

Figure I.11 capteur de fin de course

# III.2 La partie commande (P.C) :

Cette partie de l'automatisme gère selon une suite logique le déroulement ordonné des opérations à réaliser. Elle reçoit des informations en provenance des capteurs de la partie opérative, et/ou de la partie relation et restitue vers la première des ordres en direction des pré-actionneurs et des actionneurs, vers la deuxième sous forme de visualisation. [12]

# III.3 La partie relation (P.R) :

Sa complexité dépend de l'importance du système. Elle regroupe les différentes commandes nécessaires au bon fonctionnement du procédé, c'est à dire la gestion de mode marche/arrêt, Arrêt d'urgence, marche automatique,… etc, elle permet également de visualiser le système via l'Interface Homme Machine (IHM). [12]

# IV. Conclusion :

Dans ce chapitre nous avons présenté les systèmes automatisés ainsi que les différents éléments qui sont utilisés dans ces derniers.

# I. Introduction :

Dans ce chapitre nous allons décrire les différentes parties de cette chaine ainsi que son principe de fonctionnement, cette chaine est composée de deux parties essentielles, une presse hydraulique et une presse excentrique.

La presse hydraulique est composée aussi de deux parties, l'auto-bras et la presse ellemême.

Ce système, qui est semi automatique, est utilisé pour diverses tâches tels que le découpage, le pliage ainsi que l'emboutissage.

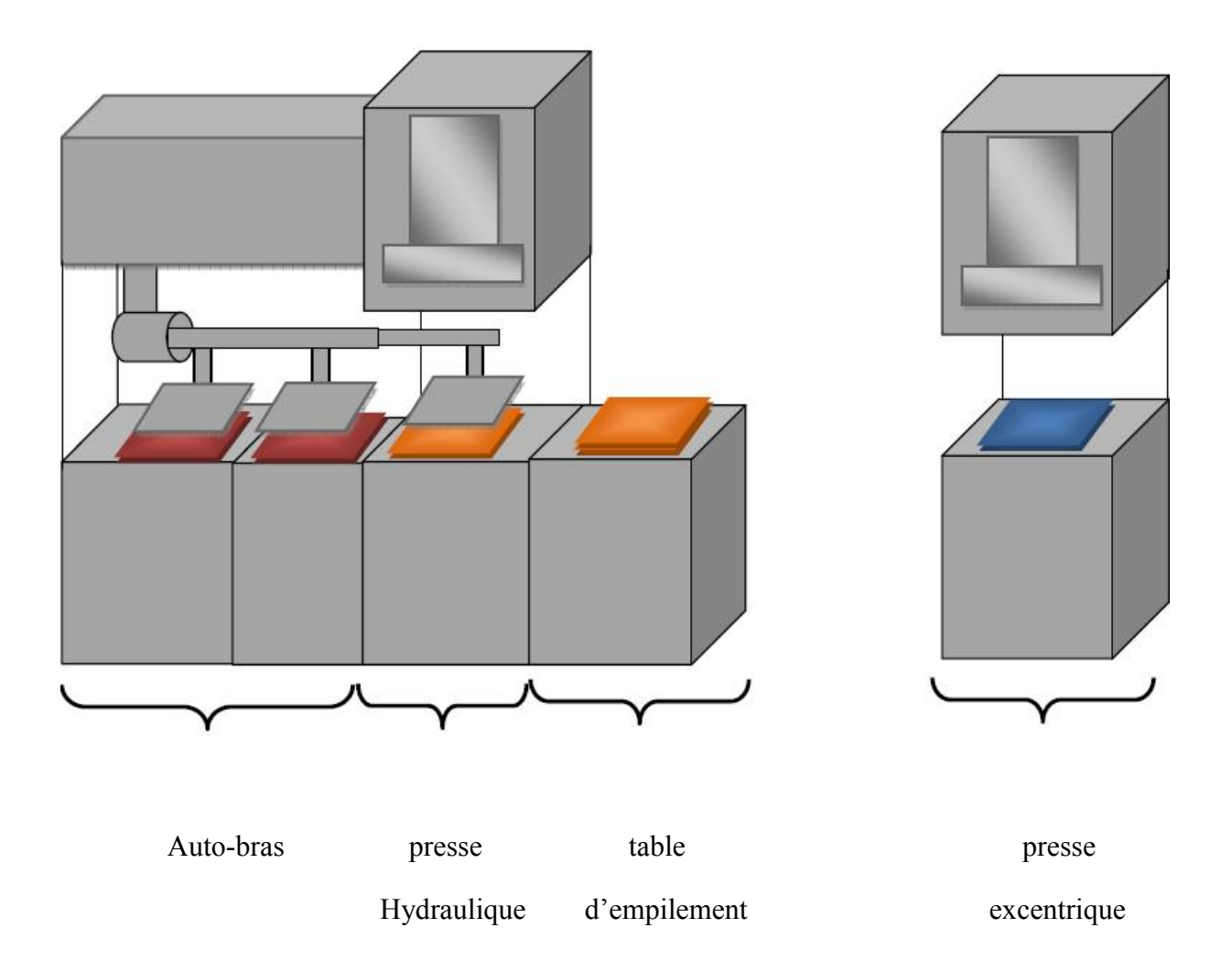

Figure II .1: schémas de la chaine de production

# II. Les différentes parties de la chaine de production :

# II. 1. La presse hydraulique :

La presse hydraulique est une presse semi-automatique elle est utilisée pour l'emboutissage des pièces.

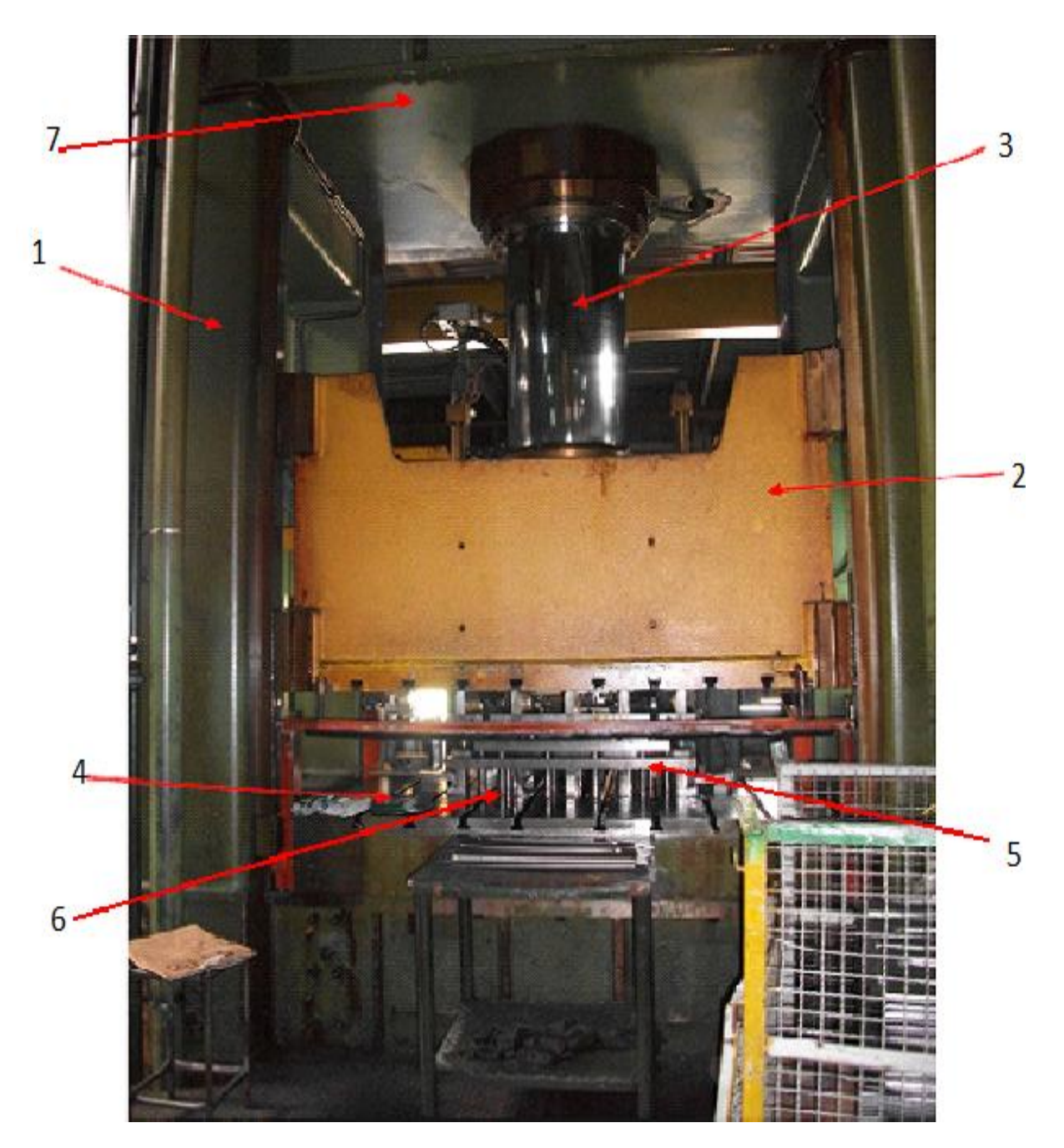

Figure II.2: image de la presse hydraulique

Elle est composée de :

#### 1. Châssis portant de support :

C'est le cadre sur lequel les éléments de la presse sont fixés.

#### 2. Coulisseau :

Le coulisseau est réalisé en fonte d'acier, c'est l'élément qui contient le moule, il glisse sur un système anti grippage appelé glissière, avec possibilité de réglage frontal et latéral. Il est utilisé pour la fixation de la partie supérieure des outils. [01]

#### 3. Cylindre principal :

C'est un cylindre oléo dynamique à double effet, à l'intérieur de ce cylindre glisse un piston.

#### 4. Table fixe de réaction :

C'est une table fixe obtenue à partir d'un bloc unique en acier soudé et normalisé, elle contient des trous de passage des colonnes du serre-tôle mais également des rainures pour la fixation des moules. [02]

#### 5. Coulisseau de serre-tôle :

Durant la phase de travail les colonnes de serre-tôle transforment une partie de la force du cylindre principale aux quatre cylindres du serre-tôle et compriment l'huile contenue.

Le cylindre principal sert pour les mouvements de montée et de descente du serretôle. [02]

#### 6. Cylindres de réaction de serre-tôle :

Ceux sont cinq cylindre, le cylindre central sert pour le mouvement à vide de la table du serre-tôle les quatre latéraux servent à fournir la force aux colonnes du serre-tôle et sont à effet simple. [01]

#### 7. Réservoir d'huile :

Il est situé dans la partie supérieure de la presse, et a une capacité maximum de 2000 litres.

Il alimente les pompes du coté aspiration, et est connecté directement à la vanne de remplissage du cylindre principal. Il reçoit tous les écoulements des vannes.

Il est muni d'un niveau visuel de max, et min, et d'un indicateur électrique de secours pour le niveau minimum. [01]

#### 8. Groupe moteurs pompe :

Il est constitué par une pompe "Linde'' à débit variable avec régulateur de puissance constante accouplé directement au moyen de joints avec moteur électrique siemens (HP 100).

La pompe à débit variable donne au coulisseau de la presse la vitesse maximum quand la pression est très faible et une très petite vitesse quand la pression est maximum.

Le deuxième moteur HP20 est accouplé avec une pompe double Vickers à palettes à débit constant.

Le troisième moteur HP10 est accouplé avec une pompe Vickers à débit constant et sert uniquement pour alimenter le circuit de filtration et de refroidissement de l'huile hydraulique.

Les trois pompes décrites sont montées sur un support joint au monobloc dans la fosse de fondation de la presse.

Cet arrangement permet la réduction du bruit au niveau des opérateurs. [01]

#### 9. Soupapes (vannes) oléo dynamiques de commande :

La commande oléo-dynamique est obtenu au moyen de cartouches commandées par électrovannes, les cartouches sont montées sur un bloc dans lequel on établi toutes les connections entre les vannes, à l'extérieur du bloc il y a les connections à bride pour les tuyauteries qui proviennent des pompes et celles qui portent les cylindres de la presse. [02]

#### 10. Armoire électrique :

Situé sur le coté droit de la presse par rapport à l'opérateur il est pourvu de toutes les commandes électriques pour le fonctionnement. [01]

# II.2. L'auto-bras ou chargeur automatique :

L'auto-bras est une machine indépendante utilisée pour l'alimentation de tous les types de presse. Grâce à une cinématique entièrement mécanique, on obtient un cycle en un temps très court et une vitesse de translation, avec accélération et décélération douces et progressives.

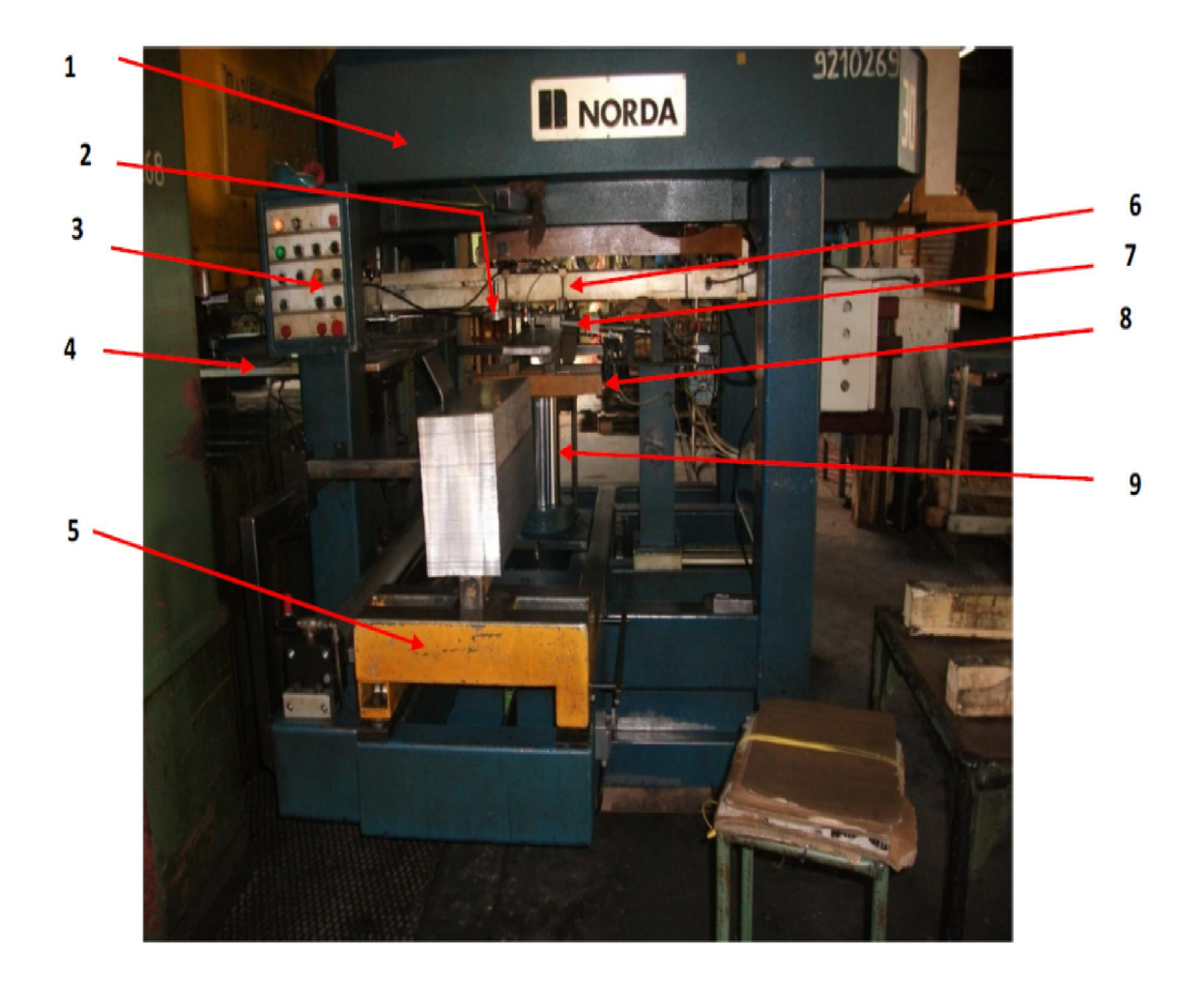

Figure II.3 : L'auto-bras

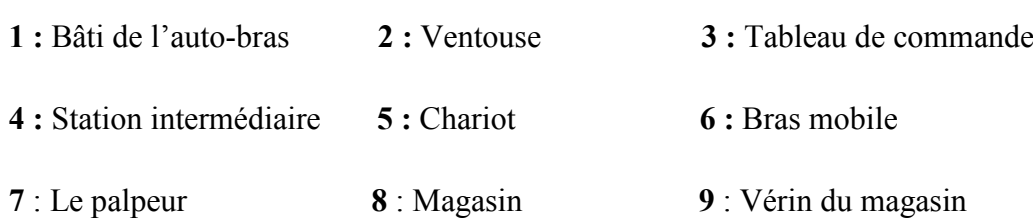

L'auto-bras est composé de plusieurs éléments mécaniques :

#### 1. Bâti de l'auto-bras :

Le bâti est soutenu par quatre pieds filetés qui permettent la régulation verticale par l'intermédiaire d'un motoréducteur, commandé par un sélecteur (monté-arrêt-descente) situé sur le pupitre général de réglage.

#### 2. Les ventouses :

Les ventouses servent pour le déplacement horizontal de la tôle, elles sont destinées à être utilisées avec un venturi (générateur de vide).

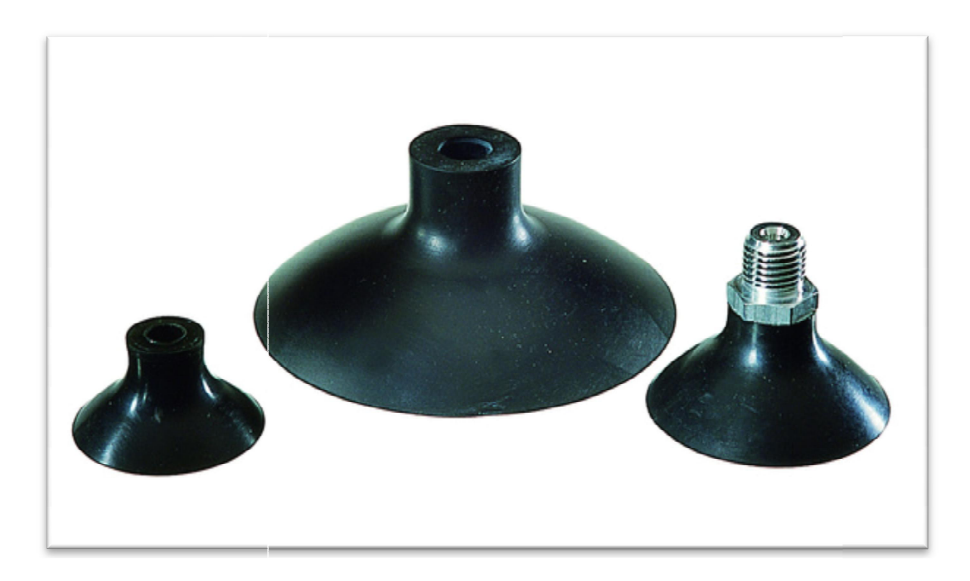

Figure II.4 : image d'une venteuse

#### . 3. Tableau de commande :

C'est un petit tableau ou on peut démarrer ou arrêter le fonctionnement des machines.

#### 4. Station intermédiaire

#### 5. Chariot (chargeur) :

Il est d'une structure en acier, c'est un dispositif qui a pour tâche d'alimenter en tôle d'acier la presse pour emboutissage, formé de quatre tiges, deux inférieures et deux d'acier la presse pour emboutissage, formé de quatre tiges, deux inférieures et deux<br>supérieures qui présentent un support pour la tôle sur lequel l'opérateur dépose le paquet de tôle, il se déplace longitudinalement sur des rails grâce à l'effort d'un vérin hydraulique et

cela pour transporter le paquet de tôle jusqu'au magasin, équipé aussi de deux fins de course mécanique installés aux deux extrémités des rails.[02]

# 6. Le bras mobile :

Le bras mobile est constitué de plusieurs éléments dont :

• Le palpeur :

Le palpeur sert à écarter la tôle retenue du poste d'alimentation, son mouvement s'effectue grâce à un vérin simple effet.

# Le contrôleur d'épaisseur :

 Le contrôleur d'épaisseur est un capteur de fin de course mécanique, réglable à une épaisseur donnée selon la pièce à transporter.

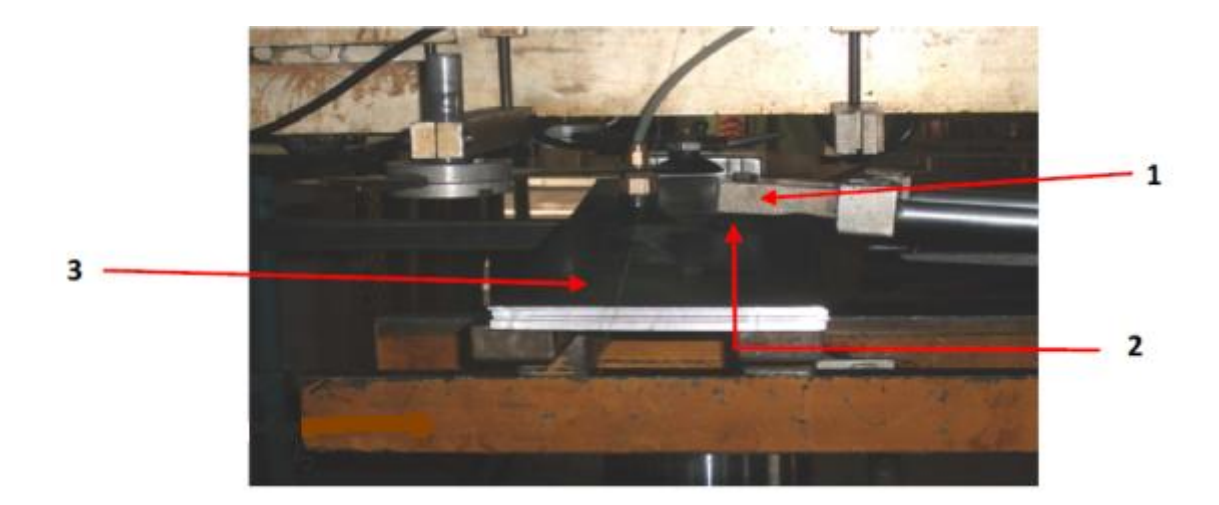

# Figure II.5 : Le palpeur

1: Palpeur 2 : Ventouse du palpeur 3 : Tôle

Le bras mobile peut assurer plusieurs courses dont :

-Course horizontale d'entrée

- -Descente de déposition et remontée
- Course horizontale de retour
- -Descente de prise et remontée

#### 7. Magasin :

Le chargeur automatique (auto-bras) est équipé d'un magasin pour paquet de tôles. Ce dernier se compose d'un support porte tôles, d'un vérin mixte comme élévateur et d'un détecteur de présence de tôle.

#### 8. Vérin de magasin :

C'est le vérin qui monte la tôle vers l'auto-bras.

#### 9. Autres accessoires :

L'auto-bras est équipé d'une série complète d'accessoires qui en complètent le fonctionnement. Ces accessoires peuvent lubrifier, prélever, centrer, contrôler et ainsi éjecter.

#### 10. Motoréducteur :

Le motoréducteur est un composant constitué d'un moteur à courant continu et d'un système à réduction de vitesse à base de pignons.

#### II.3) La presse excentrique :

La presse excentrique est semi-automatique, elle sert aussi pour diverses tâches mais dans notre cas, elle est utilisée pour le découpage des bordures des pièces embouties.

Dans la presse excentrique, l'énergie dans la phase de travail est fournie par un volant qui subit un ralentissement d'environ 10%. La récupération d'énergie est effectuée par un moteur dans la phase de remonté du coulisseau. [01]

Les composants essentiels de cette machine sont :

-Le moteur

-L'arbre vilebrequin

-Les bielles

-La courroie

- -Réducteur à engrenage
- -Le groupe frein/embrayage
- -Ecran de protection pneumatique

-Glissoir

-Le coulisseau

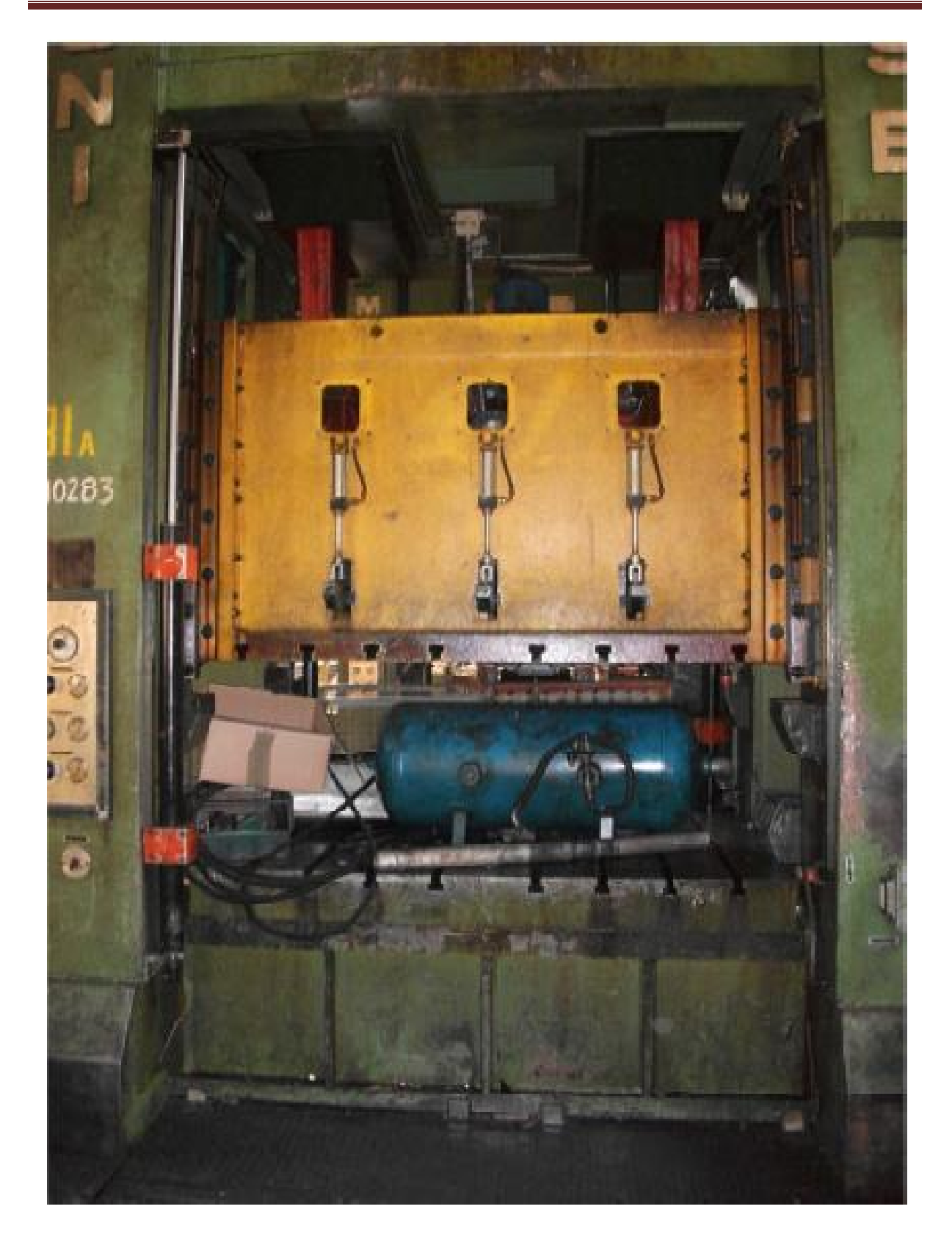

# Figure II.6: la presse excentrique

## a. Moteur asynchrone triphasé :

Ce moteur est de type à couple constant, à courant alternatif triphasé, et à collecteur avec sens de rotation réversible, il est équipé d'un ventilateur pour le refroidissement, et est protégé par un relais thermique et des fusibles. [01]

## b. L'arbre vilebrequin :

Il représente un élément principal du dispositif bielle manivelle, car il permet la transformation du mouvement linéaire rectiligne non uniforme (alternatif) des pistons en un mouvement continu de rotation. Il est composé de plusieurs tourbillons alignés formant l'axe central, entre ces paliers se trouvent des manetons (manivelle) sur lesquelles sont montées les bielles. [01].

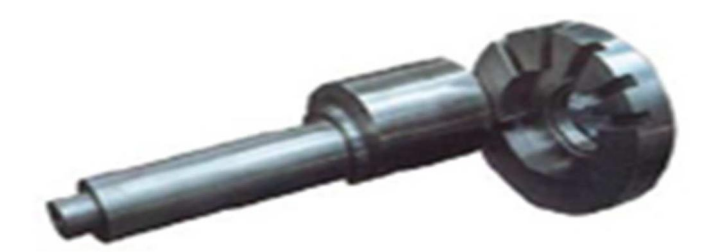

Figure II.7: Arbre vilebrequin

#### c. Les bielles :

Une bielle est une pièce reliant deux articulations d'axes mobiles dans le but de transmettre une force. C'est un élément constitutif du système bielle-manivelle qui transforme un mouvement rotatif continu en un mouvement alternatif de rotation. [05]

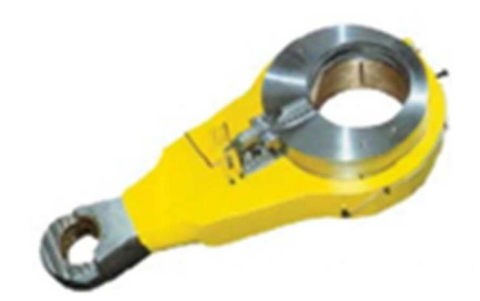

Figure II.8 : Bielle

# d. La courroie :

La courroie est un dispositif de liaison, elle est utilisée pour transmettre le mouvement de rotation du moteur au volant.

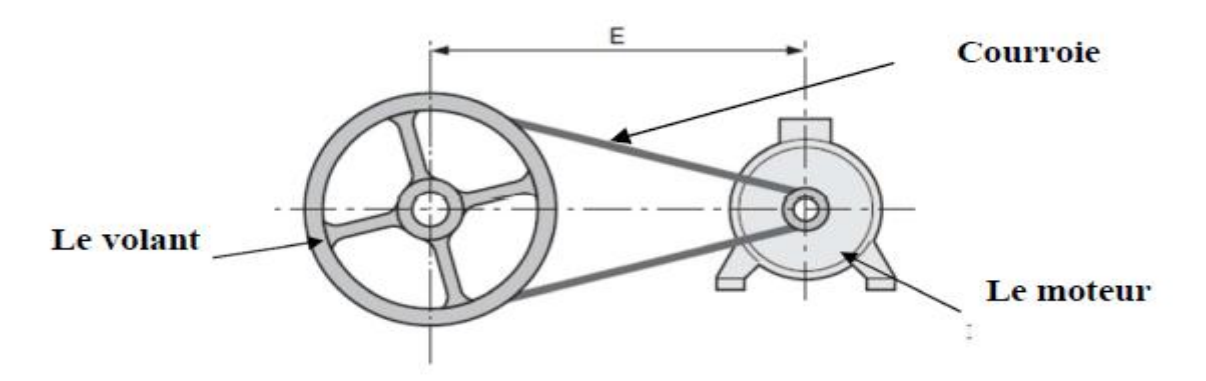

Figure II.9 : Exemple de liaison par courroie

## e. Réducteur à engrenage :

Il est constitué du groupe pignon/engrenage monté sur un arbre tournant sur des coussinets à double couronne.

# f. Groupe frein/embrayage :

Il est du type pneumatique mono disque, ce groupe est un ensemble d'actionneurs qui assurent par friction la mise en mouvement (embrayage), ou d'arrêt d'un mécanisme. Il est composé de:

- Disques d'embrayage
- Disques freinage
- Disques de friction mobile

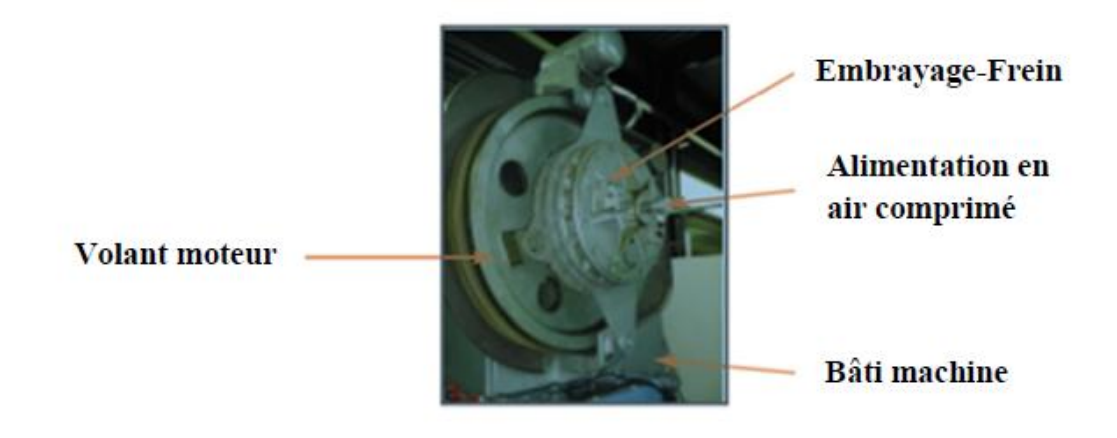

Figure II. 10:Groupe frein embrayage

# g. Ecran de protection pneumatique :

La presse est équipée d'une protection, son déplacement vertical est obtenu par des pistons pneumatiques. Le fonctionnement de la presse dépend de la position des écrans, leur fermeture active deux fins de courses. [01]

# h. Glissoir :

C'est un dispositif de soutien et de guidage du coulisseau.

# Réglage du coulisseau :

La presse est conçue pour faire plusieurs taches, un système de réglage du coulisseau motorisé électriquement est obtenu avec un système à vis, ce dernier est actionné par un moteur auto-freinant pour assurer le réglage des différentes positions. [01]

# III. Quelques tableaux signifiant les éléments utilisés dans la chaine :

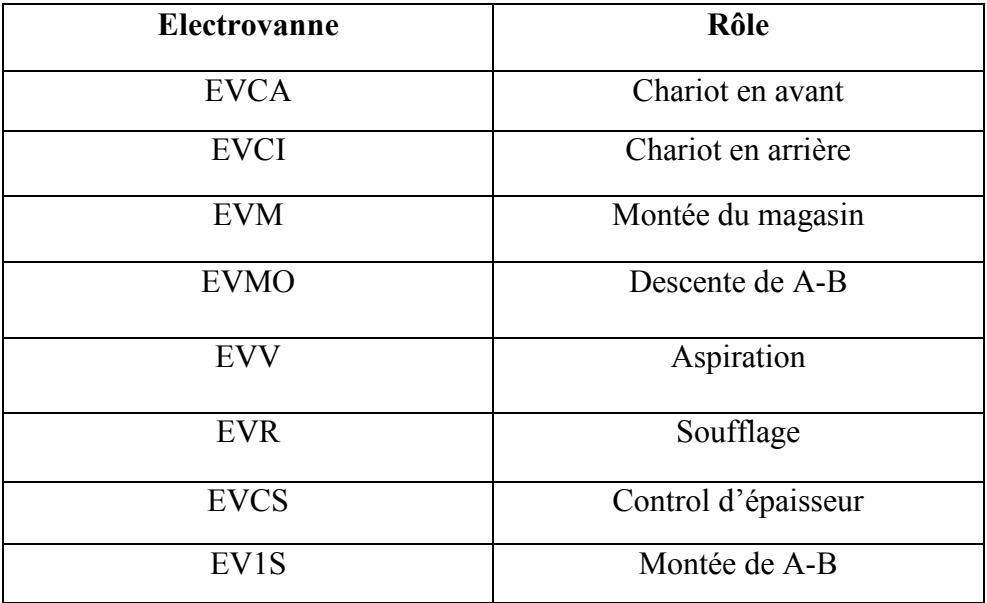

# Tableau 1 : Quelques électrovannes [01]

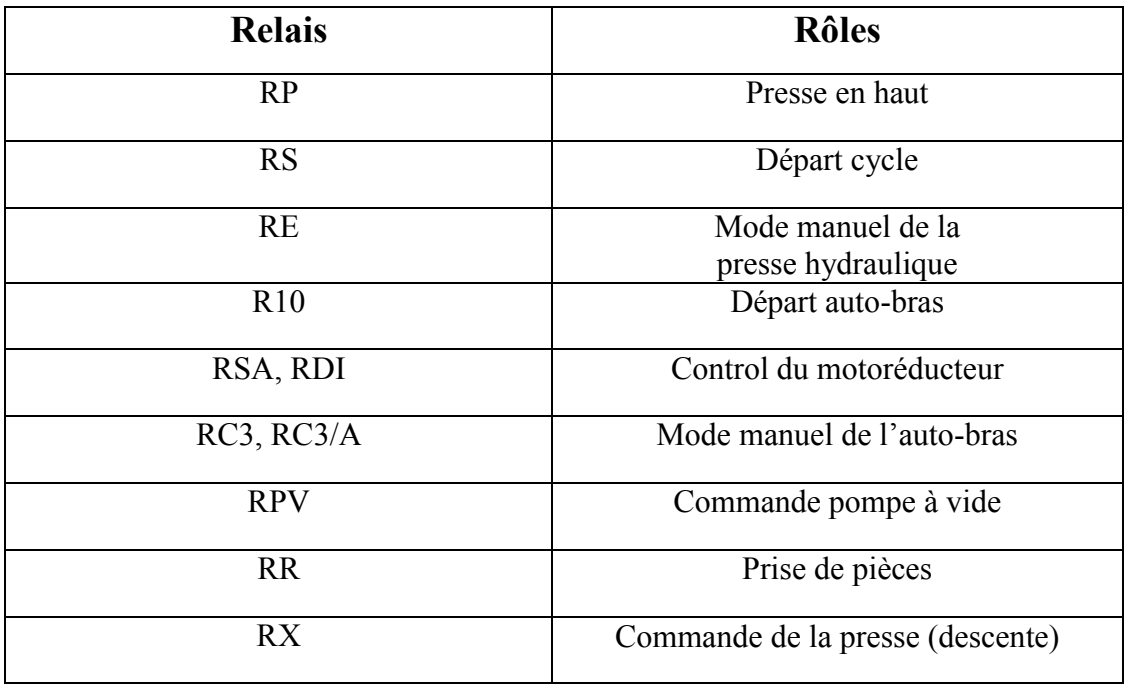

Tableau 2 : Quelques relais [01]

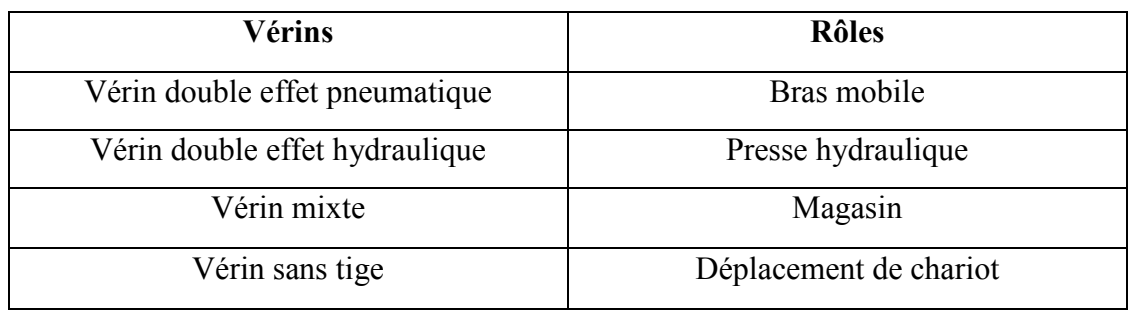

# Tableau 3 : Quelques vérins [01]

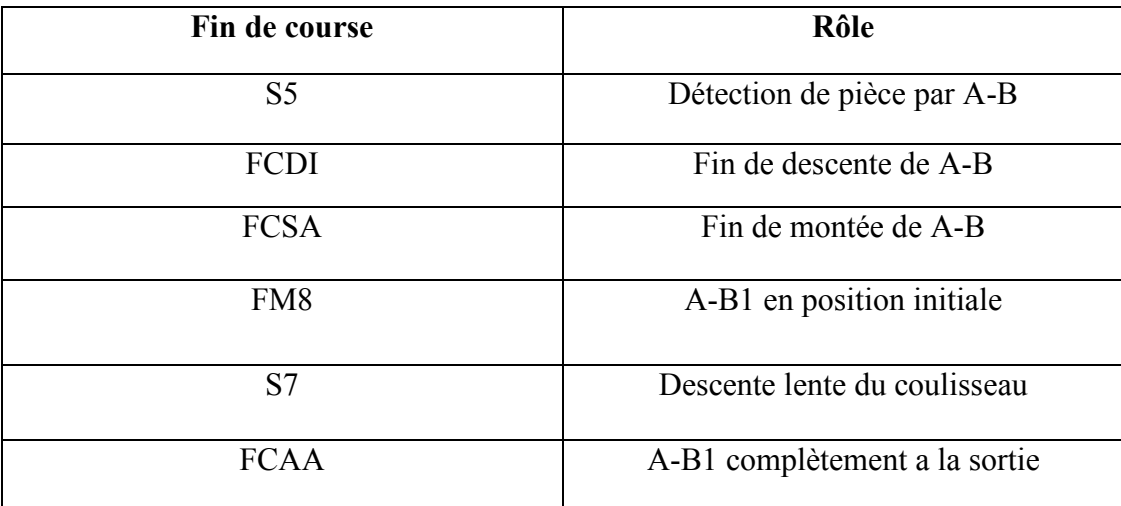

# Tableau 4 : Quelques fins de course [01]

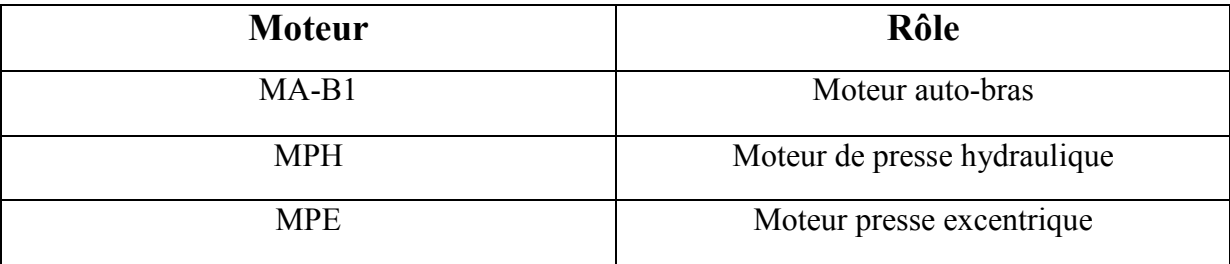

# Tableau 5 : Quelques moteurs [01]

## IV. principe de fonctionnement :

Avant la mise en marche, on doit passer à l'alimentation des différentes parties de la chaine qui consiste à mettre sous tension les différents organes électriques, pneumatiques, et hydrauliques de cette dernière.

Une fois les préparations sont faites, on procède au chargement du paquet de tôle qui se fait manuellement. Avec le mode manuel, on commande plusieurs opérations dont :

- La descente du magasin,
- Le déplacement du chariot vers l'avant,
- La montée du magasin,
- Déchargement du paquet de tôle sur le support du magasin,
- Libération du chariot,
- Retour du chariot à sa position initiale.

Après toutes ces opérations, on sélectionne le mode semi-automatique jusqu'à la retenue de la première pièce, qui va nous permettre la sélection du mode automatique.

Le coulisseau de la presse hydraulique est au point mort haut et le vérin de poste d'évacuation est sorti grâce à un signal délivré par la presse, on obtient le démarrage de l'auto-bras, la tôle étant positionnée sur le magasin on aura :

- La descente de l'auto-bras,
- L'aspiration de la tôle par les ventouses,
- Le contrôle d'épaisseur,
- La montée de l'auto-bras,
- L'avancement longitudinal,
- Le relâchement de la pièce,
- Le retour du vérin du poste d'évacuation de la tôle,
- Le retour du système auto-bras à sa position initiale.

Une fois l'auto-bras est à sa position initiale, la presse hydraulique délivre un signal pour la descente du coulisseau et on aura l'emboutissage, le retour du coulisseau à sa position initiale, puis l'éjection de la pièce emboutie et son évacuation vers le poste d'évacuation.

Après l'évacuation de la pièce emboutie, un opérateur doit récupérer cette dernière et la transmettre à un autre opérateur, afin de l'introduire dans la presse excentrique pour le découpage.

## V. Amélioration de la chaine :

Après avoir vu le principe de fonctionnement de toute la chaine, nous avons proposé une amélioration en ajoutant un tapis roulant entre les deux presses, un chargeur pour introduire les pièces dans la deuxième presse et un déchargeur pour l'évacuation.

# V.1. Le tapis roulant :

C'est un dispositif muni d'une surface plane, entrainé par un moteur électrique triphasé, permettant le déplacement des pièces vers la presse excentriques.

Le moteur est mis en marche lorsqu'une pièce est détectée à l'entrée du tapis roulant, et s'arrête quand celle-ci arrive au point de chargement par le chargeur.

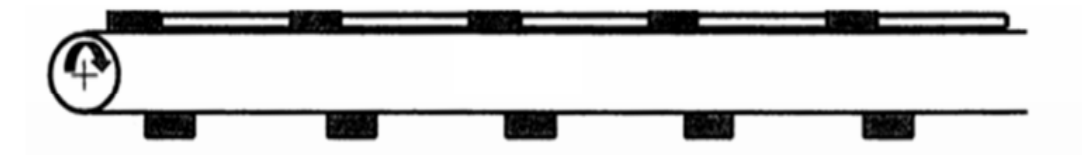

Figure II.11. Le tapis roulant

# V.2. Le chargeur :

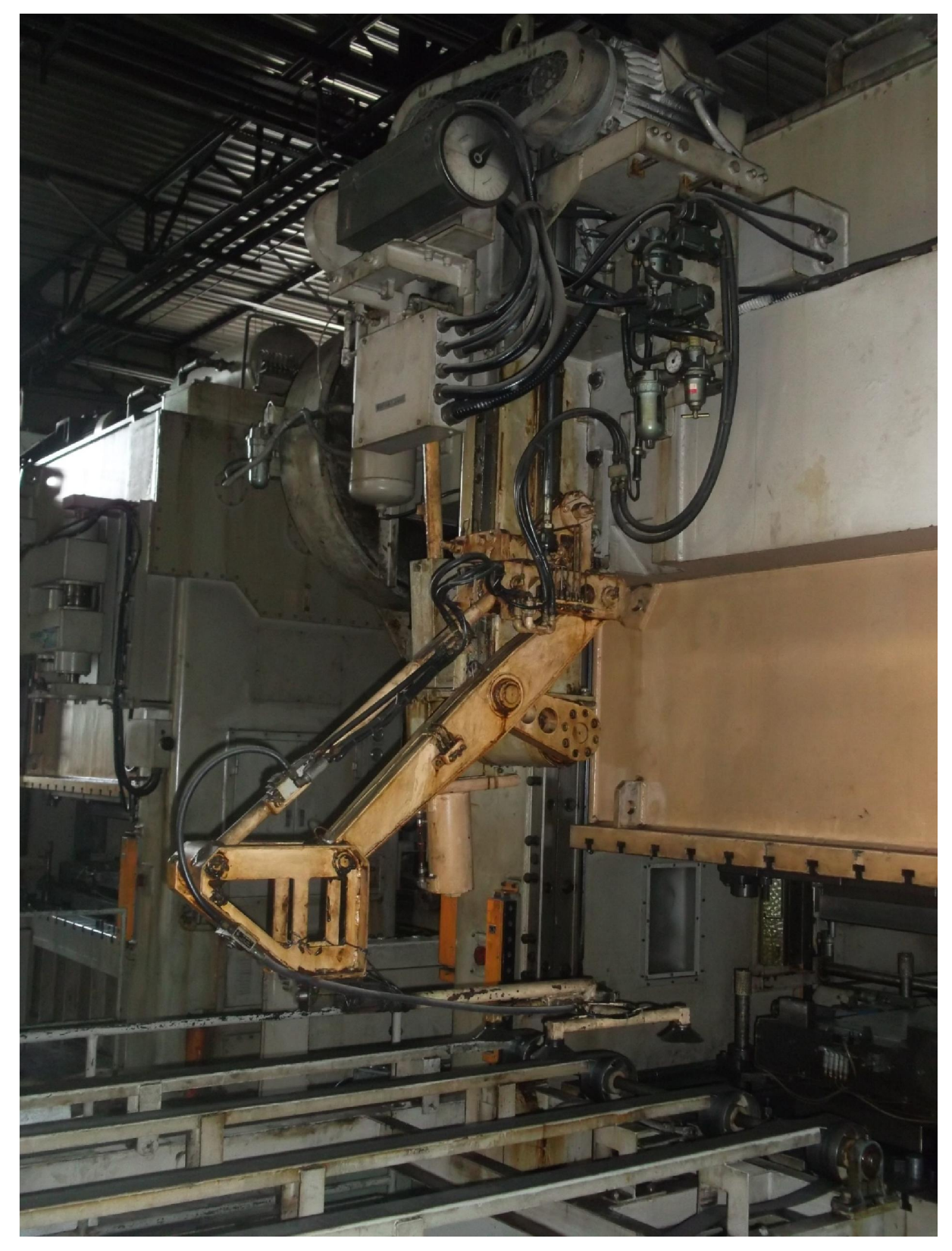

Figure II.12. Image de chargeur et le déchargeur
Ce dispositif a pour fonction d'alimenter en tôle d'acier la presse excentrique, le parcours à effectuer est de déplacer les feuilles d'acier du tapis à la presse une par une.

Dans ce dispositif on trouve des fins de course RLS et des capteurs ainsi que des actionneurs leurs rôles sont définis comme suit :

- Fin de réglage du chargeur.
- Indicateur de position de départ du chargeur.
- Indicateur de confirmation du chargeur.
- Indicateur d'ordre de mise en marche du chargeur et aspiration par ventouse.
- Indicateur de vitesse de moteur d'entrainement de chargeur.
- Détection d'anomalie de chargement.
- Démarrage de la presse.
- Soufflage d'air de flotteur magnétique.
- Interrupteur de confirmation d'adhésion de tôle.

## Les actionneurs sont :

- Bobine magnétique pour le désengagement de frein de sécurité du chargeur.
- Bobine magnétique pour l'embrayage du chargeur.
- Bobine magnétique pour le frein du chargeur.
- Électrovanne pour la mise en service de la ventouse du chargeur.
- Électrovanne pour la coupure d'air de la ventouse du chargeur.
- Électrovanne pour soufflage d'air de la ventouse du chargeur.
- Deux valves et indicateur de pression, ils sont manuellement réglables.

## V.3. Le déchargeur :

Ce dispositif a pour fonction de faire sortir les pièces ayant été façonnées de la presse de découpage et les déposer sur le transporteur. Ce dernier a les mêmes caractéristiques que le chargeur déjà défini, avec une différence des capteurs et indicateurs dans leurs équipements.

- Fin de réglage du déchargeur.
- Indicateur de position de départ du déchargeur.
- Indicateur de confirmation du déchargeur.
- Indicateur d'ordre de mise en marche du déchargeur et aspiration par ventouse.
- Indicateur de vitesse de moteur d'entrainement de déchargeur.
- Détection d'anomalie de déchargement.
- Soufflage d'air de flotteur magnétique.
- Interrupteur de confirmation d'adhésion de tôle.

#### Les actionneurs sont :

- Bobine magnétique pour le désengagement de frein de sécurité du déchargeur.
- Bobine magnétique pour l'embrayage du déchargeur.
- Bobine magnétique pour le frein du déchargeur.
- Électrovanne pour la mise en service de la ventouse du déchargeur.
- Électrovanne pour la coupure d'air de la ventouse du déchargeur.
- Électrovanne pour soufflage d'air de la ventouse du déchargeur.
- Deux valves et indicateur de pression, ils sont manuellement réglables.

## VI. Conclusion :

Dans ce chapitre nous avons présenté toute la chaine de production tout en décrivant les différents éléments essentiels ainsi que le principe de fonctionnement de cette dernière.

Nous avons aussi proposé une amélioration en ajoutant un tapis roulant entre les deux presses, un chargeur pour introduire les pièces dans la deuxième presse et un déchargeur pour l'évacuation.

La modélisation de notre système à l'aide de l'outil GRAFCET sera détaillée dans le chapitre suivant.

#### I. Introduction :

Pour la conception d'un système automatisé industriel nous devons disposer d'un cahier de charges, établi en collaboration avec les différents services utilisant ce système. En plus des contraintes techniques, il comporte des instructions impératives reliant la partie commande à la partie opérative, ainsi que le dialogue avec l'operateur.

La conception, l'étude et la réalisation d'un automatisme nécessite une démarche structurée qui fait appel à un outil de description des systèmes automatisés séquentiels dans l'ordre chronologique des étapes tels que : le chronogramme, l'organigramme ou encore le GRAFCET.

Afin de modéliser notre système, nous avons choisi d'utiliser le GRAFCET.qui est considéré comme un outil simple mais puissant, permettant de modéliser parfaitement le système en tenant compte des contraintes de fonctionnement.

## II. Définition :

Le GRAFCET (GRAphe Fonctionnel de Commande par Etape et Transition) est un Diagramme fonctionnel dont le but est de décrire graphiquement, suivant un cahier des charges, les différents comportements de l'évolution d'un système séquentiel. Il est parfois simple à utiliser et rigoureux sur le plan formel et constitue un outil de dialogue entre toutes les personnes collaborant à la conception, à l'utilisation ou à la maintenance de la machine à automatiser.

Le mot GRAFCET (en lettre capitale) est utilisé pour faire référence à l'outil de modélisation. Alors que le mot grafcet écrit en minuscule, fait référence à un modèle obtenu à l'aide des règles de GRAFCET.

Le GRAFCET permet de construire des modèles ayant une structure graphique (représentation statique) à laquelle on associe une interprétation (elle correspond à l'aspect fonctionnel du grafcet). De plus, ce modèle possède un comportement dicté par des règles d'évolution (représentation dynamique), complétées pour l'implantation par des algorithmes d'application de ces règles.

## III. Les concepts de base d'un GRAFCET :

Le GRAFCET se compose d'un ensemble :

- D'étape auxquelles sont associées des actions (activités).
- De transitions auxquelles sont associées des réceptivités.
- Des liaisons orientées reliant les étapes aux transitions et les transitions aux étapes.

La figure III-1 montre les éléments de bases d'un GRAFCET

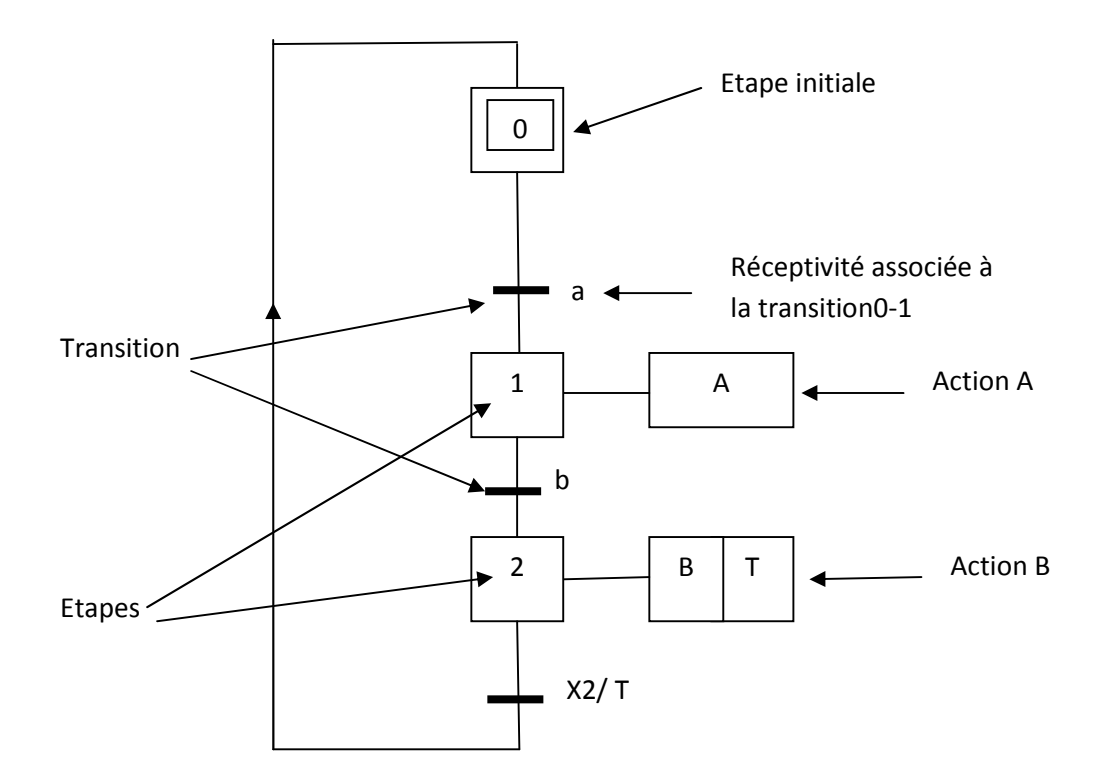

Figure III-1 : Symbolisation d'un grafcet.

Par convention, le sens naturel d'évolution est du haut vers le bas. Dans un cas différent, il faut montrer le sens d'évolution par une flèche.

## III.1 Règles d'évolution du Grafcet :

Les règles d'évolution réglementent la situation initiale, le franchissement des transitions, l'évolution des étapes actives, les évolutions simultanées, l'activation et la désactivation.

#### • Règle 1 :

La situation initiale caractérise le comportement initial de la partie commande vis-àvis de la partie opérative. Elle correspond aux étapes actives en début de fonctionnement (étapes initiales ou étapes d'attente).

Dans un grafcet, il doit y avoir une étape initiale et une seule.

## Règle 2 : Franchissement d'une transition.

Une transition est soit validée soit non validée. Elle est validée lorsque toutes les étapes immédiatement précédentes sont activées. Elle ne peut être franchie que:

- lorsqu'elle est validée
- \* et que la réceptivité associée à la transition est vraie.

La transition est alors obligatoirement franchie.

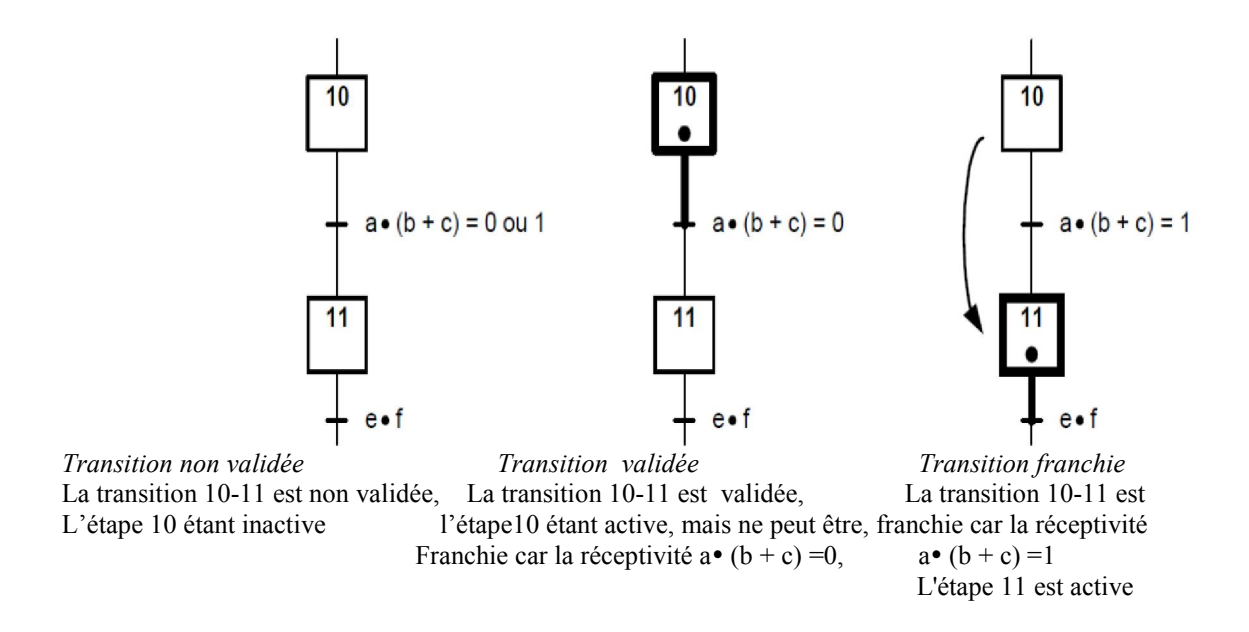

Figure III.2 : Franchissement d'une transition

## Règle 3 : Evolution des étapes actives

Cette règle s'applique dans le cas d'un grafcet à une ou plusieurs séquences.

Le franchissement d'une transition entraîne l'activation de toutes les étapes immédiatement suivantes et la désactivation de toutes les étapes immédiatement précédentes.

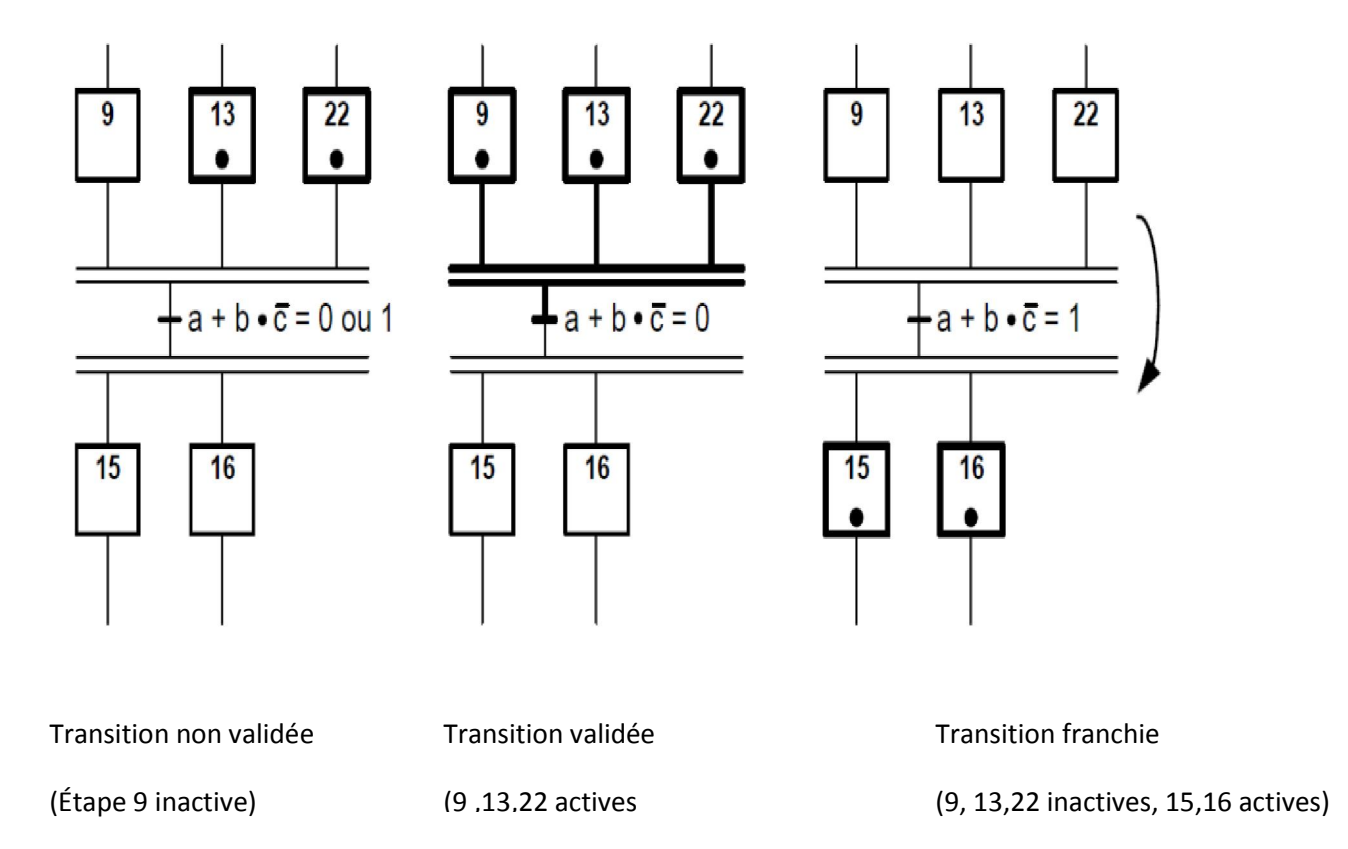

#### Figure III.3 : Evolution des étapes actives

#### Règle 4 :

Plusieurs transitions simultanément franchissables, sont simultanément franchies.

#### Règle 5 :

Si au cours du fonctionnement, une même étape doit être désactivée et activée simultanément, elle reste activée. L'activation doit être prioritaire sur la désactivation au niveau d'une même étape.

#### Remarque :

La durée de franchissement d'une transition ne peut jamais être rigoureusement nulle, même si, théoriquement (règles 3 et 4), elle peut être rendue aussi petite que possible. Il en est de même de la durée d'activation d'une étape. En outre, la règle 5 se rencontre très rarement dans la pratique.

#### III.2. Sélection de séquences et séquences simultanées :

Le GRAFCET présente deux structures particulières : la sélection de séquences et les séquences simultanées.

#### a. Sélection de séquences :

La sélection de séquences dans un grafcet permet de choisir une suite d'étapes plutôt qu'une autre. Cette structure est composée d'une seule étape en amont et de plusieurs transitions en aval qui permettront le choix de la séquence. Elle est représentée à l'aide d'un simple trait horizontal. La fin d'une sélection de séquence permet la reprise d'une séquence unique (Figure III.4)

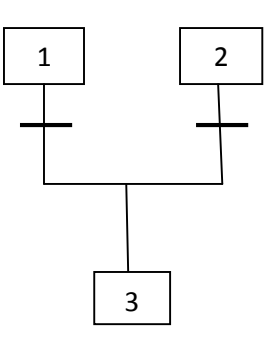

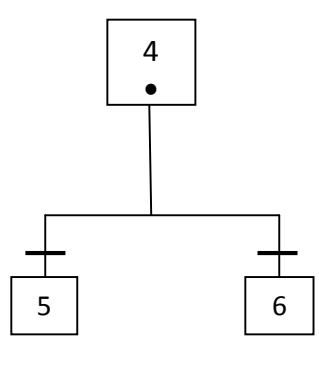

a- Fin de sélection séquences (Convergence en OU) b- début de sélection de séquences (Divergence en OU)

#### Figure III -4 : Représentation graphique d'une sélection de séquence

## b. Séquence simultanées :

Cette structure est composée d'une seule étape et d'une seule transition en amont qui permet de déclencher simultanément plusieurs séquences d'étapes. Elle est représentée à l'aide d'un double trait horizontal. A la fin d'une série de séquences simultanées, on trouve, en général, un double trait suivi d'une seule transition.

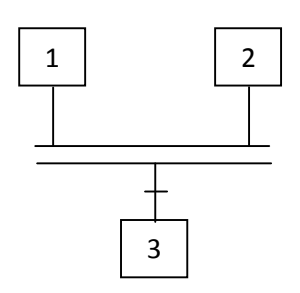

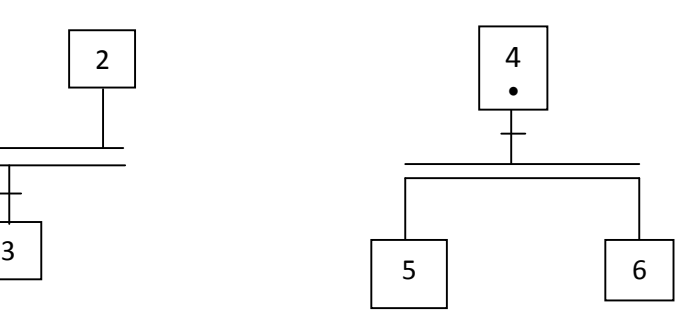

a- fin de séquences simultanées

(Convergence en ET)

b- début de séquences simultanées

(Divergence en ET)

## Figure III -5 : Représentation graphique d'une sélection de séquence

## III.3. Saut d'étapes :

Le saut permet de sauter une ou plusieurs étapes lorsque les actions associées à ces étapes deviennent inutiles (Figure III-6).

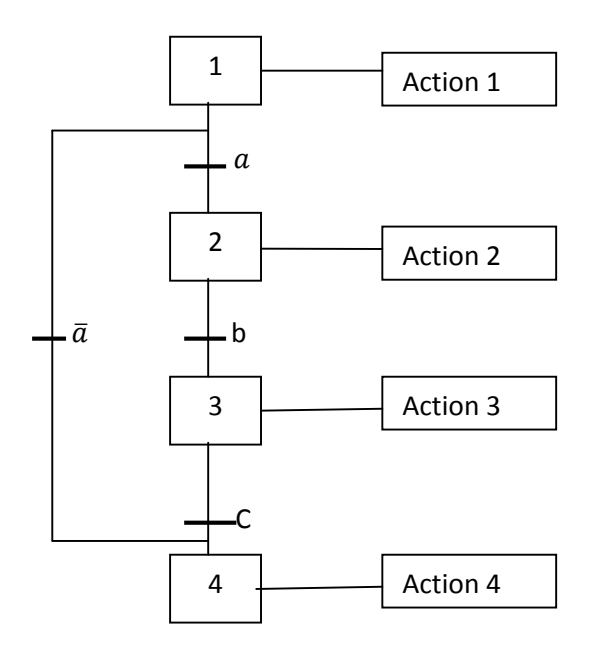

Figure III-6 : Saut de l'étape 1vers l'étape 4 si a=0

#### III.4. Reprise de séquence :

Permet de recommencer plusieurs fois la même séquence tant que la condition fixée n'est pas obtenue (Figure III-7).

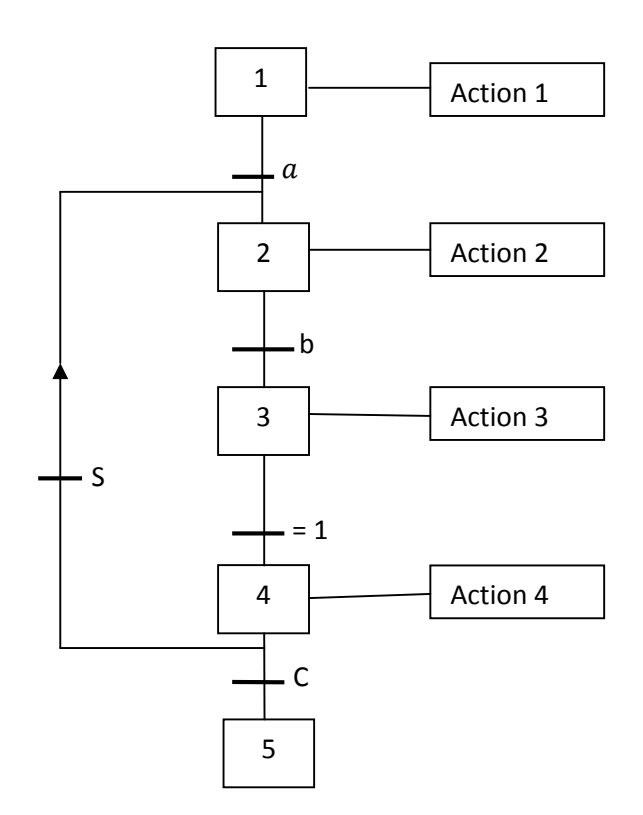

Figure III-7 : Représentation graphique a une reprise de séquence

## IV. Niveau d'un Grafcet :

#### IV.1. Grafcet de niveau 1 :

Appelé aussi niveau de la partie commande. Il décrit l'aspect fonctionnel du système et les actions à faire par la partie commande en réaction aux informations provenant de la partie opérative indépendamment de la technologie utilisée. Les réceptivités sont décrites en mots et non en abréviation. On associe le verbe à l'infinitif pour les actions.

#### IV.2.Grafcet de niveau 2 :

Appelé aussi niveau de la partie opérative, il tient compte de plus de détails des actionneurs, des pré-actionneurs et des capteurs, la représentation des actions et réceptivité est écrite en abréviation et non en mots, en associe une lettre majuscule à l'action et une lettre minuscule à la réceptivité.

## IV.3.Grafcet de niveau 3 :

Dans ce cas on reprend le Grafcet de niveau 2, en affectant les informations aux étiquettes d'entrée de l'automate et les ordres aux étiquettes de sortie de l'automate. Il s'adapte aux caractéristiques de traitement d'un automate programmable industriel donné, de façon à pouvoir élaborer le programme, procéder à la mise en œuvre et assurer son évolution

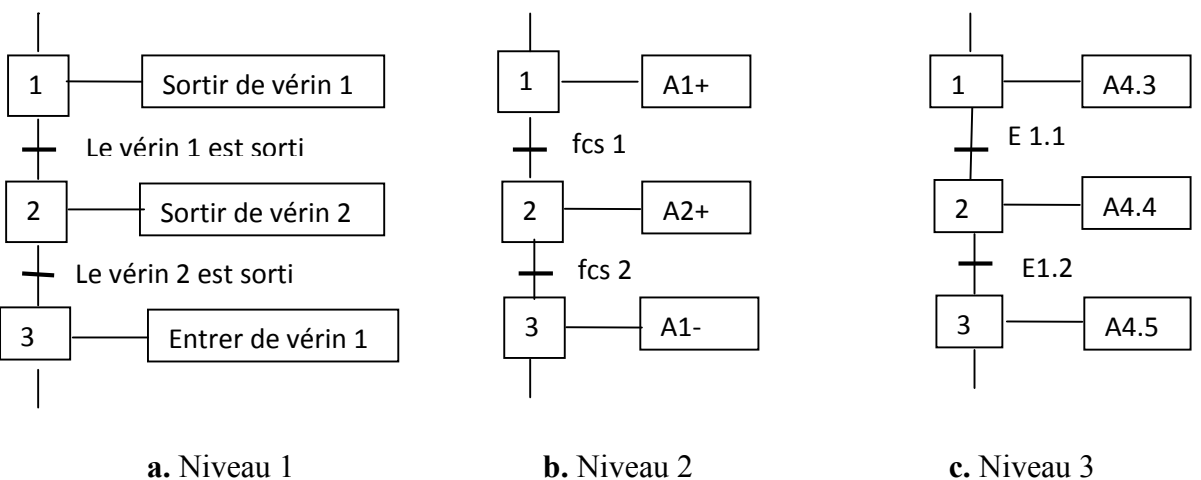

Figure III-8. : Les niveaux de GRAFCET

## V. Mise en équation d'un GRAFCET :

Soit le grafcet de la figure suivante :

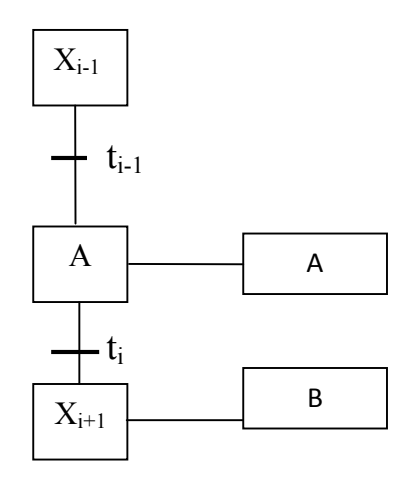

L'état d'une étape Xn peut être noté come suit :

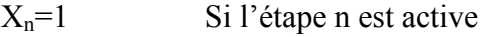

 $X_n = 0$  Si l'étape n est inactive

De plus, nous avons :

- $t_n = 1$  Si la réceptivité est vraie.
- $t_n = 0$  Si la réceptivité est fausse.

Soit la variable d'arrêt d'urgence dur (AUD) et d'arrêt d'urgence doux (AUd) tel que :

AUD = 1 Désactivation de toutes les étapes.

AUd = 1 Désactivation des actions, les étapes restent actives.

Pour une étape initiale, on définie aussi la variable Init comme suit :

Init =1 Initialisation du Grafcet (mode d'arrêt).

Init =0 Déroulement du cycle (mode marche).

La 2<sup>eme</sup> et la 3<sup>eme</sup> règle d'évolution du GRAFCET permettent de déduire les variables qui interviennent dans les équations d'activation et de désactivation de chaque étape. Ces mêmes règles permettent d'écrire :

Pour une étape initiale n :

$$
X_{n=(CAX_{n}+X_{n}*\overline{CDX_{n}}+init)*\overline{AUD}}
$$
  
 Avec :  $CAX_{n} = (X_{n-1} * t_{n-1} +Init) * \overline{AUD}$   
  $CDX_{n} = X_{n+1} * \overline{Init} + AUD$ 

Avec :  $CAX_n$  est la condition d'activation de l'étape n et  $CDX$ n la condition de désactivation de l'étape n.

Pour une étape non initiale n :

$$
X_n = (CAX_n + X_n * \overline{CDX_n}) * \overline{Int} * \overline{AUD}
$$
  
Avec :  $CAX_n = X_{n-1} * t_{n-1} * \overline{Int} * \overline{AUD}$   
 $CDX_n = X_{n+1} + init + AUD$ 

Pour une action

$$
A = X_n * \overline{AUD}
$$

# VI. Le grafcet de la chaine

## a) Niveau1 :

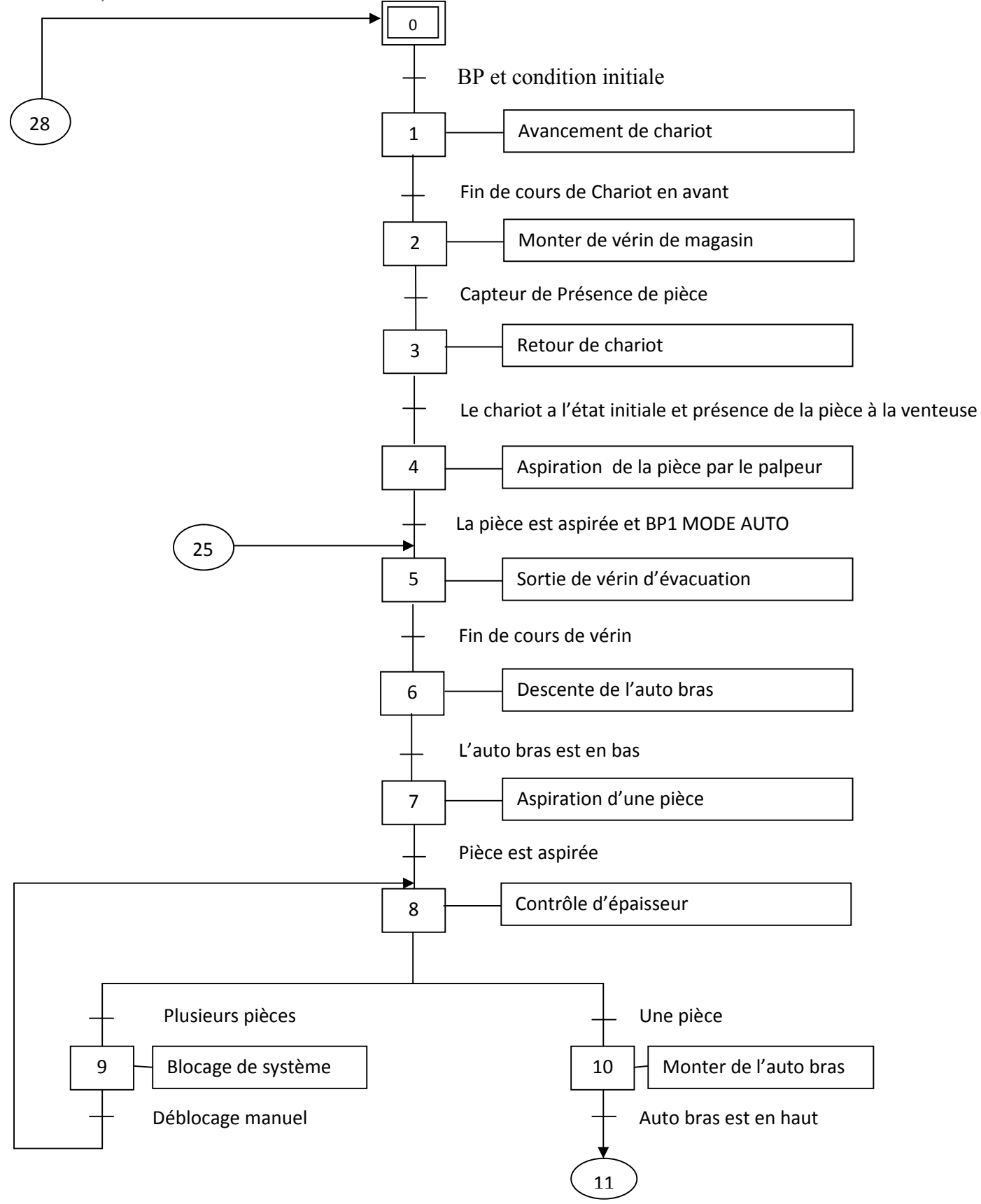

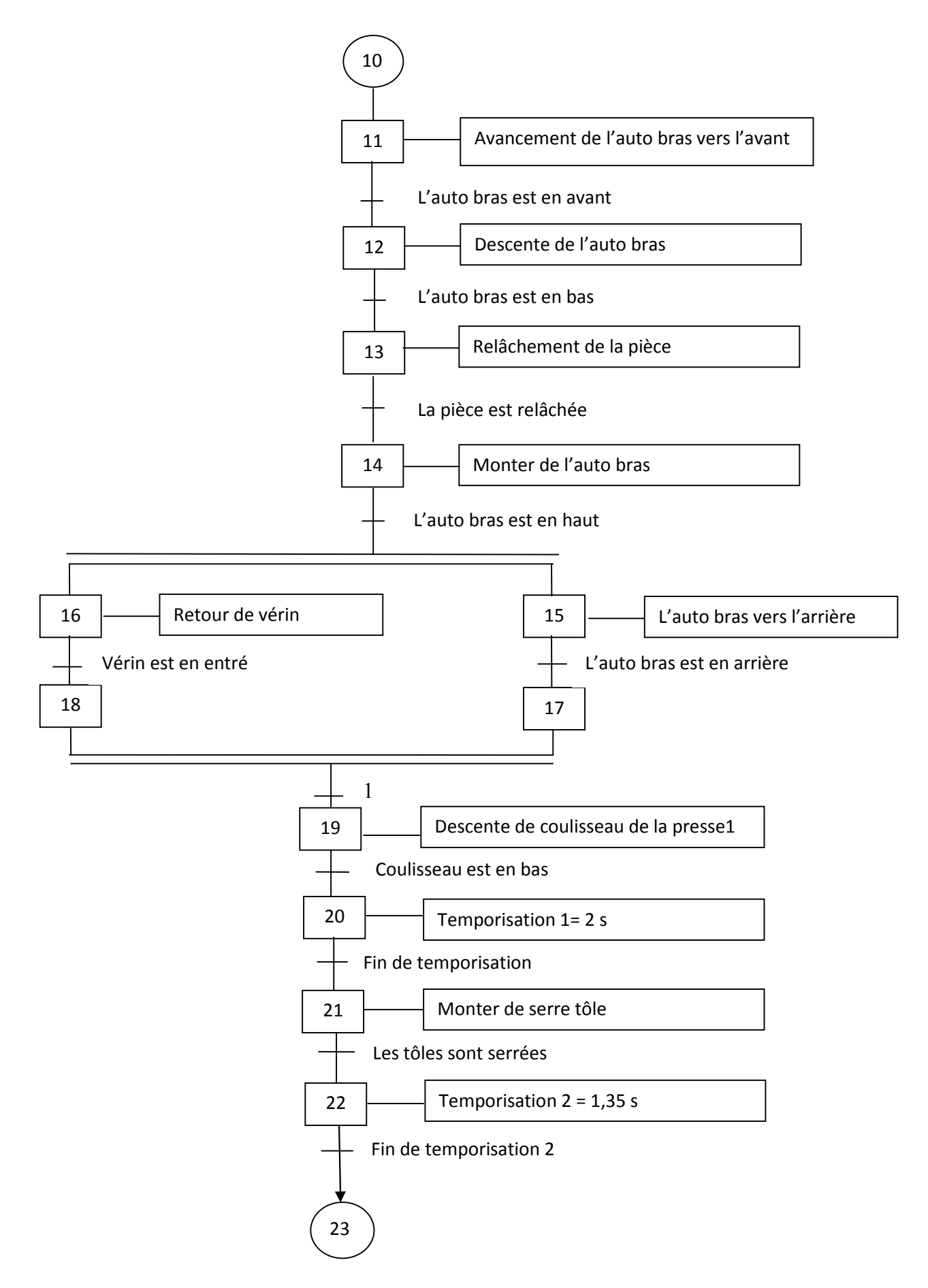

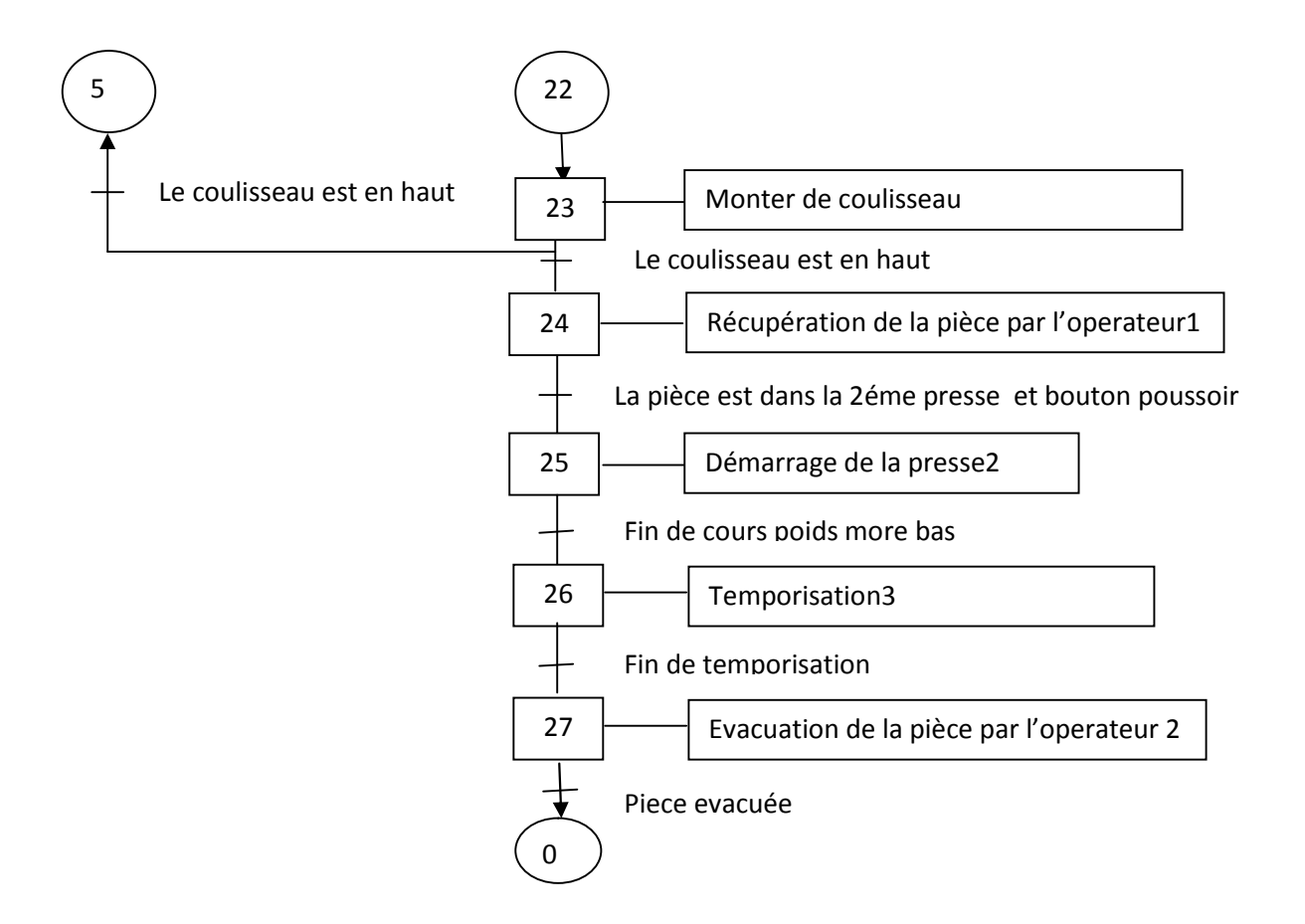

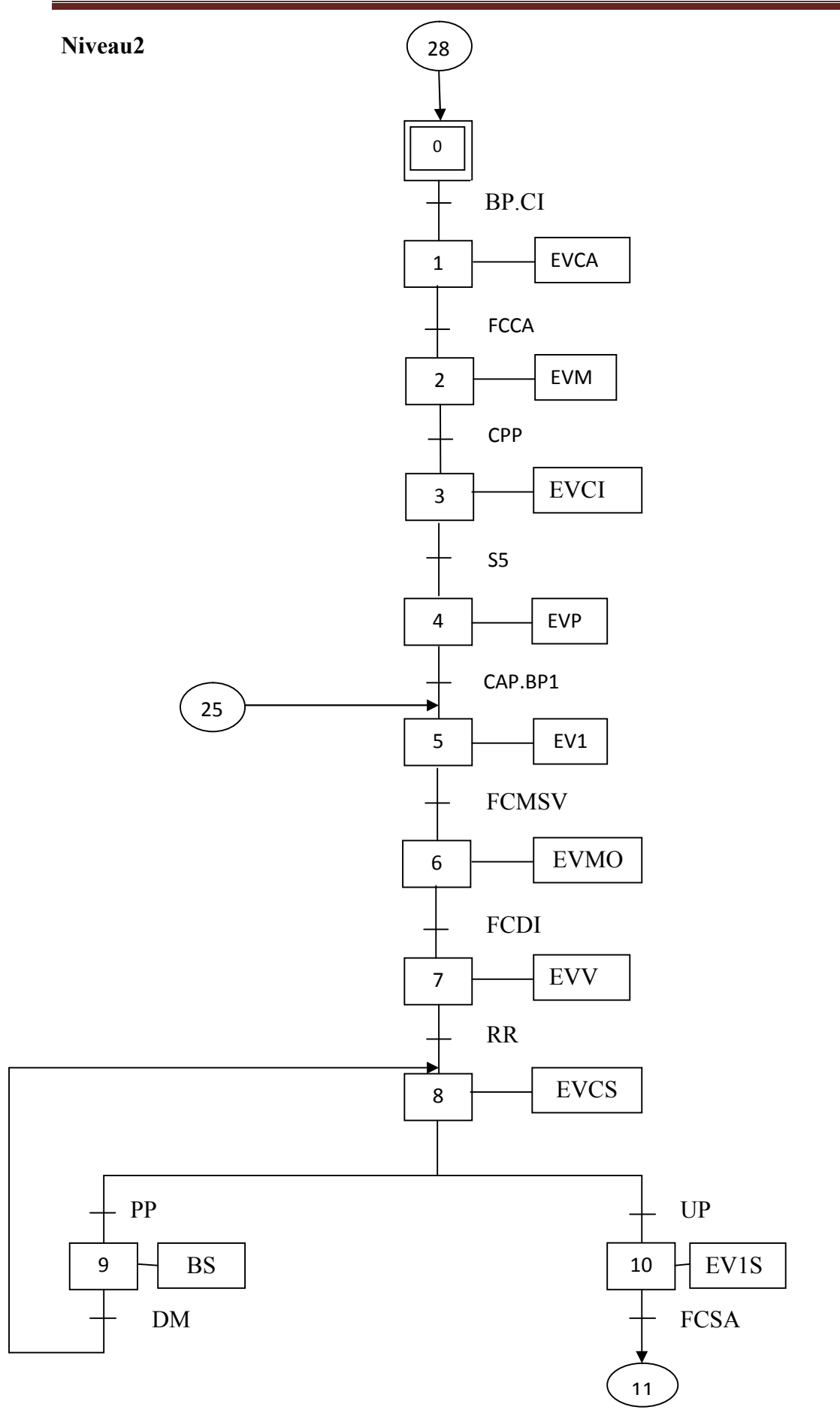

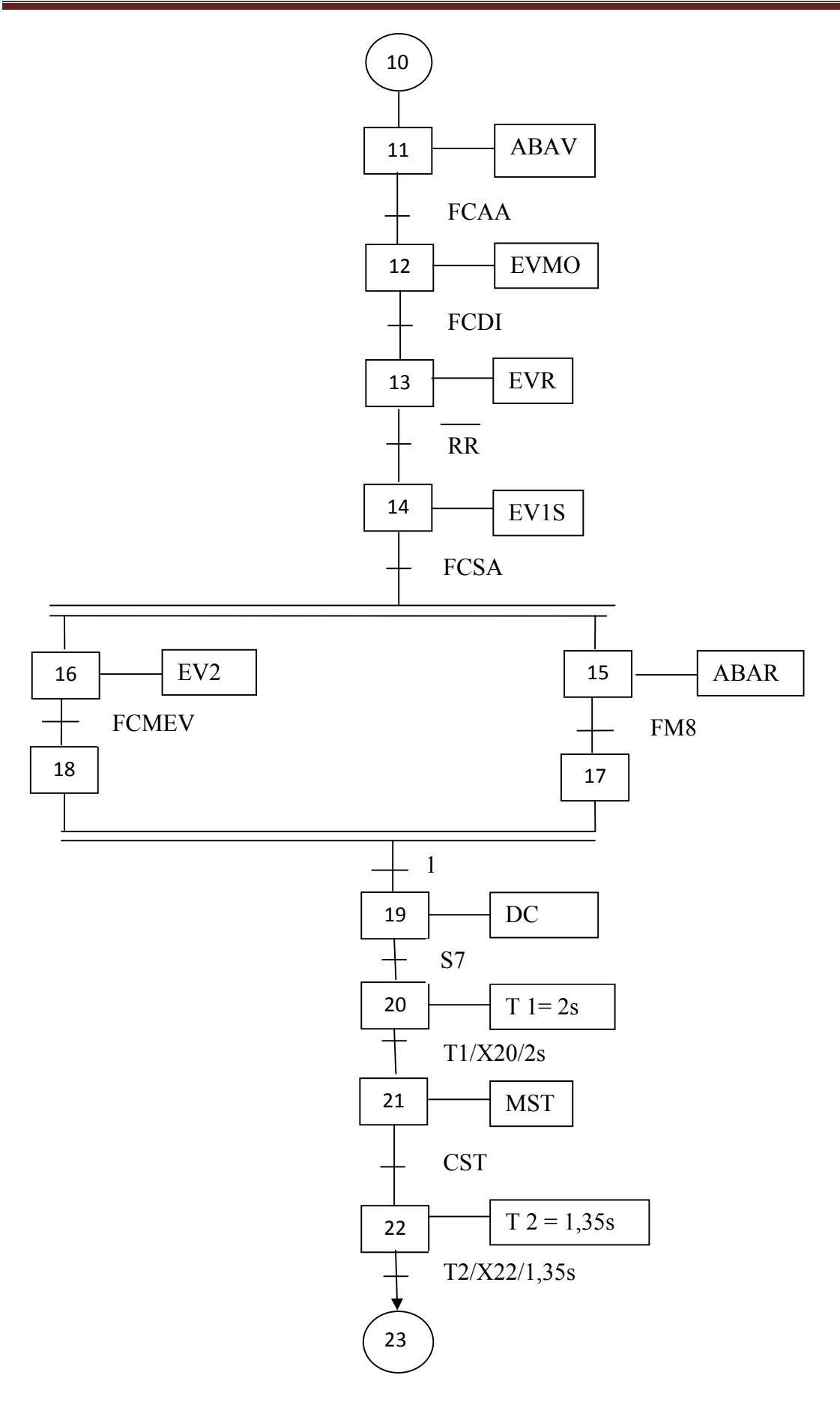

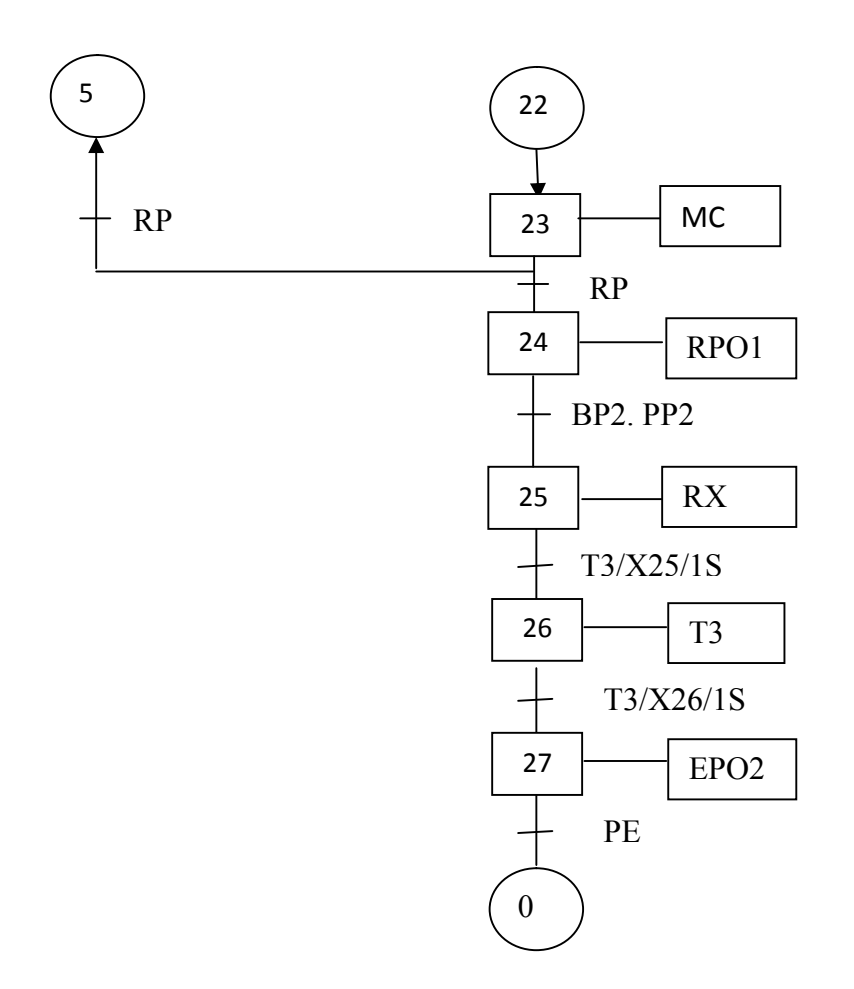

# VII. Conclusion :

Dans ce chapitre, nous avons modélisé toute la chaine de production de parois cuisinières après réadaptation et cela à l'aide du GRAFCET en définissant les différentes entrées et sorties de notre système. Cette modélisation nous facilitera le choix d'un automate programmable industriel.

Le chapitre suivant est consacré pour le choix d'un API qui convient à notre système.

## **I. Introduction :**

Pour renforcer le degré de fiabilité, la qualité de production, la sécurité de l'opérateur et nous offrir une très grande adaptabilité face aux évolutions de l'environnement, il est commode d'introduire un automate programmable industriel pour notre chaine de production, et cela en respectant le cahier des charges.

## **II. présentation des automates programmables industrielles(API) :**

## **II.1. définition d'un API:**

Un Automate Programmable Industriel **(API : Automate programmable industriel ou, en anglais, PLC : Programmable Logic Controller).** Est un appareil électronique de traitement de l'information (remplacement de logique à relais câblée) qui effectue des fonctions d'automatisme programmées telles que :

- logique combinatoire,  $\bullet$
- séquencement,
- temporisation,
- comptage,  $\bullet$
- calculs numériques,  $\bullet$
- $\bullet$ asservissement, régulation,

permet de commander, mesurer et contrôler au moyen de signaux d'entrées et de sorties (Numériques ou analogiques) toutes machines ou processus, en environnement industriel. [06]

## **II.2.Architecture des automates :**

## **1 .aspect externe :**

Les API peuvent être de type compact ou modulaire:

#### **les API de type compact:**  $\bullet$

Ils intègrent le processeur, les entrées et les sorties. Selon les modèles et les fabricants, ces automates peuvent réaliser certaines fonctions supplémentaires, et recevoir des extensions en nombre limité. Ces automates, de fonctionnement simple, sont destinés à la commandes de petits automatismes permettant la commande de sorties en TOR. [07]

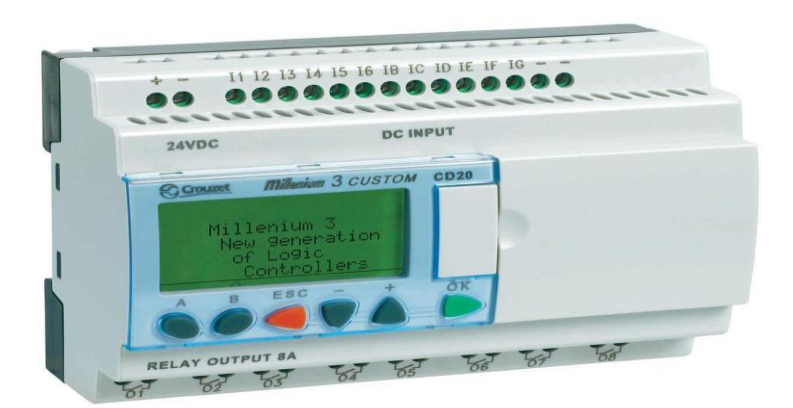

**Figure IV .1. Automate programmable de type compact**

## **Les API de type modulaire :**

Dans ce type d'API le processeur, l'alimentation et les interfaces E/S résident dans des unités séparées (modules) et sont fixés sur un ou plusieurs racks. Ces automates sont intégrés dans les automatismes complexes où la puissance, la capacité de traitement et la flexibilité sont nécessaires. Ils permettent de réaliser de nombreuses fonctions grâce à ces modules intelligents qui ont l'avantage de ne pas surcharger le travail de la CPU car ils disposent de leur propre processeur. [07]

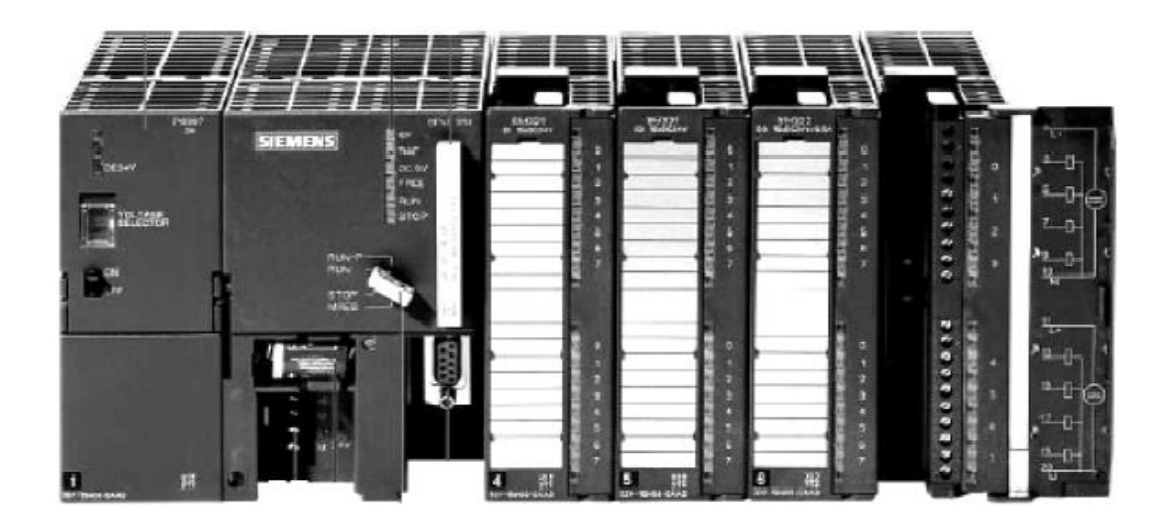

**Figure IV.2 : automate programmable de type modulaire**

## **2. structure interne :**

Un automate programmable industriel se compose de :

- **Module d'alimentation :** il assure la distribution d'énergie aux différents modules.
- **Unité centrale :** à base de microprocesseur, elle réalise toutes les fonctions logiques, arithmétiques et de traitement numérique (transfert, comptage, temporisation…).
- **Le bus interne :** il permet la communication de l'ensemble de blocs de l'automate et de l'éventuelle extension.
- **Mémoires :** elles permettent de stocker le système d'exploitation (ROM ou PROM), le programme (EPROM) et les données système lors de fonctionnement (RAM).
- **Interfaces d'entrées/sorties :**
	- **Interfaces d'entrées :** elles permettent de recevoir les informations de  $\bullet$ système automatisé de production(SAP) ou du pupitre et de mettre en forme ce signale d'information tout en l'isolant électriquement.
	- **Interfaces de sorties :** elles permettent de commander les divers prés- $\bullet$ actionneurs et les éléments de signalisation du SAP tout en assurant l'isolement électrique.

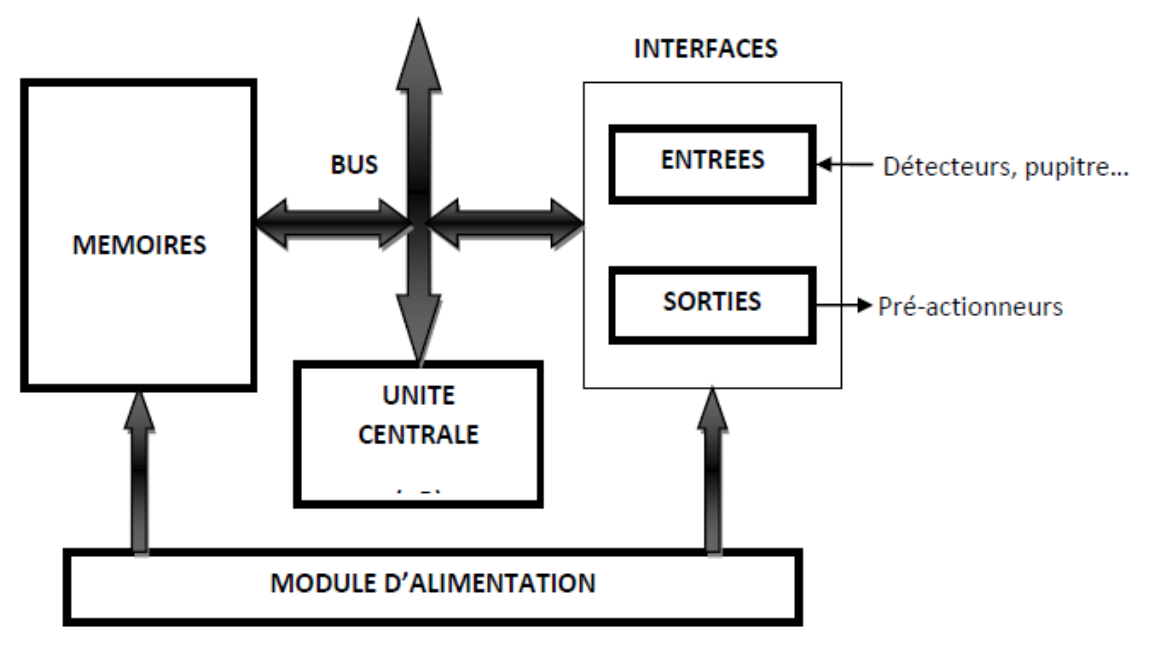

**Figure IV.3 : structure interne d'un automate**

## **II .3. Nature des informations traitées par l'automate :**

Les informations peuvent être de type :

- **Tout ou rien (TOR) :** l'information ne peut prendre que deux états (vrai/faux, 0 ou 1…). C'est le type d'information délivrée par un détecteur, un bouton poussoir, etc.
- **Analogique :** l'information est continue et peut prendre une valeur comprise dans une plage bien déterminée. C'est le type d'information délivrée par un capteur (pression, température…).
- **Numérique :** l'information est continue dans des mots codés sous forme binaire ou bien hexadécimale. C'est le type d'information délivrée par un ordinateur ou un module intelligent. [08]

## **II.4. Câblage des entrée/ sorties d'un automate :**

## **1. Alimentation d'un automate :**

L'automate est généralement alimenté par le réseau monophasé 220 V ; 50HZ mais d'autres alimentations sont possibles comme 110V.

La protection est de type magnétothermique et selon les caractéristiques de l'automate et les préconisations de constructeur. Il est souhaitable d'asservir l'automate par un circuit de commande spécifique (le contacteur KM1) comme le montre la figure suivante :

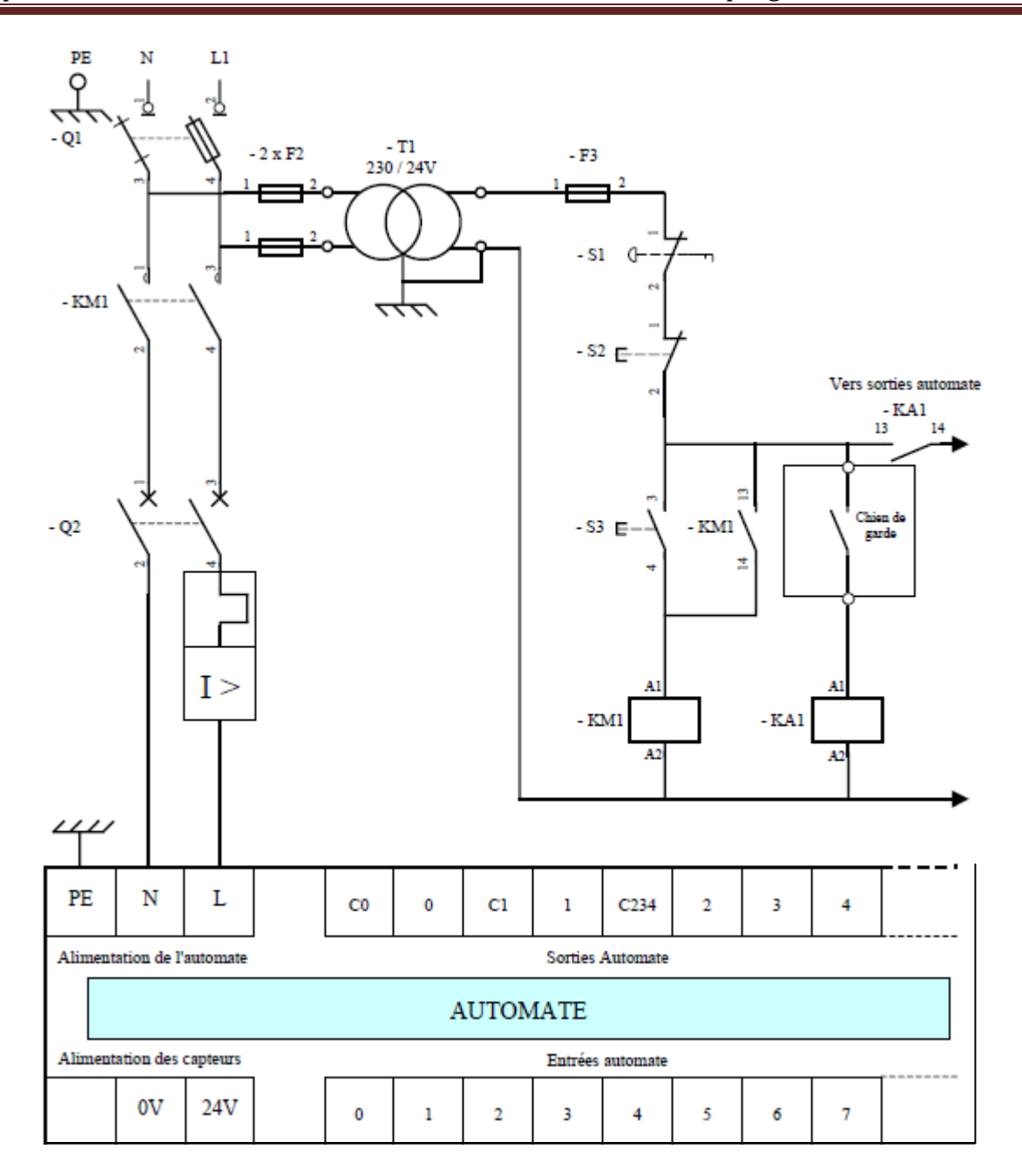

**Figure IV.4 : Alimentation de l'automate**

## **2. Alimentation des entrées :**

L'automate est pourvu généralement d'une alimentation des capteurs/détecteurs. Les entrées sont connectées au 0V (commun) de cette alimentation. Les informations des capteurs/détecteur sont traitées par les interfaces d'entrées.

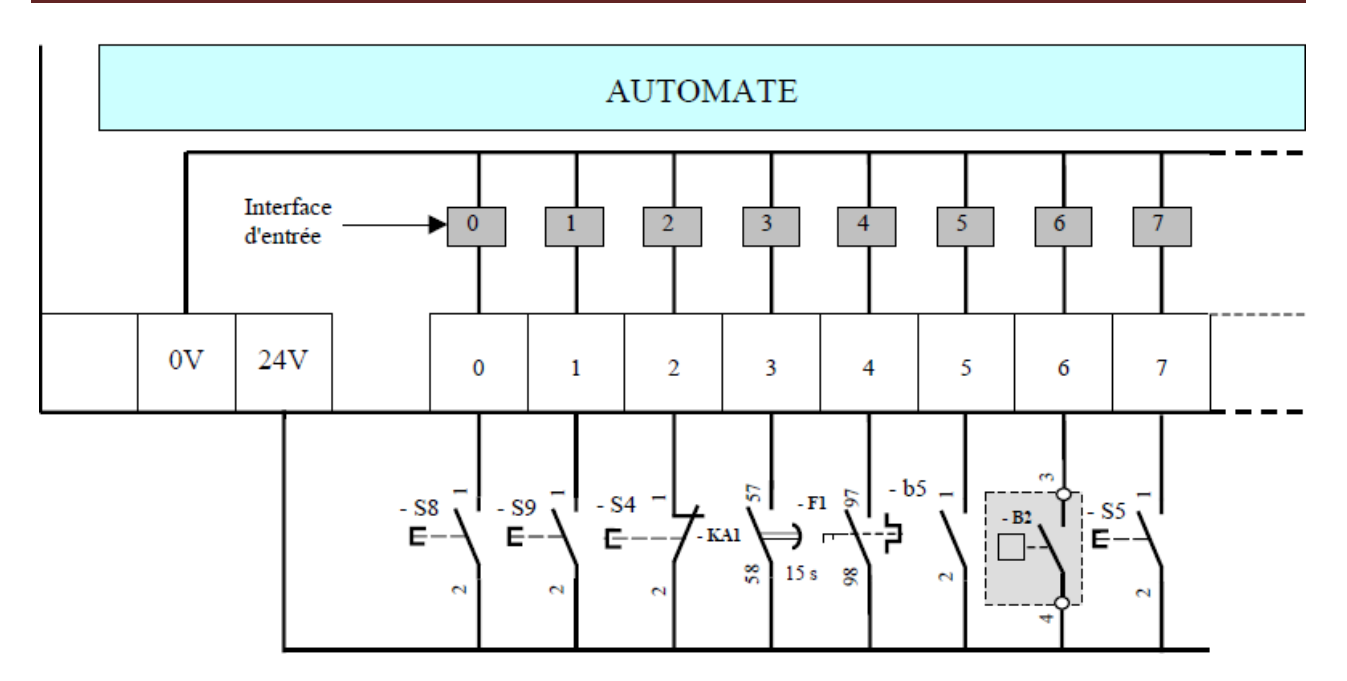

**Figure IV.5 : Alimentation des entrées**

## **3. Alimentation des sorties :**

Les interfaces de sorties permettent d'alimenter les divers prés-actionneurs. Il est souhaitable d'équiper chaque prés-actionneurs de circuit RC.

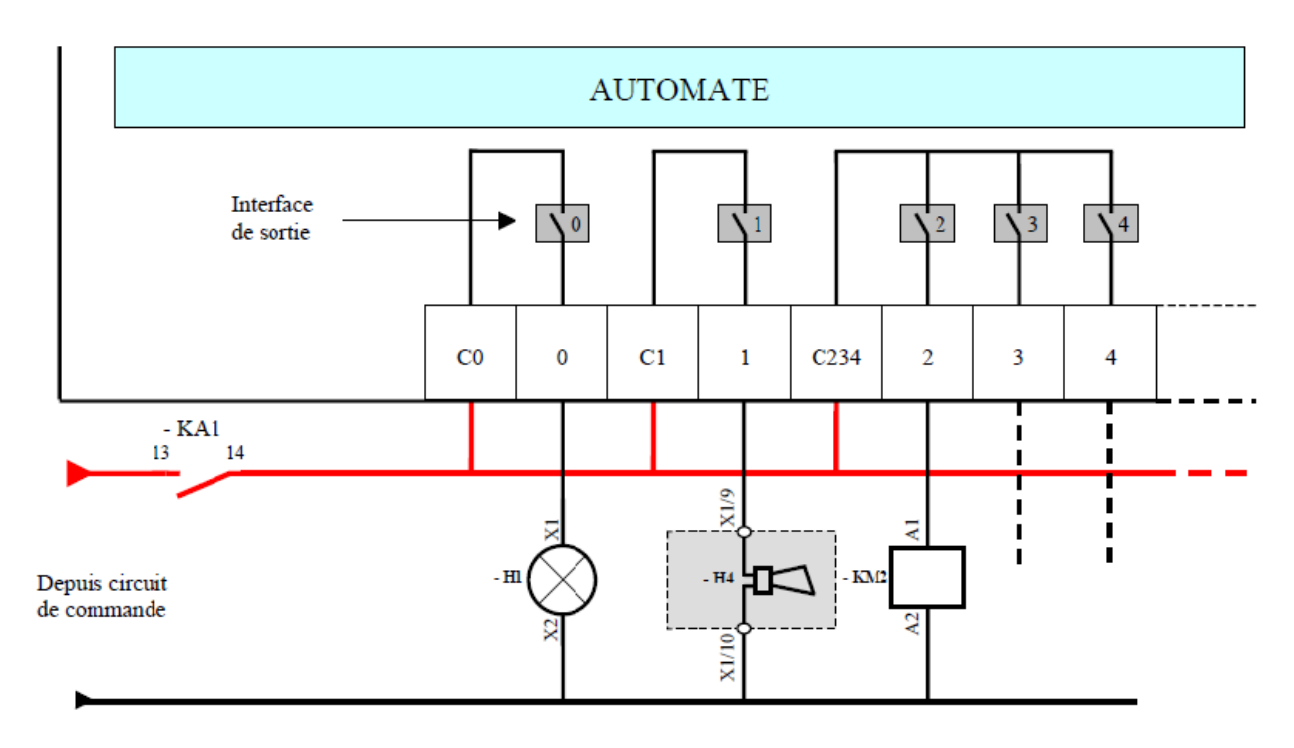

**Figure IV.6 : Alimentation des sorties de l'automate**

## **II.5. Traitement du programme automate :**

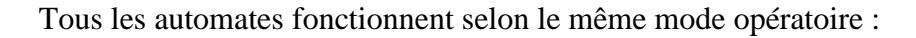

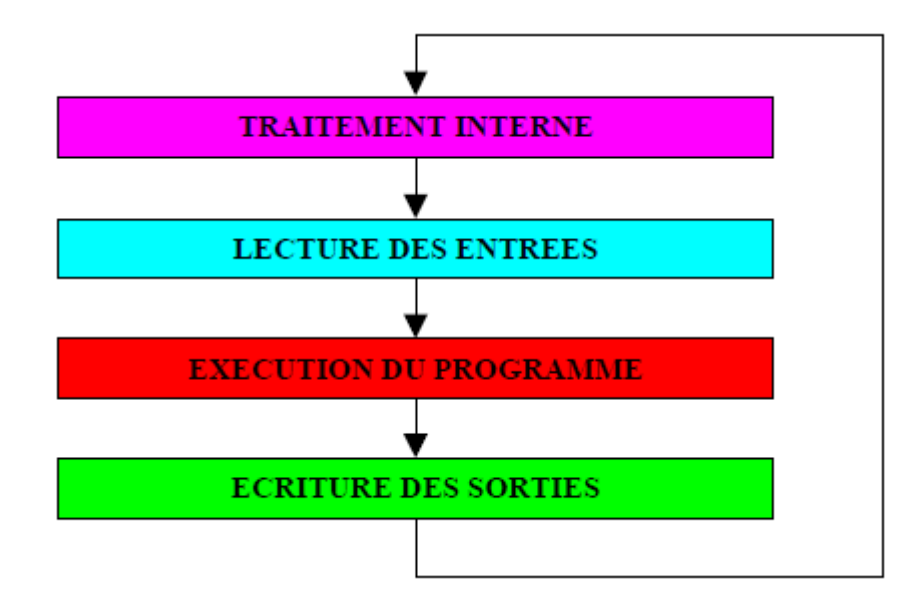

**Figure IV.7 : Le cycle de programmation de l'automate**

**Traitement interne :** L'automate effectue des opérations de contrôle et met à jour certains paramètres systèmes (détections des passages en RUN/STOP mises a jour des valeurs de l'horodateur, remises à 0 de chien de garde…).

**Lecture des entrées :** L'automate lit les entrées (de façon synchrone) et les recopie en mémoire dans des emplacements accessibles au programme.

**Exécution du programme :** L'automate exécute le programme instruction par instruction et écrit les sorties dans l'image des sorties (l'API calcule les nouvelles valeurs des variables de sorties).

**Ecriture des sorties :** L'automate bascule les différentes sorties (de façon synchrone) aux positions définies dans la mémoire image des sorties, ainsi, les variables des sorties sont affectées à l'interface de sortie pour pouvoir être appliquées aux pré-actionneurs. [07]

## **III. Terminaux de programmation et de réglage :**

L'API doit permettre un dialogue avec :

Le personnel d'étude et de réalisation pour réaliser la première mise en œuvre,

 Le personnel de mise au point et de maintenance afin de réaliser des opérations sur le système.

Ce dialogue peut être réalisé par :

 $\triangleright$  Une console : Elle sera utilisée sur site, elle comporte un clavier, un écran de visualisation et un langage de programmation.

 Un micro-ordinateur avec un logiciel d'assistance à la programmation : Il sera utilisé hors site, il comprend plusieurs modules, pour permettre l'édition, l'archivage et la mise au point des applications. [03]

## **IV. Choix d'un automate :**

D'après le cahier de charge établi, l'automate le mieux adapté est choisi de façon à répondre à certains critères.

Le nombre et la nature d'entrée/sorties.

Le type du processeur et sa capacité de traitement.

La nature de traitement souhaité (temporisation, comptage, régulation….etc.)

La communication avec d'autres automates.

Le dialogue (la console programmation, pupitre, écran de supervision)

La fiabilité et la durée de la garantie.

Dans notre système le choix s'est porté sur un automate programmable industriel de gestion de procédés de la série S7-300 du fabricant Siemens.

## **IV.1. Présentation de l'automate S7-300 :**

L'automate S7-300 appartient à la famille SIMATIC, qui permet la commande des machines et divers installations grâce à son système d'automatisation standard, elle offre une gamme complète de produit et moyens pour la résolution des taches technologiques comme le comptage, temporisation, mesure, régulation…etc. Le SIMATIC S7-300 offre des performances très élevées dans l'automatisation des machines et l'installation industrielle, il dispose de nombreuses fonctions intégrés, on les trouve sous deux formes compacte et modulaire avec un très vaste choix de moules.

## **IV.1.1. Caractéristiques de la S7-300 :**

Gamme diversifiée de CPU ;

Gamme complète de modules ;

Possibilité d'extension jusqu'à 32 modules ;

Mini automate pour les applications d'entrée/sortie de moyenne gamme ;

Choix de montage aux différents emplacements ;

Configuration et programmation à l'aide du logiciel STEP 7 ;

Logiciel exploitable en temps réel.

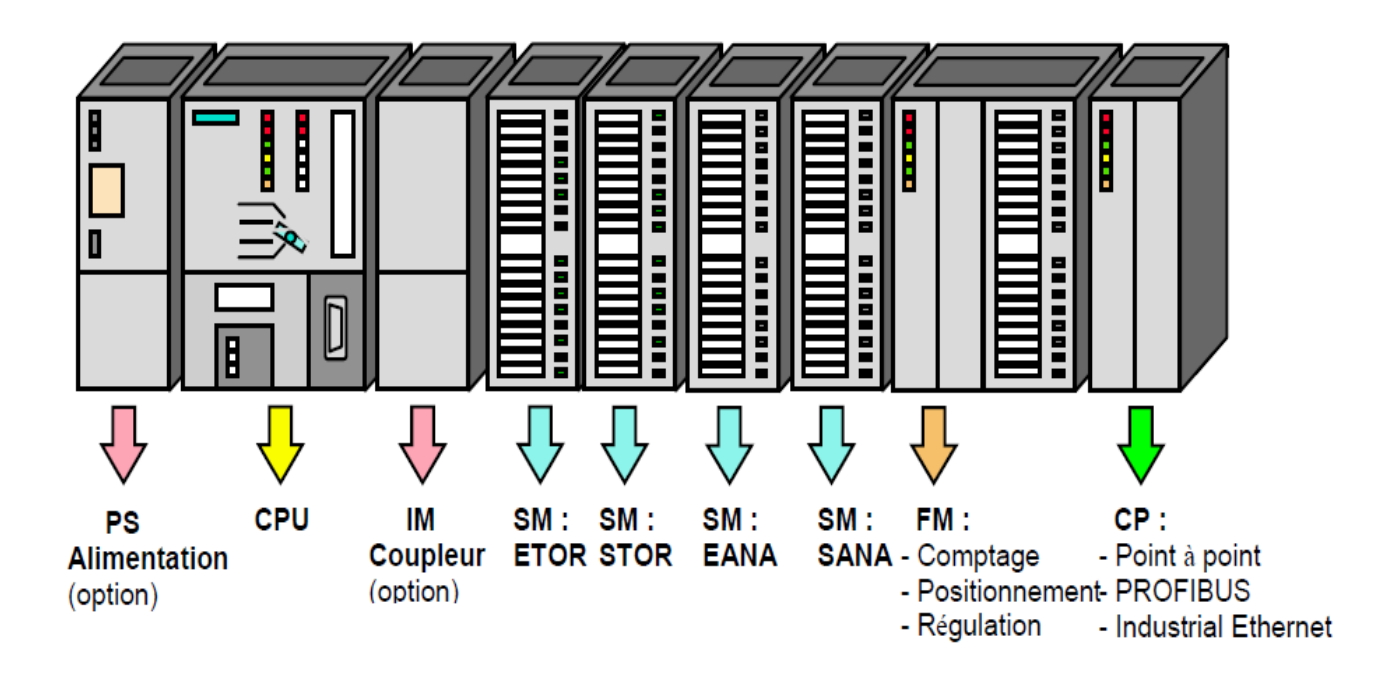

**Figure IV.5 : composants de la S7-300** 

## **IV.1.2. Les composants de S7-300 :**

La S7-300 dispose d'une large gamme de modules. Ces modules peuvent être choisis ou combinés selon la structure appropriée à notre solution d'automatisation.

## **IV.2. Logiciel de programmation STEP 7 :**

## **IV.2.1. Langage de programmation de la S7-300 :**

La famille SIMATIC dispose de plusieurs langages de programmation pour le S7-300. La configuration et la programmation du S7-300 sont réalisées par le logiciel STEP7 dont nous distinguons 4 langages :

## **Langage contact (CONT) :**

Le langage de programmation en mode CONT, très courant et facile à mettre en œuvre vu sa nette ressemblance avec les schémas à contacts électriques.

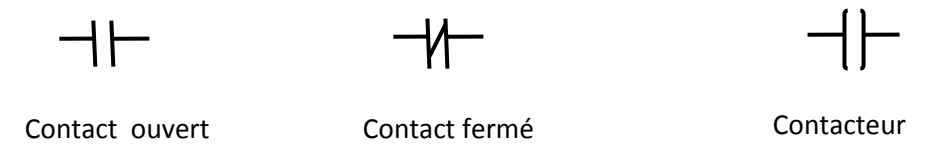

## **Logigramme(LOG) :**

Le logigramme est une représentation graphique qui fait appel à des symboles de la logique de l'algèbre de bool, les fonctions de ce langage sont représentées par des symboles avec indicateur de fonction. Les entrées sont disposées à gauche et les sorties à droite, comme illustré dans l'exemple suivant :

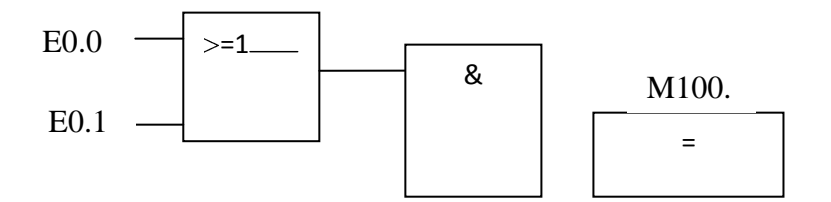

 $E0.2$  —

#### **Liste d'instruction(LIST) :**

Le langage List est caractérisé par sa forme textuelle, aussi le List est le langage le plus proche du machine ainsi ce langage demande un peu plus d'expérience en programmation.

## **S7 graph :**

Un type de logiciel d'ingénierie inclus dans le SIMATIC STEP 7 Professional. S7-Graph est un langage de programmation graphique qui montre les étapes dans une séquence, ce qui rend facile de voir l'ordre dans lequel les événements se produiront.

## **IV.2.2. Traitement structurel du programme :**

On répartit le programme d'un ensemble volumineux de tâche de commande en blocs de programme petits, clairs, associés à des fonctions. Cela présente l'avantage de pouvoir tester les blocs de manière individuels et de faire fonctionner l'ensemble par une fonction globale. Les blocs de programme doivent être appelés par des commandes d'appel de blocs (Call, UC, CC).

## **IV.2.3. Blocs utilisateurs sous STEP 7 :**

Le logiciel STEP 7 offre pour la programmation de cycle, les blocs utilisateurs suivants :

## **OB (bloc Organisation) :**

Un OB est appelé cycliquement par le système d'exploitation, qui réalise l'interface entre le programme utilisateur et le système d'exploitation. Le dispositif de commande est informé dans cet OB par des commandes d'appel de blocs, de quels blocs de programme il doit traiter.

#### **FB (bloc de fonction) :**

Le FB est à disposition via un espace mémoire correspondant. Si un FB est appelé, il lui est attribué un bloc de données (DB). On peut accéder aux données de cette instance DB par des appels depuis FB. Un FB peut être attribué à différents DB. D'autres FC peuvent être appelés dans un bloc de fonction par des commandes d'appel de blocs.

## **FC (Fonction) :**

Une FC ne possède pas un espace attribué. Les données locales d'une fonction sont perdues après le traitement de la fonction. D'autres FB et FC peuvent être appelés dans une fonction par des commandes d'appel de blocs.

## **DB (Bloc de données) :**

Les DB sont employés afin de tenir à disposition de l'espace mémoire pour les variables de données. Il y a deux catégories de blocs de données. Les DB globaux où tous les OB, FB et FC peuvent lire des données enregistrées et écrire eux-mêmes des données dans le DB. Les instances DB sont attribuées à un FB défini.

## **V. Création du projet dans SIMATIC Manager :**

Pour la création de notre projet sous STEP 7 nous somme passée par les étapes suivantes :

- Création d'un nouveau projet
- Choix de la CPU
- Choix du langage de programmation
- Nomination du projet  $\bullet$
- Configuration matérielle  $\bullet$
- Programmation

## **V.1. Configuration matériel :**

Dans la configuration matérielle, on doit choisir le type d'entrées et de sorties selon la CPU choisie auparavant.

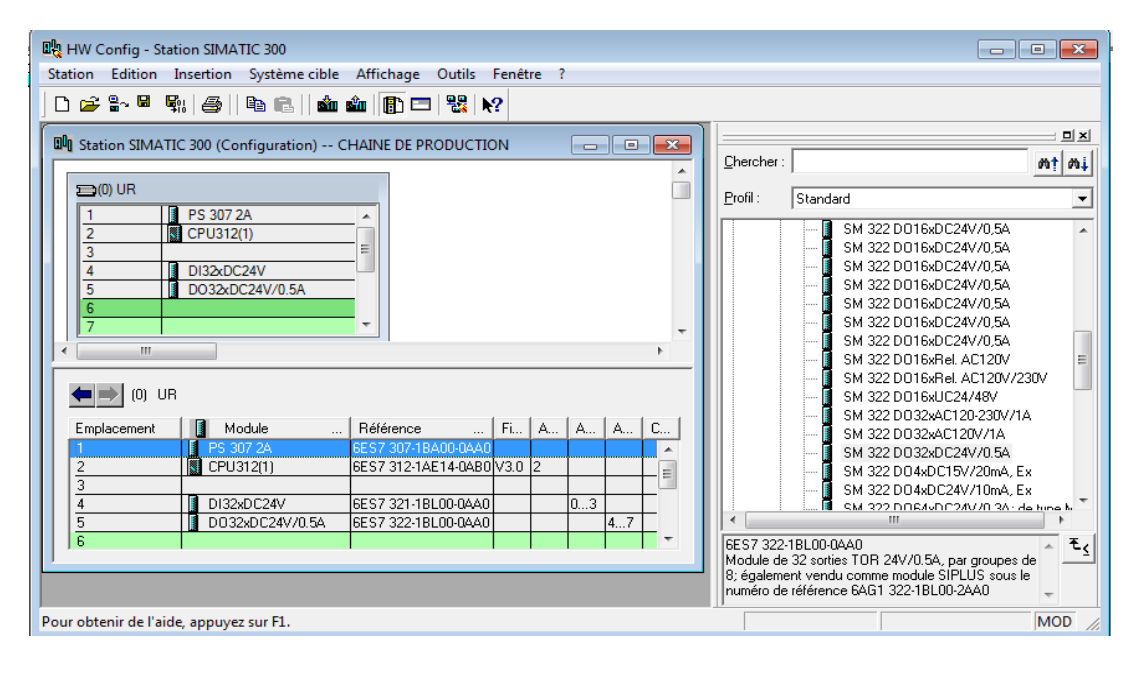

**Figure IV.6 : Configuration matériel**

## **V.2. Définition de la table des Mnémoniques :**

Dans tout programme, il faut définir la liste des variables qui vont être utilisées lors de la programmation. Pour cela la table des mnémoniques est crée tout en respectant le cahier de charges. La table des mnémoniques rend le programme plus compréhensible et plus facile à manipuler.

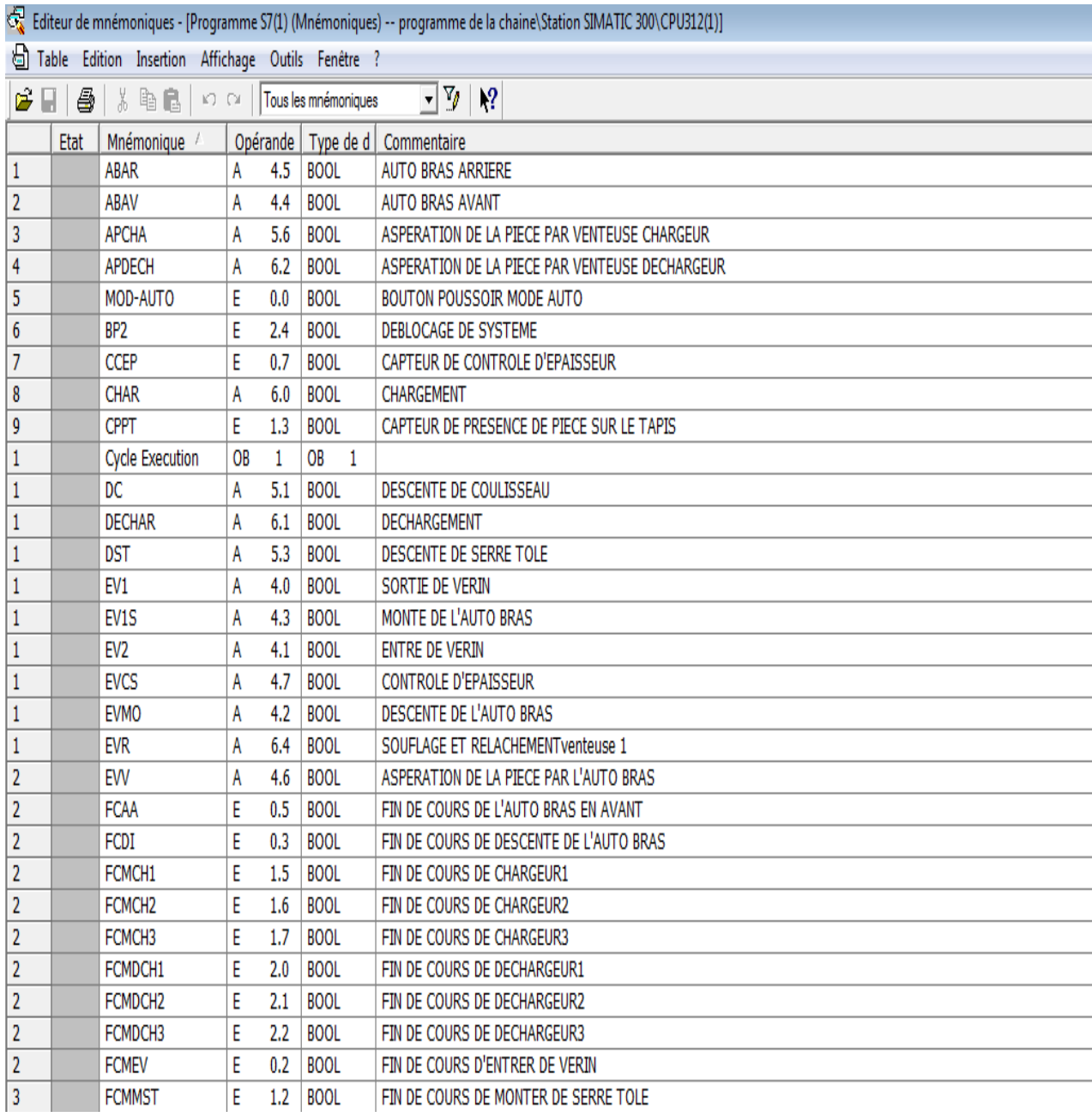

## **Figure IV.7: Tableau des mnémoniques**

Une fois que toutes les entrées/sorties soient déclarées, il faut enregistrer, puis passer à la programmation.

## **V.3.Programmation :**

Pour la programmation, nous avons fait le choix de travailler avec S7 graph.

# **VI. Programmation de tout le système**

 $300 \ CPU312 (1) \ . . . \ TBL$ , DB1 - < Hors ligne>

PROGRAMME DE LA CHAINE DE PRODUCTION

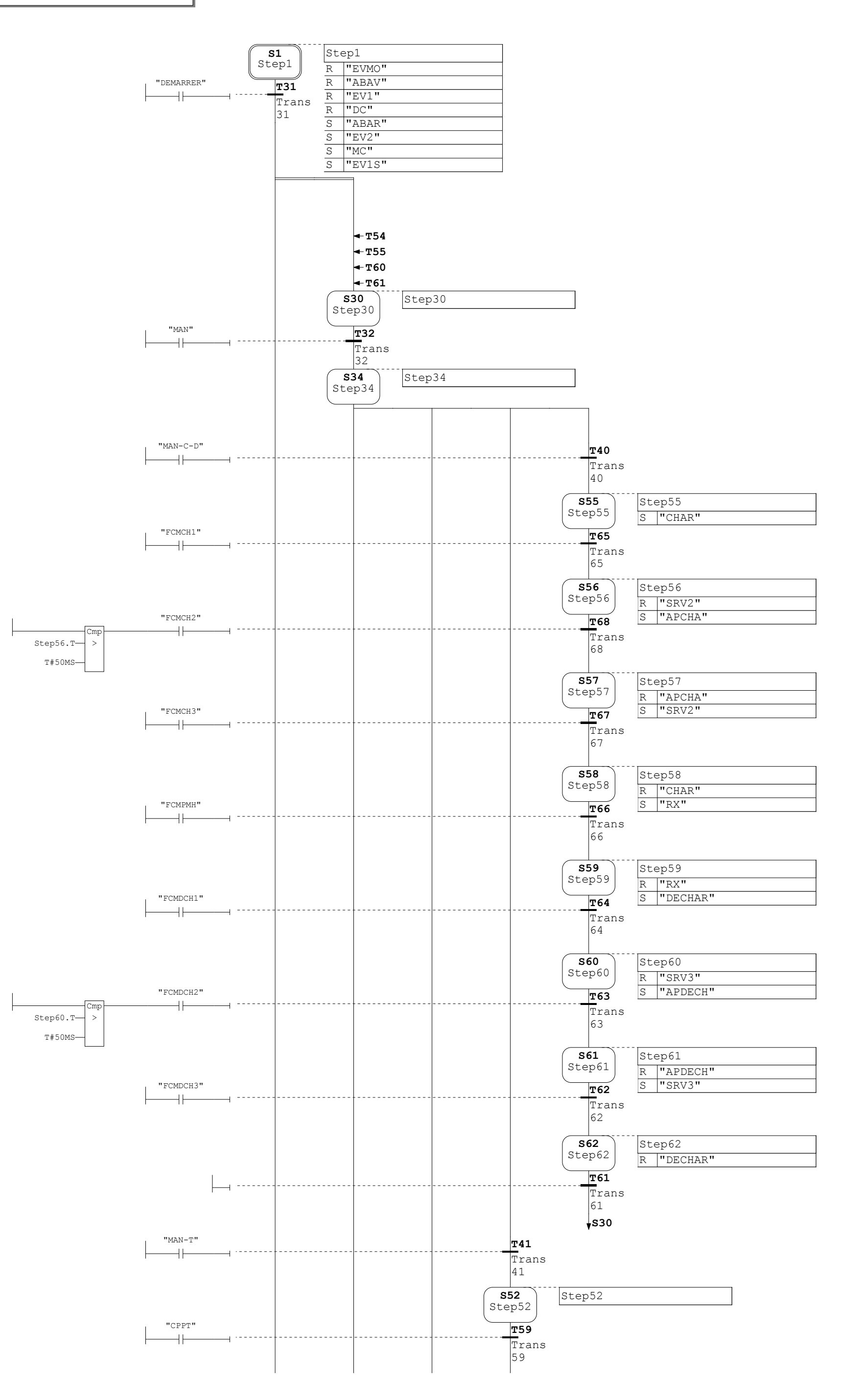

 $\frac{2}{2}$ 

 $300 \backslash \text{CPU}312(1) \backslash ... \backslash \text{FB1}$ , DB1 - <Hors ligne>

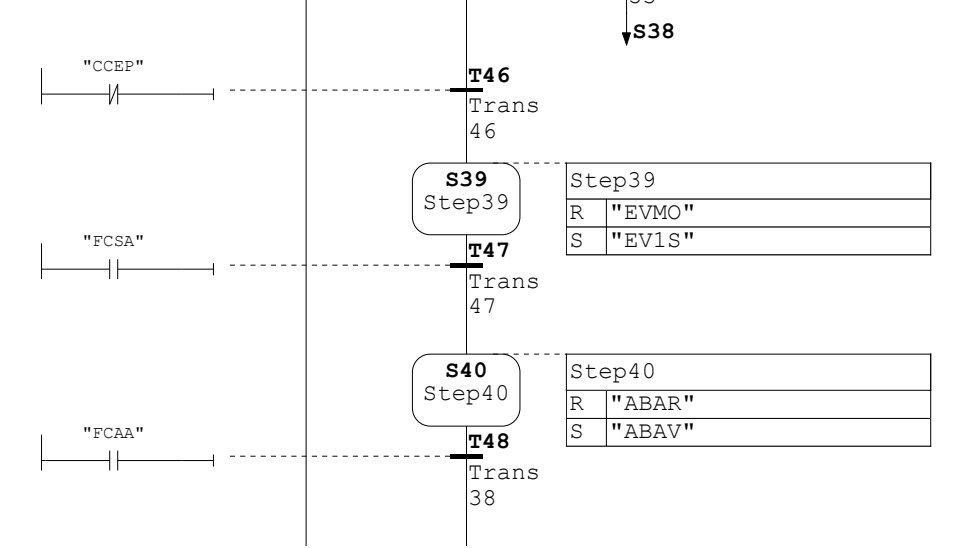

 $3<sup>2</sup>$ 

#### Page 2 de 5

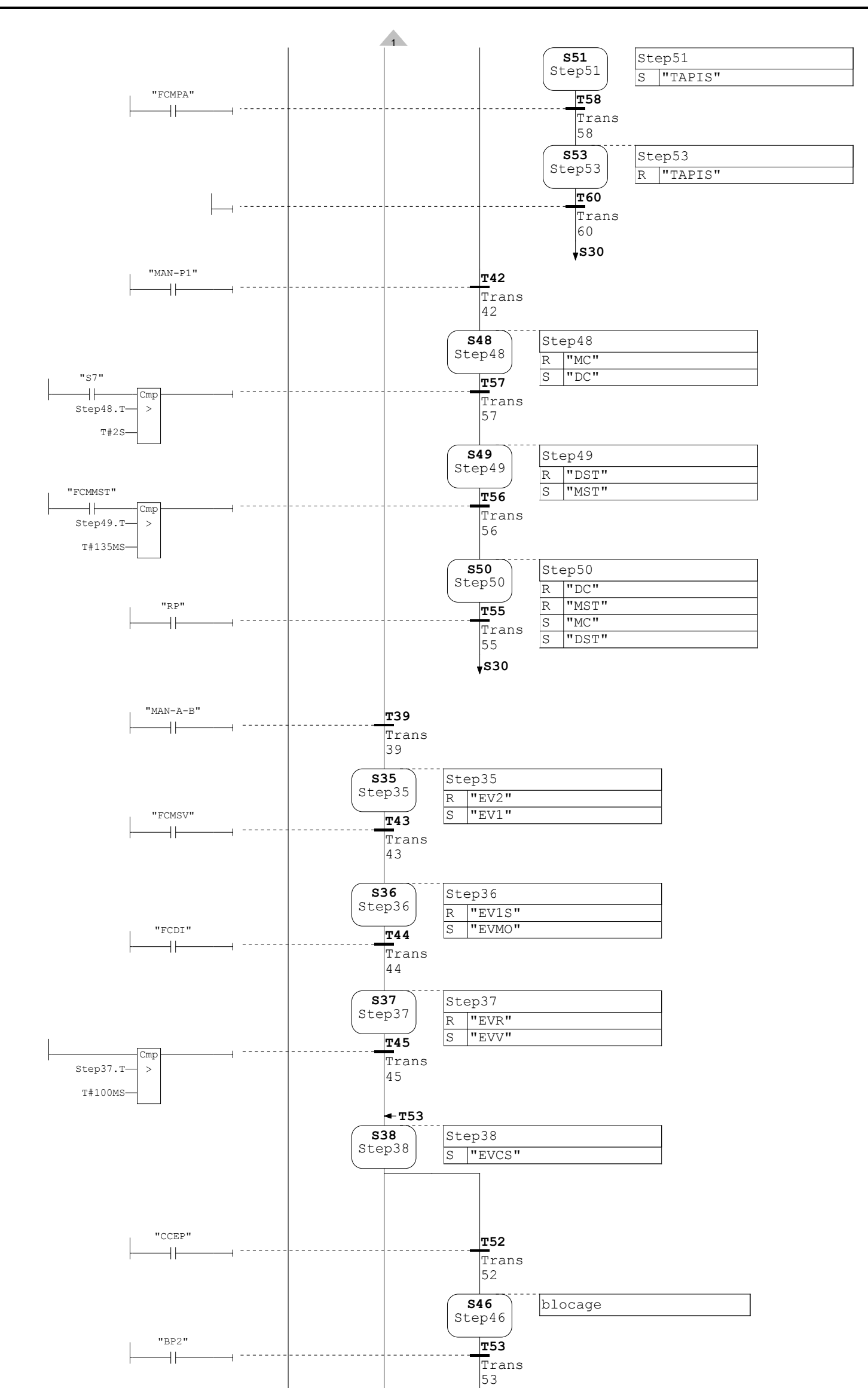

 $300 \backslash \text{CPU}312(1) \backslash ... \backslash \text{FB1}$ , DB1 - <Hors ligne>

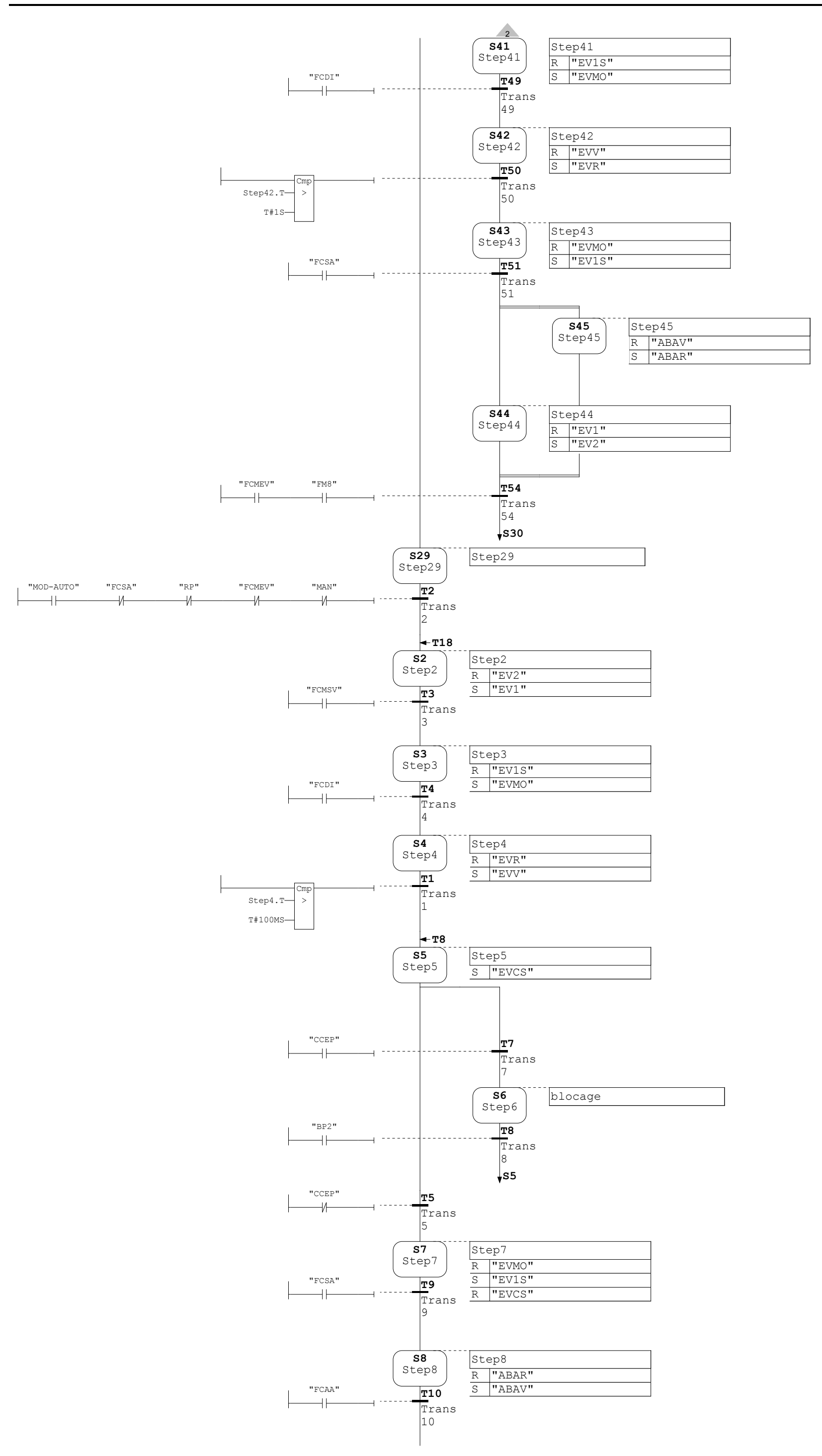

 $\frac{4}{ }$
$300 \ CPU312 (1) \ . . . \ TBL$ , DB1 - < Hors ligne>

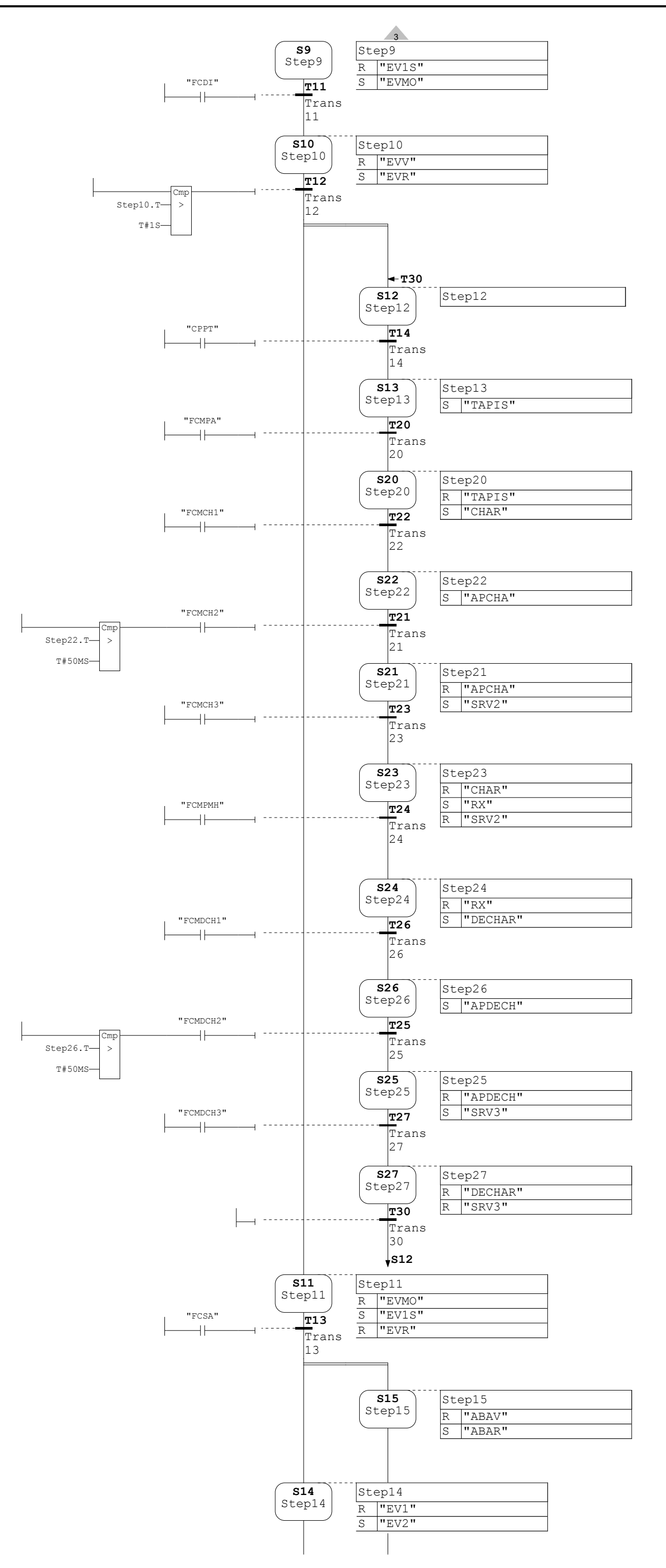

 $300 \backslash \texttt{CPU}312(1) \backslash ... \backslash \texttt{FB1}$ , DB1 -  $\langle$  Hors ligne>

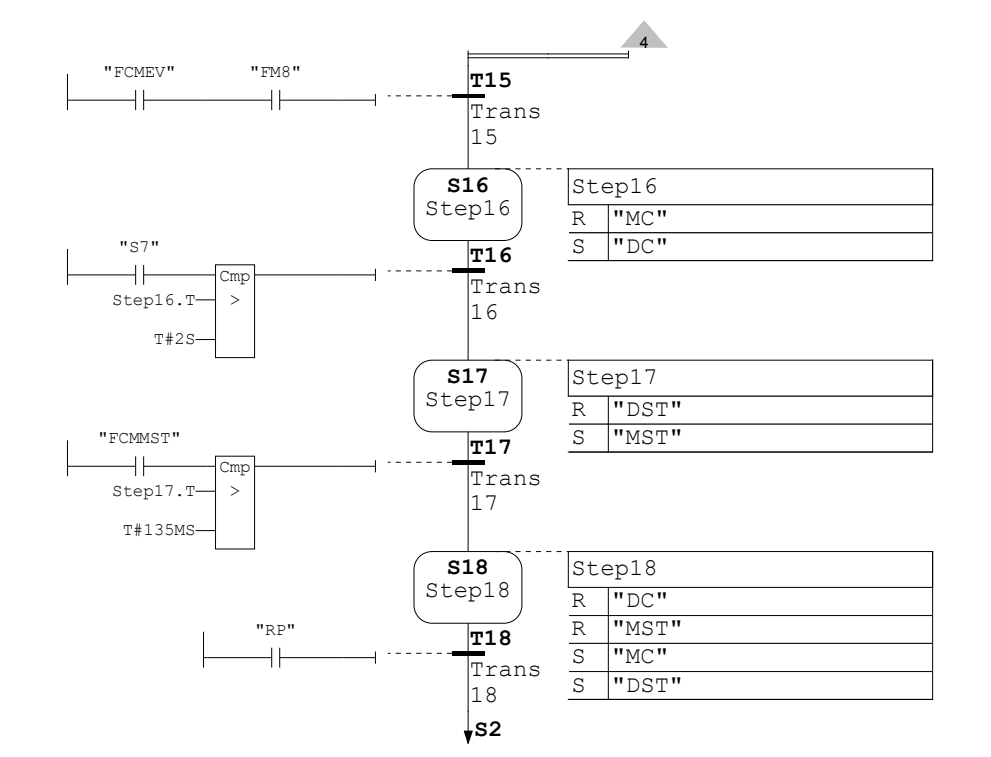

## **VII. Conclusion :**

Dans ce chapitre nous avons présenté l'automate S7 300, ainsi que la manière de programmer notre chaine de production avec le S7 graph, qui nous permettra de procéder à la simulation et la conception de l'interface de supervision du système dans le prochain chapitre.

## I. Introduction :

Lorsque la complexité des processus augmente et que les machines et installations doivent répondre à des spécifications de fonctionnalité toujours plus sévères, l'opérateur a besoin d'un maximum de transparence. Cette transparence s'obtient au moyen de l'Interface Homme-Machine (IHM). Un système IHM constitue l'interface entre l'homme (opérateur) et le processus (machine/installation). Le contrôle proprement dit du processus est assuré par le système d'automatisation.

Une fois le pupitre mis sous réseau, il permet:

- de visualiser l'état des machines (pompes, vannes), capteurs (pression, niveau).
- d'afficher les alarmes.
- d'agir sur les moteurs.

#### II. Présentation du logiciel Win CC flexible 2008 :

Win CC Flexible 2008 est l'Interface Homme-Machine (IHM) idéale pour toutes les applications au pied de la machine et du processus dans la construction d'installations et de machines. De par sa conception généraliste, Win CC Flexible permet de disposer d'un logiciel d'ingénierie pour tous les terminaux d'exploitation SIMATIC HMI, du plus petit pupitre Micro jusqu'au Multi Panel, ainsi que d'un logiciel de supervision Runtime pour les solutions monoposte basées sur PC et tournant sous Windows XP / Vista.

Les projets peuvent être portés sans conversion et sont exécutables sur diverses plateformes IHM. Grâce à des logiciels et à des projets multilingues, Win CC Flexible peut être utilisé dans le monde entier.

Win CC Flexible comprend des outils d'ingénierie innovants pour la configuration cohérente de tous les terminaux d'exploitation SIMATIC HMI. Il apporte une efficacité de configuration maximale : des bibliothèques contenant des objets préconfigurés, des blocs d'affichage réutilisables, des outils intelligents allant jusqu'à la traduction automatisée des textes dans le cadre de projets multilingues. [O9].

## III. Définition de la supervision industrielle :

La supervision est une forme évoluée de dialogue homme/machine. Elle présente beaucoup d'avantages pour le processus industriel de production. Elle facilite à l'opérateur la surveillance de l'état de fonctionnement d'un procédé ainsi que son contrôle. Elle permet grâce à des synoptiques préalable, crées et configurés à l'aide d'un logiciel de supervision, d'intégrer et de visualiser en temps réel toutes les étapes nécessaires à la fabrication d'un produit et de détecter les problèmes qui peuvent survenir en cours de fonctionnement dans une installation industrielle.

La supervision consiste en de nombreuses fonctions :

- Elle répond à des besoins nécessitant en générale une puissance de traitement importante.
- Elle assure la communication entre les équipements d'automatismes et les outils informatiques d'ordonnancement et de gestion de production.
- Elle coordonne le fonctionnement d'un ensemble de machines enchainées constituant une ligne de production, en assurant l'exécution d'ordres communs et des taches telles que la synchronisation.
- Elle assiste l'opérateur dans les opérations de diagnostic et de maintenance.
- Elle surveille les procédés industriels à distance.
- $\triangleright$  Elle permet la simulation de programme avant leur mise en œuvre grâce au logiciel Win CC flexible. [10]

# IV. constitution d'un système de supervision :

Un système de supervision est généralement composé d'un moteur central (logiciel), auquel se rattachent des données provenant des équipements (automate). Ce moteur central assure l'affichage, le traitement et l'archivage des données. Ainsi que la communication avec d'autres périphériques.

#### • Module de visualisation (affichage)

Il permet d'obtenir et de mettre à la disposition de l'opérateur toutes les informations nécessaires à l'évaluation du procédé.

## Module d'archivage

Son rôle est de mémoriser les données (alarmes et évènements) pendant une longue période. Il permet l'exploitation des données pour les applications spécifiques à des fins de maintenance ou de gestion de la production.

## Module de traitement

Il permet de mettre en forme les données afin de les présenter via le module de visualisation aux opérateurs sous une forme prédéfinie.

## Module de communication

Il assure l'acquisition et le transfert des données. Il gère la communication avec les automates programmables industriels et autres périphériques. Il donne la possibilité :

- De modifier la configuration même après mise en vente.
- D'avoir la comptabilité avec le réseau internet qui permet de réaliser des solutions basées sur le web (contrôle-commande à distance). [10]

#### V. Etapes de mise en œuvre :

Pour créer une interface Homme/Machine, il faut prendre préalablement connaissance des éléments de l'installation ainsi que le logiciel de programmation de l'automate utilisé.

Nous avons crée l'interface pour la supervision à l'aide du logiciel WinCC Flexible qui est le mieux adapté pour le matériel de la gamme SIEMENS.

## V.1 Etablir une liaison directe :

La première chose à effectuer est de créer une liaison directe entre WinCC et notre automate. Ceci dans le but que WinCC puisse aller lire les données qui se trouvent dans la mémoire de l'automate. Après avoir créé notre projet WinCC, nous cliquons sur l'onglet liaison afin de créer une nouvelle liaison que nous nommerons «liaison\_1 » Nous indiquons ensuite les différents paramètres :

- Interface : MPI/DP : Notre automate est relié par un MPI-DP;
- Adresse : Permet de spécifier l'adresse de la station, dans ce cas-ci l'adresse MPI. Par exemple 2

L'éditeur "Liaisons" affiche la connexion à l'automate configurée.

## V.2 Création de la table des variables :

Maintenant que la liaison entre notre projet WinCC et l'automate est établie. Nous avons la possibilité d'accéder à toutes les zones mémoire de l'automate.

- Mémoire entrée/sortie.
- Mémento.
- Bloc de données.

Les variables permettent de communiquer, c-à-d d'échanger des données entre les composants d'un processus automatisé, ou encore entre un pupitre opérateur et un automate.

Une variable est l'image d'une cellule mémoire définie de l'automate. L'accès en lecture et en écriture à cette cellule mémoire est possible à partir du pupitre opérateur.

Afin de faire la correspondance entre les données du projet Step7 et les données du projet WinCC, il est possible de faire une table de correspondance des données via l'onglet Variable. Chaque ligne correspond à une variable de WinCC. Elle est spécifiée par :

- Son nom.
- La liaison vers l'automate.
- Son type.
- Et le taux de rafraichissement de celle-ci.

Le taux de rafraichissement est le temps que doit mettre WinCC entre deux lectures dans la mémoire de l'automate.

#### VI. Création des vues :

Dans Win CC flexible, on crée des vues pour le contrôle-commande de machines et d'installations. Lors de la création des vues, on dispose d'objets prédéfinis permettant d'afficher des procédures et de définir des valeurs de process.

## a) Planifier la création de vues

Les principales étapes ci-dessous sont nécessaires à la création de vues :

- Planifier la structure de la représentation du process : Combien de vues sont nécessaires, dans quelle hiérarchie.
- Planifier la navigation entre les diverses vues.
- Adapter le modèle.
- Créer les vues.

#### b) Constitution d'une vue

Une vue peut être composée d'éléments statiques et d'éléments dynamiques.

- Les éléments statiques, tels que du texte;
- Les éléments dynamiques varient en fonction de la procédure. Ils visualisent les valeurs du process actuelles à partir de la mémoire de l'automate ou du pupitre.

Les objets sont des éléments graphiques qui permettent de configurer la présentation des vues du processus.

La fenêtre des outils contient différents types d'objets fréquemment utilisés dans les vues du processus. On trouve parmi les objets simples, des objets graphiques simples, tels qu'un champ de texte et des éléments de commande simples. [11]

#### c) Vues du processus :

Les processus partiels peuvent être représentés dans des vues séparées, puis regroupés en une vue principale (initiale). La figure suivante montre les vues crées pour la commande et le contrôle du processus.

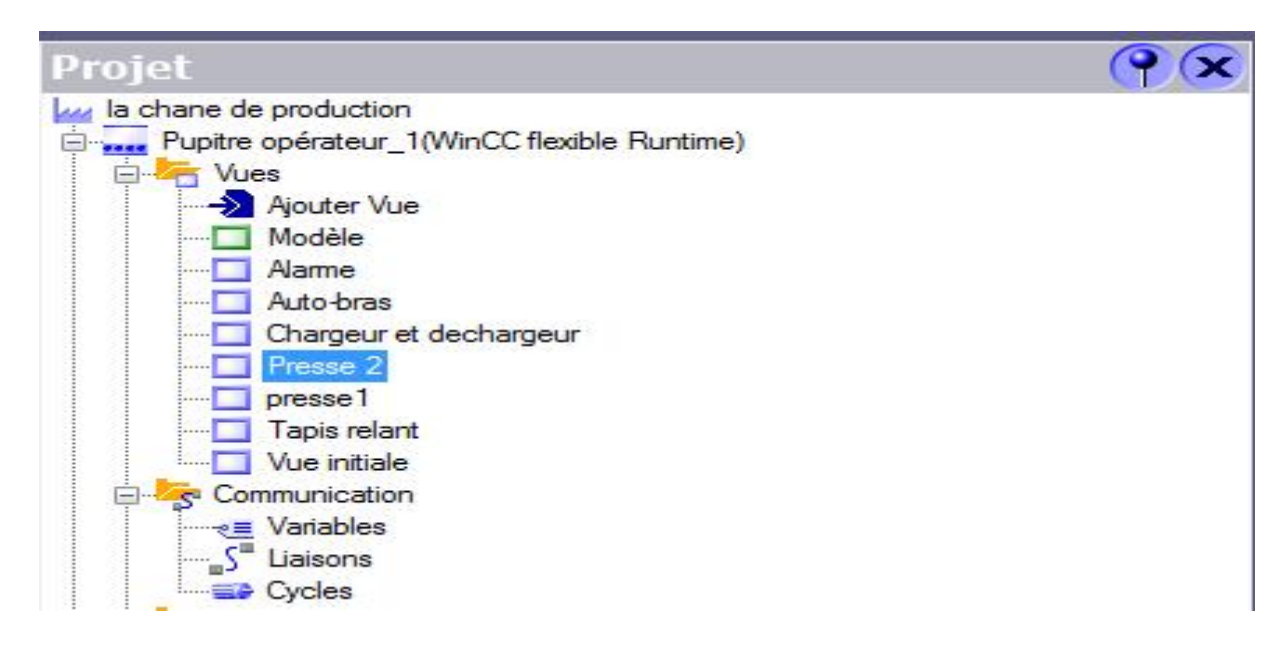

Figure V.1 : vue de process

# c.1) Vue d'accueil :

La vue suivante permet de visualiser la vue d'accueil de notre projet.

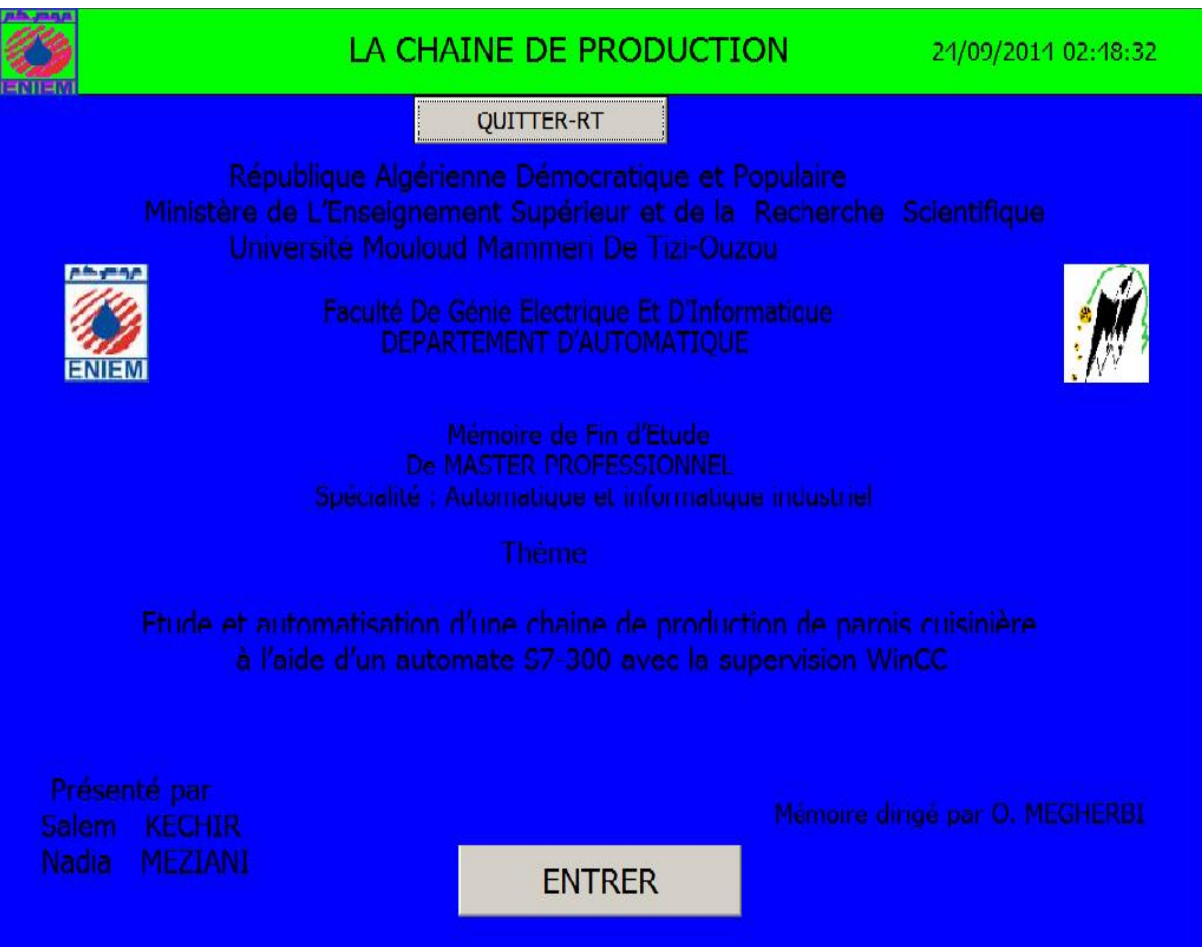

Figure V.2. Image de la vue d'accueil

# c.2) Vue initiale

La figure V.2 représente une vue initiale qui permet d'accéder à sept vues partielles (vue sur toute la chaine de production, vues de l'auto-bras, la presse1, le tapis roulant, le chargeur et le déchargeur, la presse2 et la vue des alarmes).

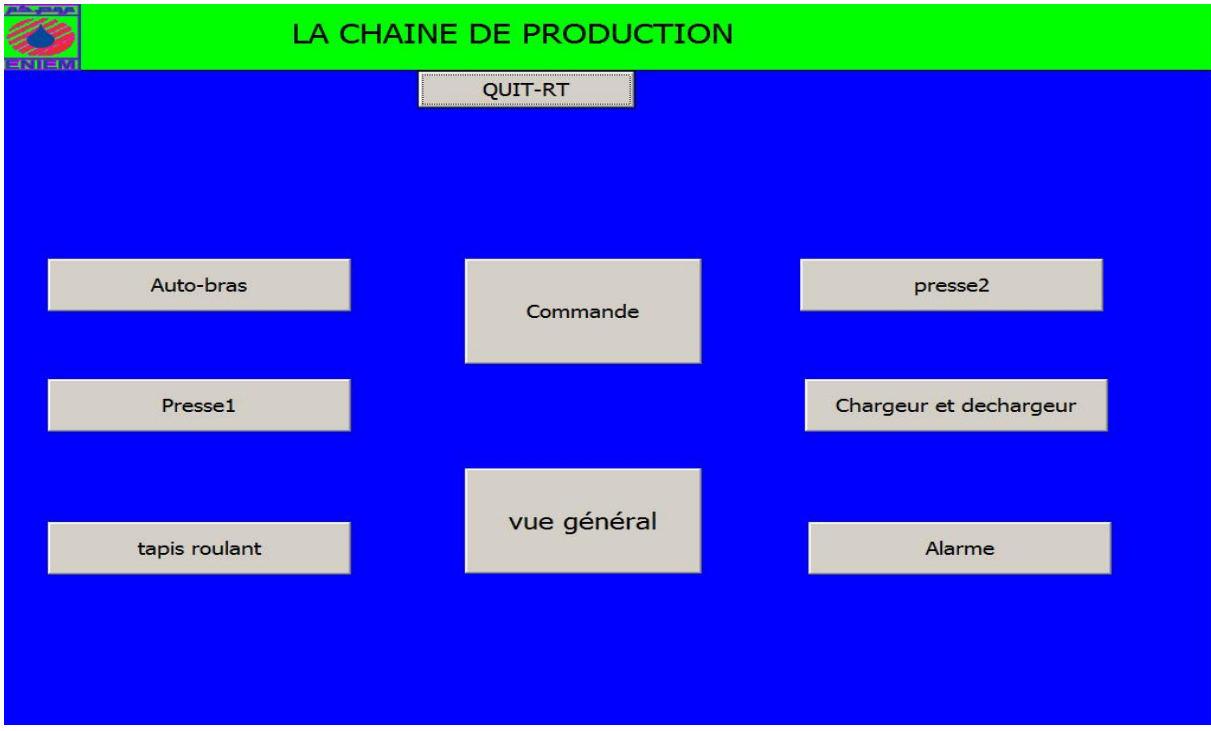

Figure V.3. Image de la vue initial

# C.3.Vue de l'auto-bras :

La vue suivante permet de visualiser la marche et l'arrêt de l'auto-bras a l'aide des voyants lumineux.

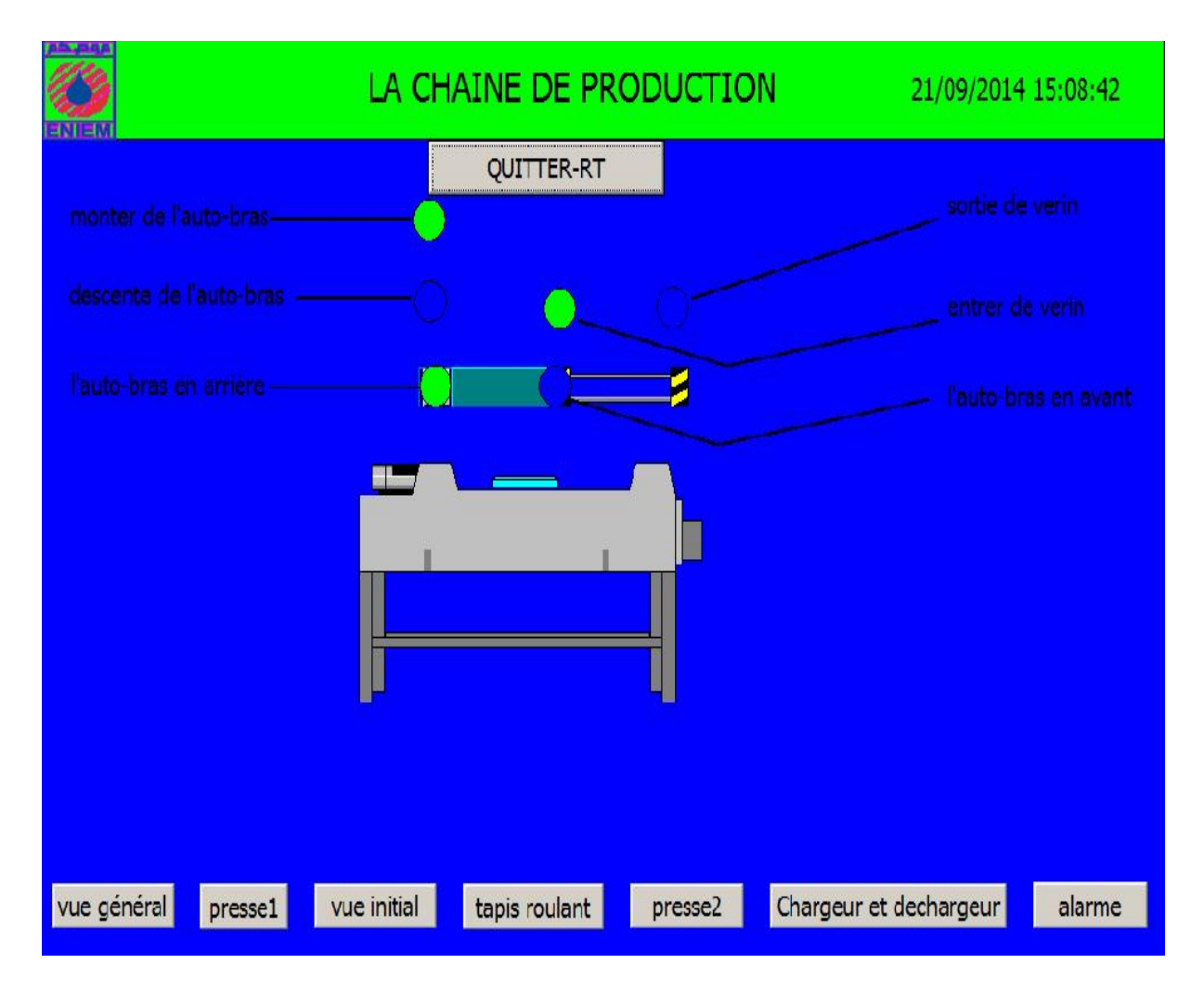

Figure V.4.Image de l'auto-bras

# C .4.Vue de la presse 1 :

Cette vue permet de visualiser la marche et l'arrêt de la presse 1.

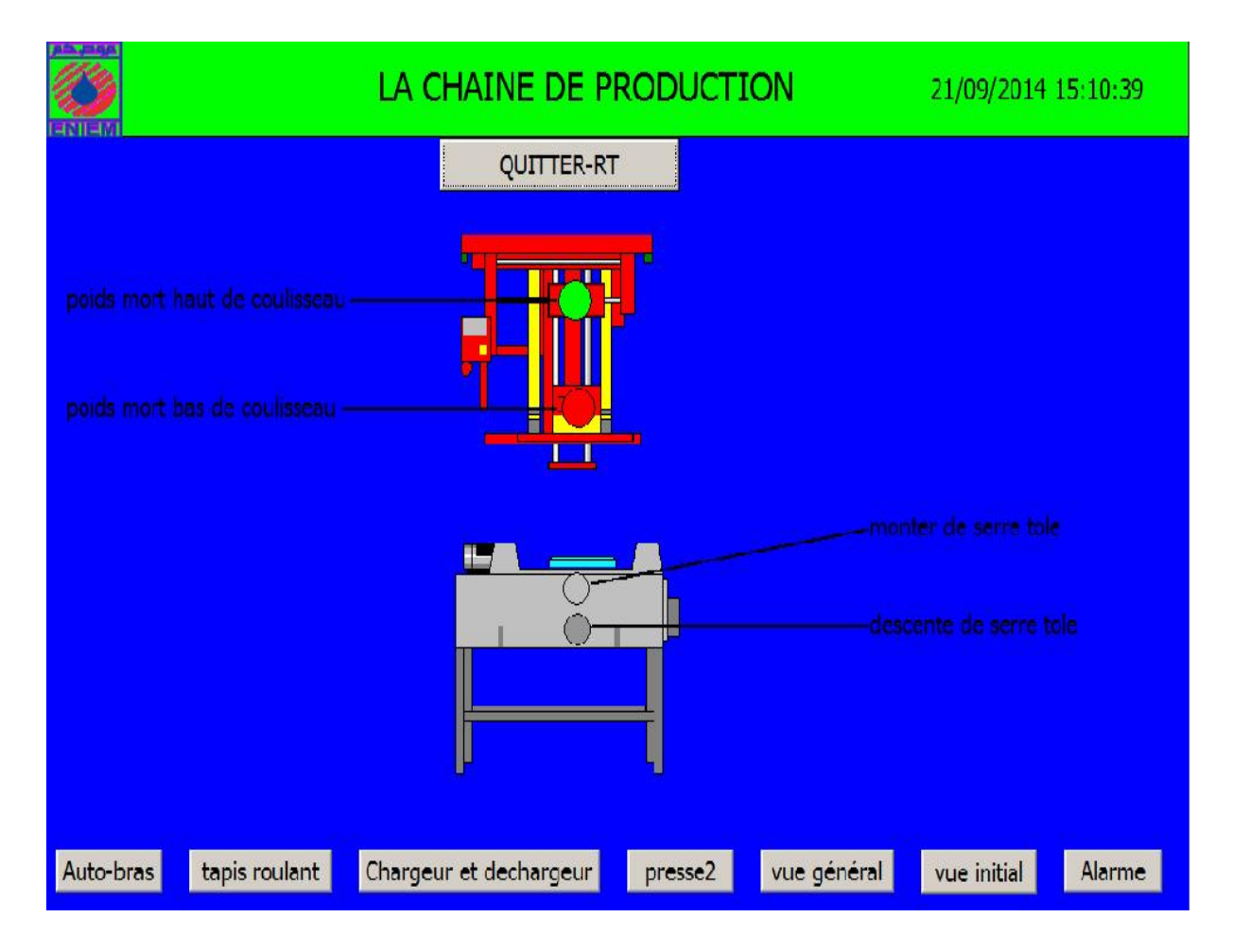

Figure V.5.Image de la presse 1

# C.5. Vue de tapis roulant :

Cette vue montre l'état de tapis roulant.

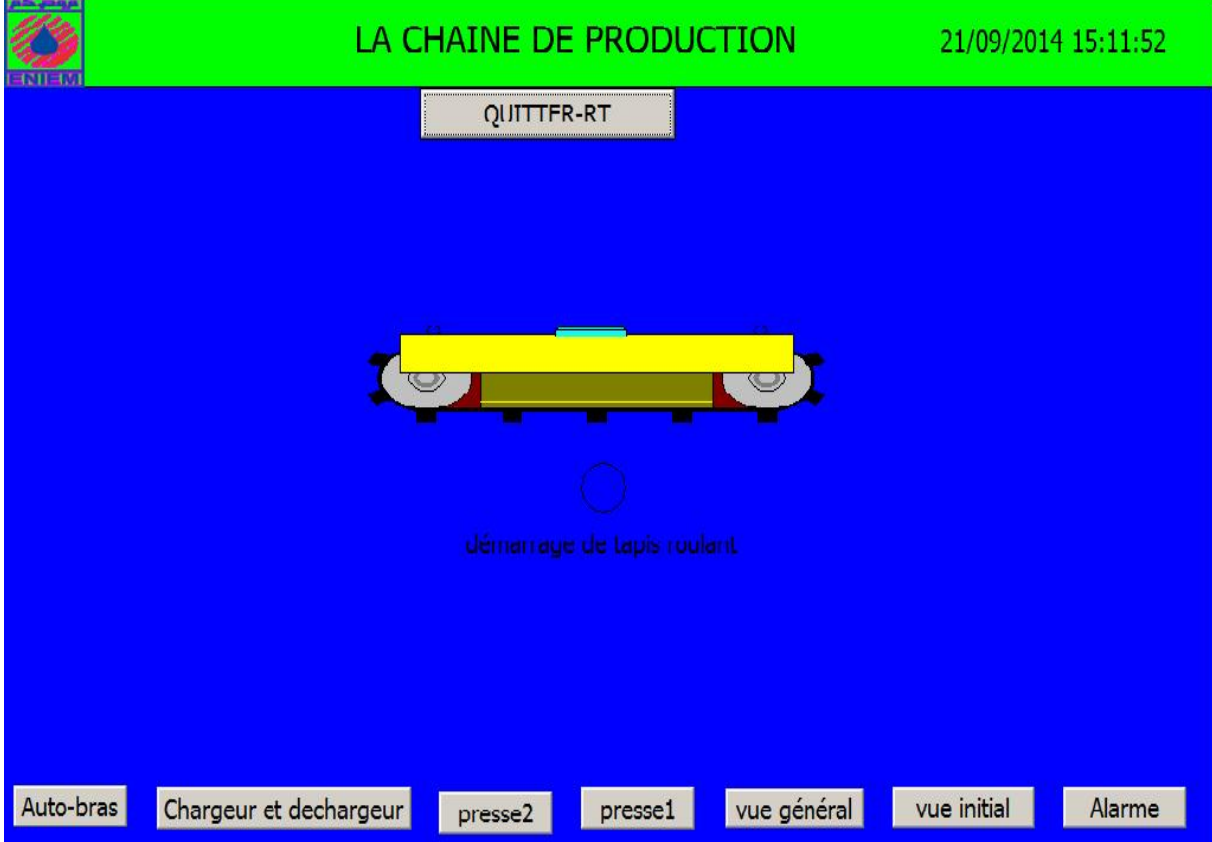

Figure V.6. Image de tapis roulant

# C.6. Vue de chargeur et déchargeur :

Cette vue permet de visualiser l'état de chargeur et le déchargeur.

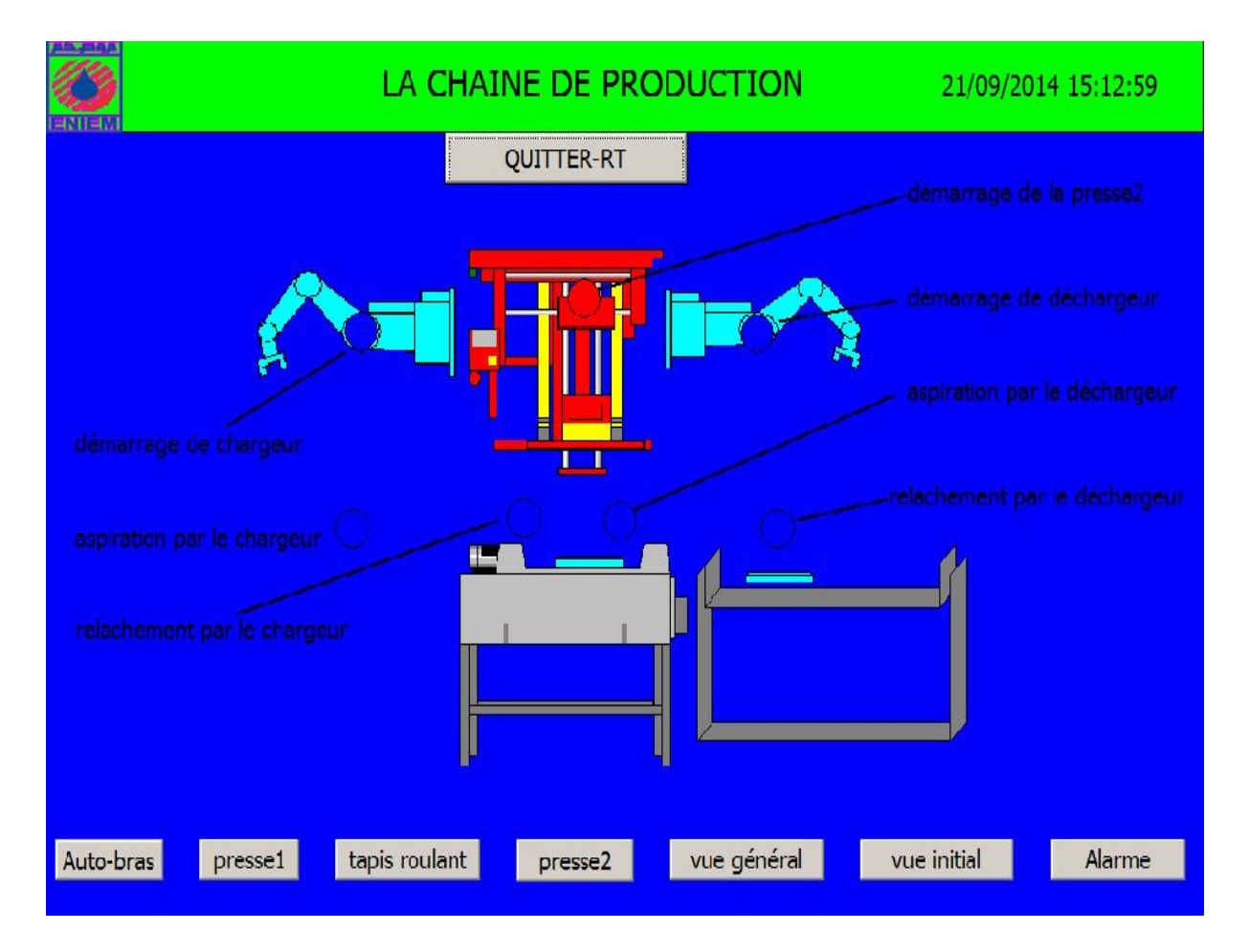

Figure V.7. Image de chargeur et déchargeur

# C.7. Vue de la presse 2 :

Cette vue permet de visualiser l'état de la presse 2.

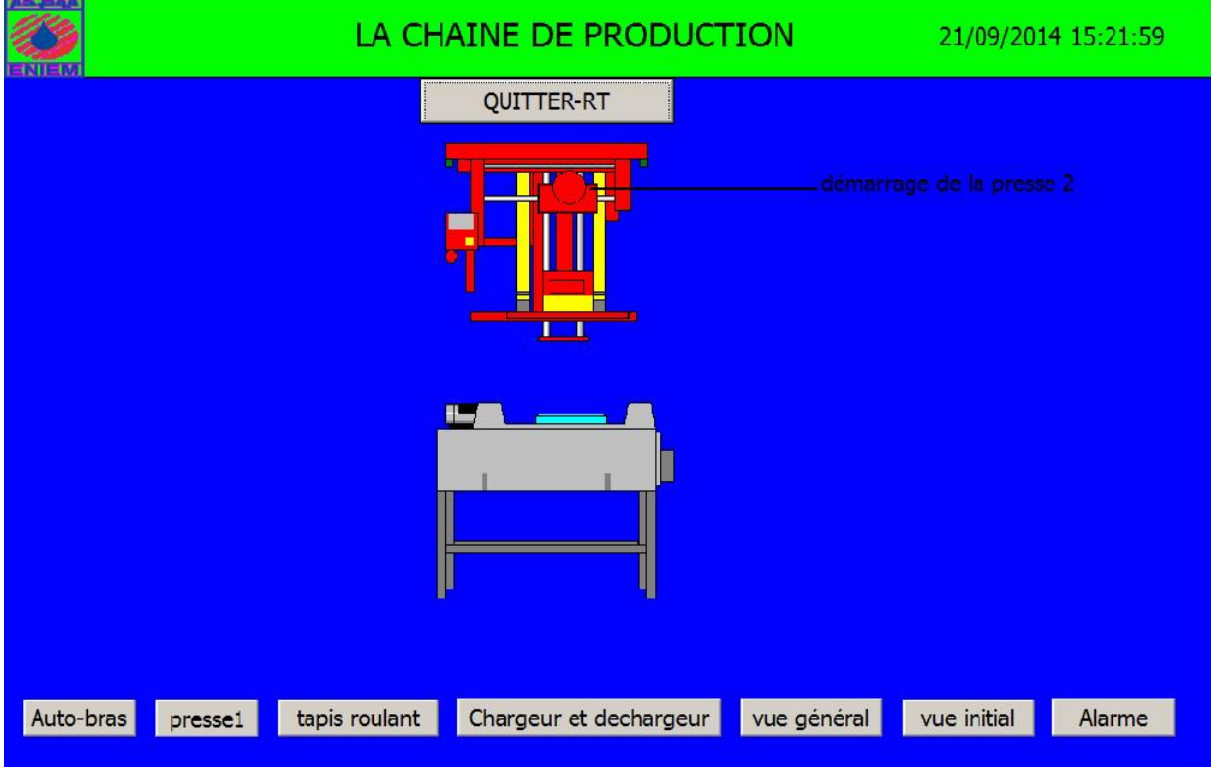

Figure V.8. Image de la presse 2

# C.8. Vue général de la chaine :

Cette vue permet de visualiser la vue général de la chaine.

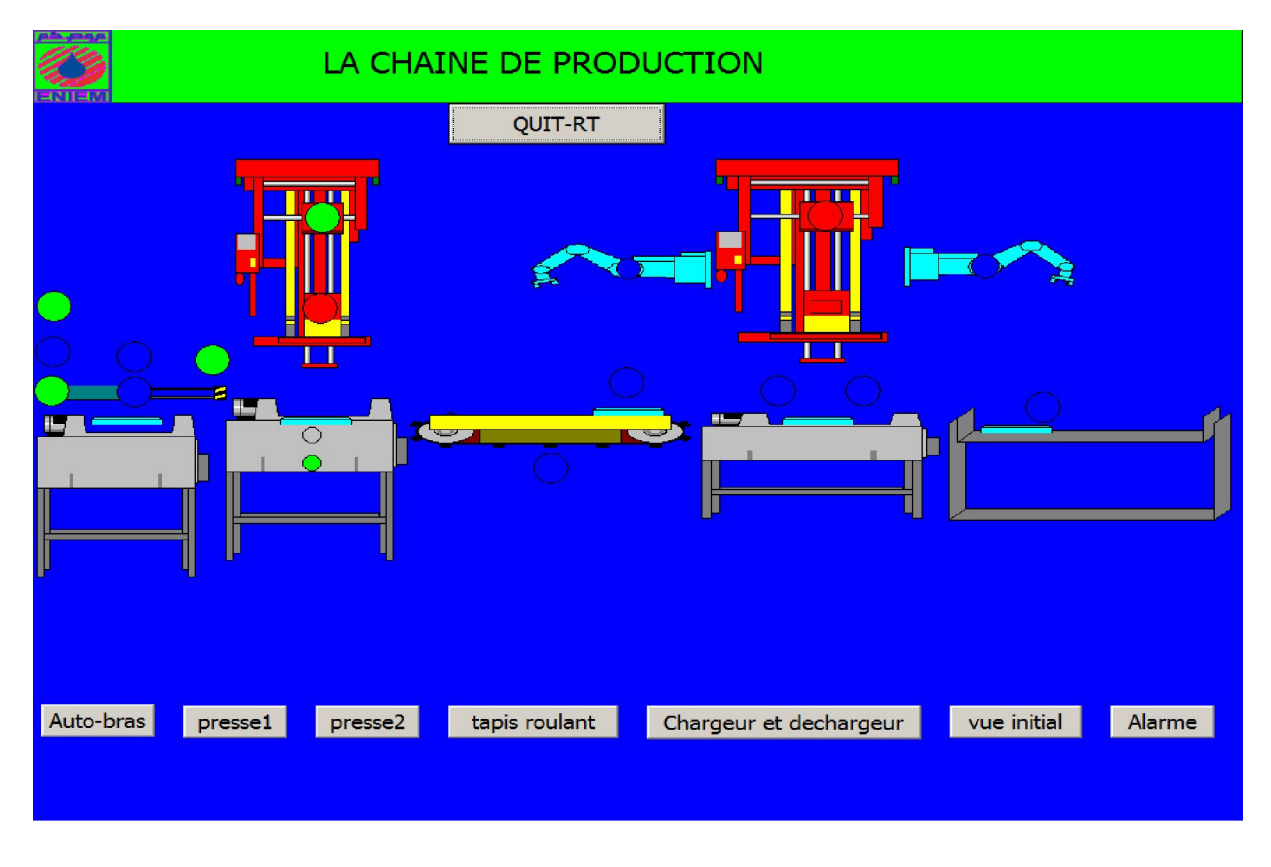

Figure V.9. Image de la vue général

## C.9. Vue de commande :

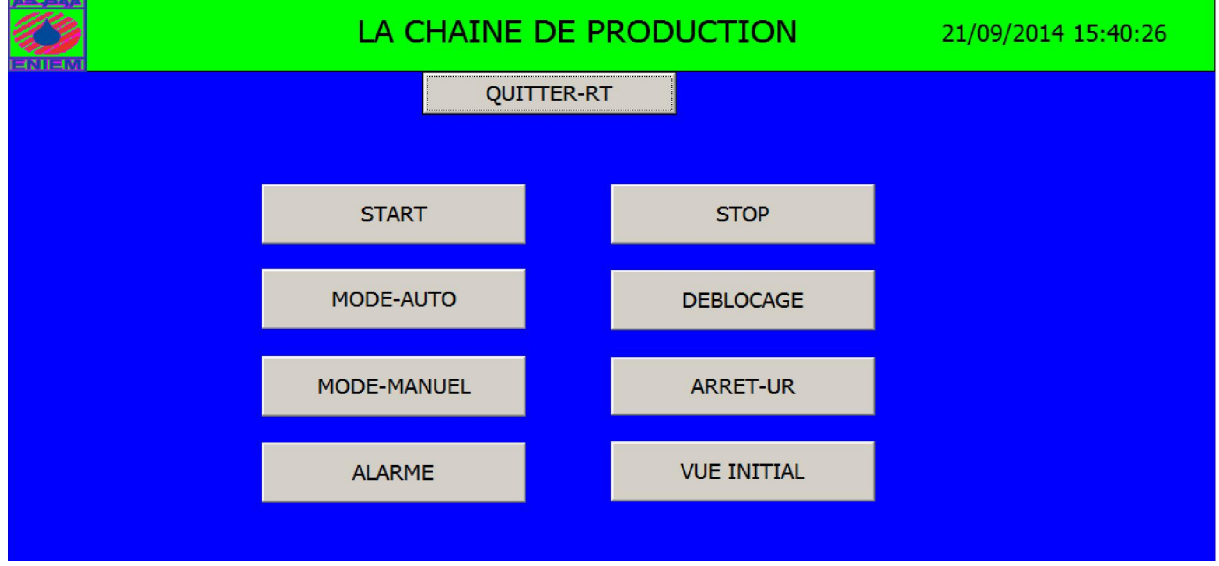

Figure V.10. Image de la vue de commande

## VII. Compilation et Simulation :

Apres avoir créé le projet et fini la configuration, il est indispensable de vérifier la cohérence du projet, et de détecter les erreurs, à l'aide de la commande sur la barre du menu 'contrôle de la cohérence', après le contrôle de cohérence, le système crée un fichier de projet compilé.

La simulation permet de détecter des erreurs logiques de configuration, par exemple, des valeurs limites incorrectes, et cela a l'aide du simulateur RUNTIME par la commande «démarrer le système Runtime du simulateur ».

# VIII. Conclusion :

Dans ce dernier chapitre consacré à la supervision de la chaine de production, nous avons décrit la supervision en précisant sa place dans l'industrie, puis nous avons élaboré sous le logiciel WinCC flexible les écrans permettant de suivre le fonctionnement de la chaine.

### Conclusion générale :

Le travail que nous avons réalisé au sein de L'ENIEM, dans le cadre de notre projet de fin d'étude, nous a permis de découvrir la réalité de l'activité d'un complexe industriel, de mettre ainsi en pratique nos connaissances théoriques et de nous familiariser avec les automates programmables industriels.

Notre travail s'est portée en premier lieu sur l'étude de la chaine de production de parois cuisinières tout en décrivant les différentes parties de cette dernière.

Ensuite, nous avons proposé une amélioration entre les deux presses, et cela en remplaçant les deux opérateurs par un tapis roulant, un chargeur pour introduire les pièces dans la deuxième presse et un déchargeur pour l'évacuation.

Après la description de la chaine de production et l'étude de son fonctionnement, nous avons proposé une automatisation à base d'un automate programmable industriel S7-300 et ce à l'aide de l'outil S7-GRAPH. Nous avons effectué une simulation avec le logiciel S7- PLCSIM, qui nous a permis de visualiser et de valider le modèle obtenu.

Dans notre travail, nous avons élaboré une solution de supervision (WINCC), dont le but est de contrôler le déroulement de la chaine de production.

Ce travail nous a poussés à faire appel à toutes nos connaissances et aptitudes recueillies pendant notre cursus d'études, et nous a permis d'appréhender les difficultés que les ingénieurs rencontrent tous les jours dans le travail, tout en prenant des initiatives personnelles.

Nous souhaitons que ce travail puisse être réalisé sur le procédé réel, et qu'il apportera un plus a l'entreprise, et une aide efficace aux prochaines promotions.

# *Bibliographie*

## [01] Documentation ENIEM

[02] N. AIT OUMGHAR et T. BELBAL « Etude et automatisation par S7-200 d'une machine pour emboutissage à l'entreprise ENIEM ». Mémoire de fin d'études en vue de l'obtention du diplôme d'ingénieur d'état en électronique. Promotion 2011.

[03] L. BELAID « Etude et automatisation d'une ligne de production de parois cuisinières a l'aide d'un API S7-300 » mémoire de fin d'études en vue de l'obtention du diplôme de Master professionnel en électronique industrielle. 2011-2012.

[04] L. BERGOUGNOUX, « API Automate Programmable Industriels », 2004-2005, 40p

[05] René David, Hassene Alla, « de GRAFCET aux réseaux de pétri », Edition HERMES, Paris, 1992, 1997, 493p.

[06] Documentation sur l'automatisme industriels et les automates programmable. auto.polytech.univ-tours.fr

[07] H. KAMOUR et T. TALEB « Automatisation d'une chaufferie à base d'un API S7-300 à l'ENIEM » Mémoire de fin d'étude en vue de l'obtention du diplôme d'ingénieur d'état en automatique. Promotion 2008-2009.

[08] L. TIAB, D. HEMSAS et R. ZERROUKI « Adaptation d'un automate S7-300 à une chaine de fabrication de portes de réfrigérateur au sein de l'ENIEM ». Mémoire de fin d'étude en vue de l'obtention du diplôme de master professionnel en automatique, option automatique et informatique industrielle.2013

[09] S. REBBIB « commande et automatisation de la station de pré-filtration de LALA KHEDDIDJA par fibre optique » Mémoire de fin d'étude en vue de l'obtention du diplôme de master professionnel en automatique, option automatique et informatique industrielle.2014.

[10] A. TEBANI, A. TAKHERBOUCHT et F. YAHIAOUI « Conception et programmation d'une station de stockage d'eau minérale sous step7 et le système de supervision WinCC flexible » Mémoire de fin d'étude en vue de l'obtention du diplôme de master professionnel en automatique, option automatique et informatique industrielle.2013.

# *Bibliographie*

[11] H. AOUACHE et F. MOUCHACHE « Etude et automatisation de la nouvelle station pré-filtration d'eau ». Mémoire de fin d'étude en vue de l'obtention du diplôme de master professionnel en automatique, option automatique et informatique industrielle.2013.

[12] S. Devaux, M. Rachline. « Introduction à l'automatisme : Schneider Electric » Encyclopédie économie 300, Série haute technologie. ISBN2-7191-0551-1,2000 .

3 0 0 \ C P U 3 1 2 ( 1 ) \ P r o g r a m m e S 7 ( 1 ) \ M n é m o n i q u e s

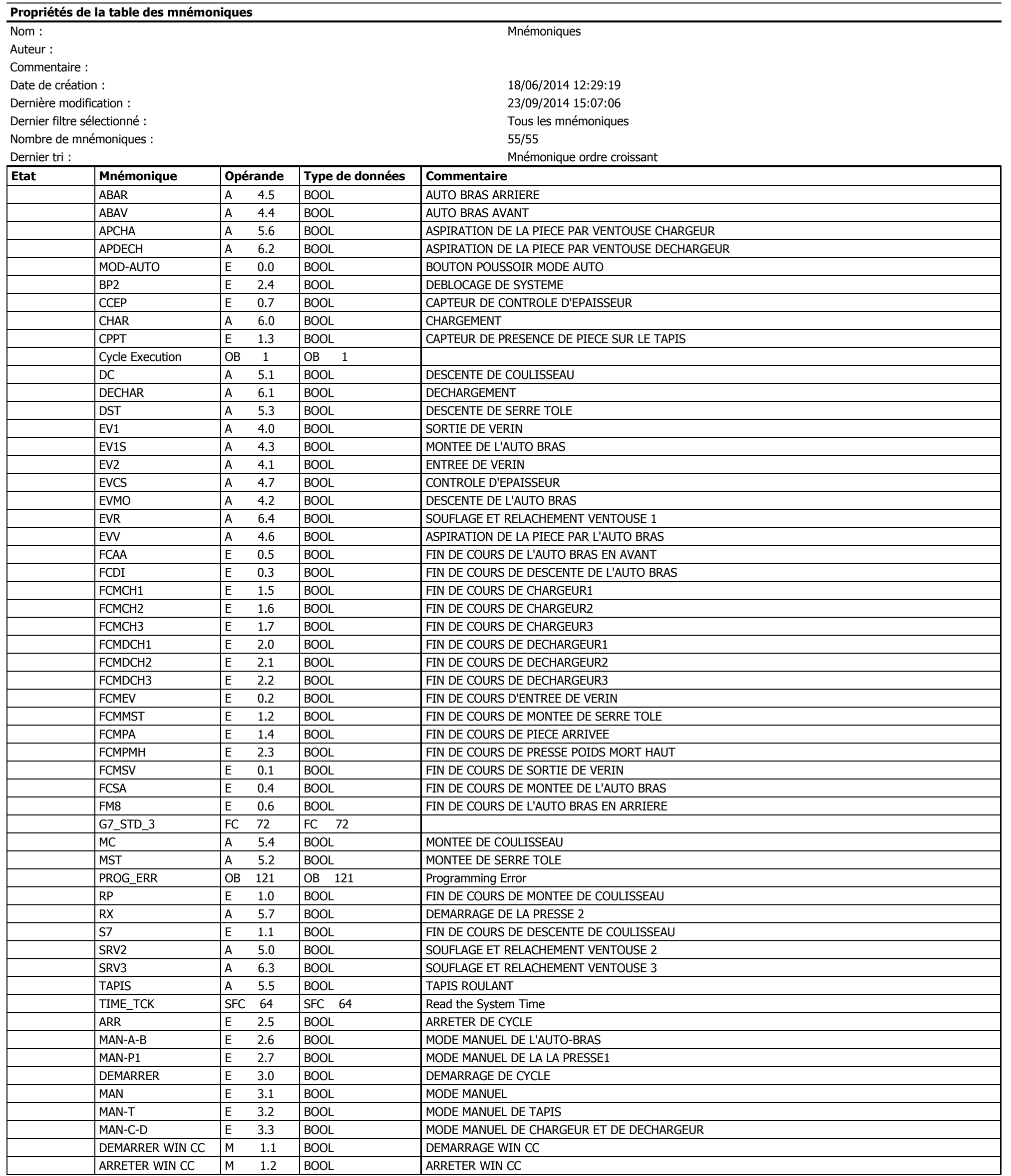

# OB1 - <offline>

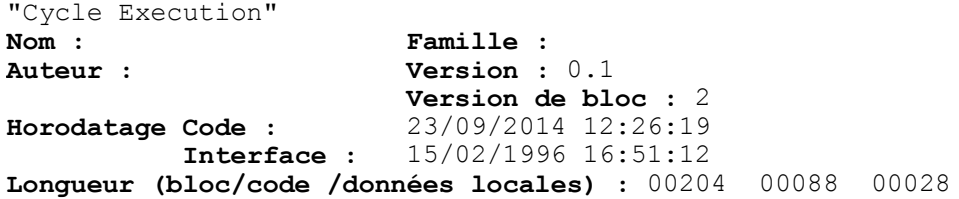

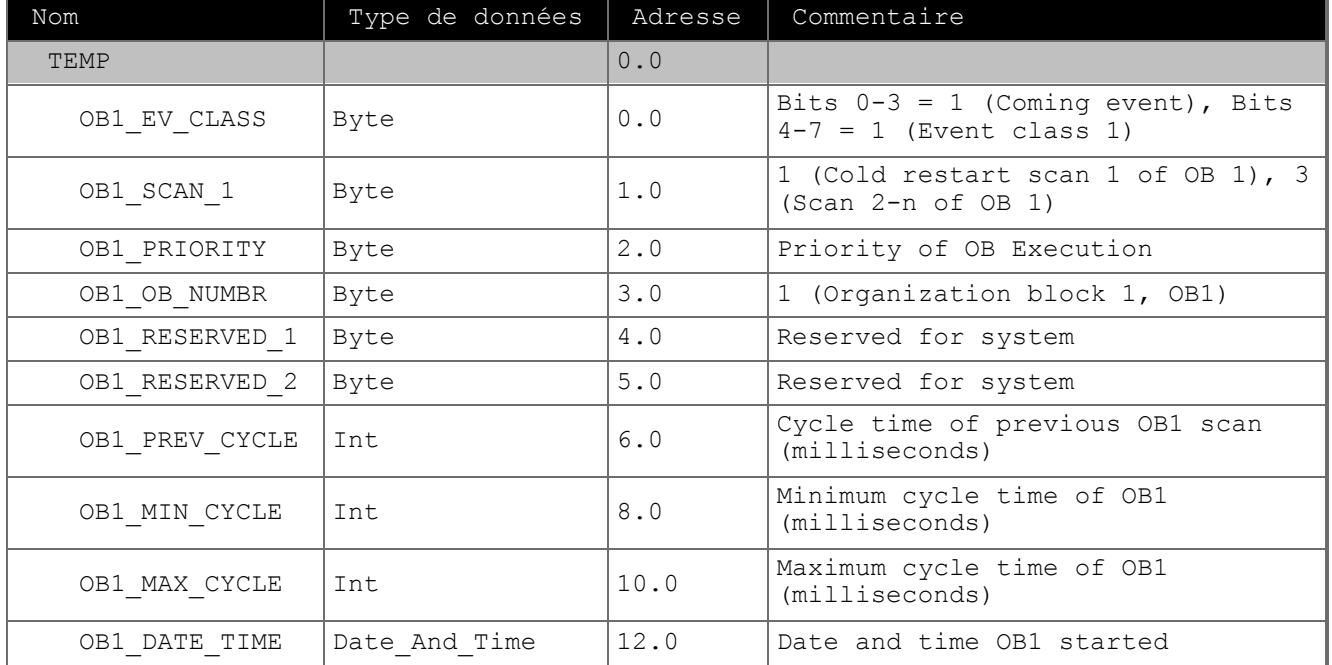

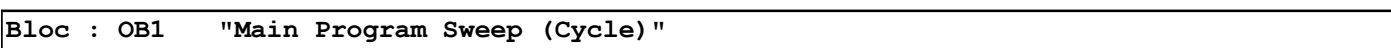

Réseau : 1

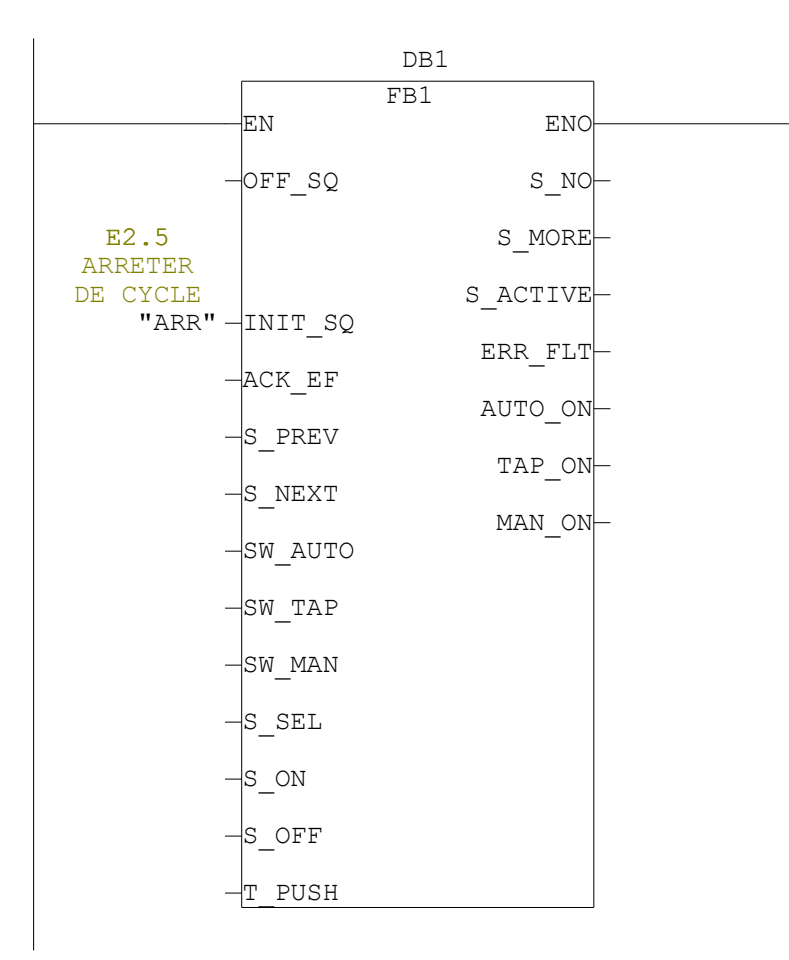